# Acer TravelMate 4400 Series

Service Guide

Service guide files and updates are available on the ACER/CSD web; for more information, please refer to <a href="http://csd.acer.com.tw">http://csd.acer.com.tw</a>

PRINTED IN TAIWAN

# **Revision History**

Please refer to the table below for the updates made on TravelMate 4400 service guide.

| Date | Chapter | Updates |
|------|---------|---------|
|      |         |         |
|      |         |         |
|      |         |         |
|      |         |         |
|      |         |         |
|      |         |         |

## Copyright

Copyright © 2005 by Acer Incorporated. All rights reserved. No part of this publication may be reproduced, transmitted, transcribed, stored in a retrieval system, or translated into any language or computer language, in any form or by any means, electronic, mechanical, magnetic, optical, chemical, manual or otherwise, without the prior written permission of Acer Incorporated.

### **Disclaimer**

The information in this guide is subject to change without notice.

Acer Incorporated makes no representations or warranties, either expressed or implied, with respect to the contents hereof and specifically disclaims any warranties of merchantability or fitness for any particular purpose. Any Acer Incorporated software described in this manual is sold or licensed "as is". Should the programs prove defective following their purchase, the buyer (and not Acer Incorporated, its distributor, or its dealer) assumes the entire cost of all necessary servicing, repair, and any incidental or consequential damages resulting from any defect in the software.

Acer is a registered trademark of Acer Corporation.

Intel is a registered trademark of Intel Corporation.

Pentium and Pentium II/III are trademarks of Intel Corporation.

Other brand and product names are trademarks and/or registered trademarks of their respective holders.

## **Conventions**

The following conventions are used in this manual:

| SCREEN MESSAGES | Denotes actual messages that appear on screen.                                       |
|-----------------|--------------------------------------------------------------------------------------|
| NOTE            | Gives bits and pieces of additional information related to the current topic.        |
| WARNING         | Alerts you to any damage that might result from doing or not doing specific actions. |
| CAUTION         | Gives precautionary measures to avoid possible hardware or software problems.        |
| IMPORTANT       | Reminds you to do specific actions relevant to the accomplishment of procedures.     |

### **Preface**

Before using this information and the product it supports, please read the following general information.

- 1. This Service Guide provides you with all technical information relating to the BASIC CONFIGURATION decided for Acer's "global" product offering. To better fit local market requirements and enhance product competitiveness, your regional office MAY have decided to extend the functionality of a machine (e.g. add-on card, modem, or extra memory capability). These LOCALIZED FEATURES will NOT be covered in this generic service guide. In such cases, please contact your regional offices or the responsible personnel/channel to provide you with further technical details.
- 2. Please note WHEN ORDERING FRU PARTS, that you should check the most up-to-date information available on your regional web or channel. If, for whatever reason, a part number change is made, it will not be noted in the printed Service Guide. For ACER-AUTHORIZED SERVICE PROVIDERS, your Acer office may have a DIFFERENT part number code to those given in the FRU list of this printed Service Guide. You MUST use the list provided by your regional Acer office to order FRU parts for repair and service of customer machines.

# **System Specifications**

## **Features**

Below is a brief summary of the computer's many feature:

| Platform | and   | memroy                                                                                                    |
|----------|-------|----------------------------------------------------------------------------------------------------|
|          |       | AMD Turion $^{\text{TM}}$ 64 ML-28/ML-32 processor at 1.6/1.8 GHz or higher with 128 KB L1 cache and 512 KB L2 cache, or                  |
|          |       | AMD Turion $^{\text{TM}}$ 64 ML-30/ML-34/ML-37/ML-4 processor at 1.6/1.8/2.0/2.2 GHz or higher with 128 KB L1 cache and 1 MB L2 cache, or |
|          |       | Mobile AMD Sempron <sup>TM</sup> processor 2600+/3000+ or higher with 128 KB L2 cache, or                                                 |
|          |       | Mobile AMD Sempron <sup>TM</sup> processor 2600+/3000+ or higher with 256 KB L2 cache, or                                                 |
|          |       | ATI RS480M and SB400 chipset                                                                                                    |
|          |       | 256/512 MB of DDR333 memory, upgradeable to 2 GB using two soDIMM modules                                                                 |
| Display  |       |                                                                                                    |
|          |       | Thim-Film Transistor (TFT) displaying at :                                                                                                |
|          |       | ▶15.0" XGA (1024 x 768)                                                                                                    |
|          |       | ▶15.0" SXGA+ (1400 x 1050)                                                                                                    |
|          |       | ▶15.4" WXGA (1280 x 800)                                                                                                    |
|          |       | ▶15.4" WXGA+ (1680 x 1050)                                                                                                    |
|          |       | ATI MOBILITY <sup>™</sup> RADEON <sup>™</sup> X600 or ATI MOBILITY <sup>™</sup> RADEON <sup>™</sup> X700                                  |
|          |       | Simultaneous display on LCD and CRT display                                                                                               |
|          |       | DualView <sup>TM</sup> support                                                                                                    |
|          |       | MPEG-2/DVD hardware-assisted capability                                                                                                   |
| Storage  | subs  | ystem                                                                                                    |
|          |       | One 40 GB or harger hard disk drive                                                                                                    |
|          |       | Optical drive options:                                                                                                    |
|          |       | DVD-Super Multi                                                                                                    |
|          |       | DVD-Dual \$\text{DVD-Dual}\$                                                                                                    |
|          |       | DVD/CD-RW combo                                                                                                    |
|          |       | 6-in-1 card reader (MS/MS PRO/MMC/SD/SM/xD-Picture Card                                                                                   |
|          |       | Simultaneous display on LCD and CRT display                                                                                               |
|          |       | DualView <sup>TM</sup> support                                                                                                    |
|          |       | MPEG-2/DVD hardware-assisted capability                                                                                                   |
| Input de | vices |                                                                                                    |
|          |       | Acer FineTouchTM keyboard with a 5-degree curve                                                                                           |
|          |       | 88/89-key keyboard                                                                                                    |
|          |       | Touchpad with 4-way integrated scroll button                                                                                              |

|          |       | Six easy-launch buttons                                                                                                    |
|----------|-------|----------------------------------------------------------------------------------------------------|
| Audio    |       |                                                                                                    |
|          |       | Audio system with two built-in speakers                                                                                                    |
|          |       | MS-Sound compatible                                                                                                    |
| Commu    | nicat | tion                                                                                                    |
|          |       | Modem: 56K ITU V.90/V.92 modem with PTT approval; wake-on ring ready                                                                                                    |
|          |       | LAN: 10/100/1000 Mbps Fast Ethernet (for selected models); wake-on ring ready                                                                                                    |
|          |       | WLAN (manufacturing option): integrated 802.11b/g dual band (for selected models), or 802.11a/b/g tri-mode WI-Fi CERTIFIEDTM WLAN solution (for selected models); Acer SignalUp wireless technology support |
|          |       | WPAN (manufacturing option): integrated Bluetooth®                                                                                                    |
| Human-   | cent  | ric design and ergonomics                                                                                                    |
|          |       | Rugged, yet extremely portable design                                                                                                    |
|          |       | Stylish appearance                                                                                                    |
|          |       | Full-size keyboard with four programmable launch keys                                                                                                    |
|          |       | Ergonomically-centered touchpad pointing device                                                                                                    |
|          |       | Acer FineTouch keyboard with a 5-degree curve                                                                                                    |
|          |       | Internet 4-way scroll button                                                                                                    |
| I/O Port | s     |                                                                                                    |
|          |       | Four USB 2.0 ports                                                                                                    |
|          |       | IEEE 1394 port                                                                                                    |
|          |       | Ethernet (RJ-45) port                                                                                                    |
|          |       | Modem (RJ-11) port                                                                                                    |
|          |       | Extternal display (VGA) port                                                                                                    |
|          |       | S-video/TV-out port                                                                                                    |
|          |       | Microphone/line-in jack                                                                                                    |
|          |       | Headphones/speaker/line-out port                                                                                                    |
|          |       | Infrared (FIR) port                                                                                                    |
|          |       | Type II PC Card slot                                                                                                    |
|          |       | 6-in-1 card reader                                                                                                    |
|          |       | DC-in jack for AC adaptor                                                                                                    |
|          |       | 124-pin Acer ezDock connector (for selected models)                                                                                                    |

## **System Block Diagram**

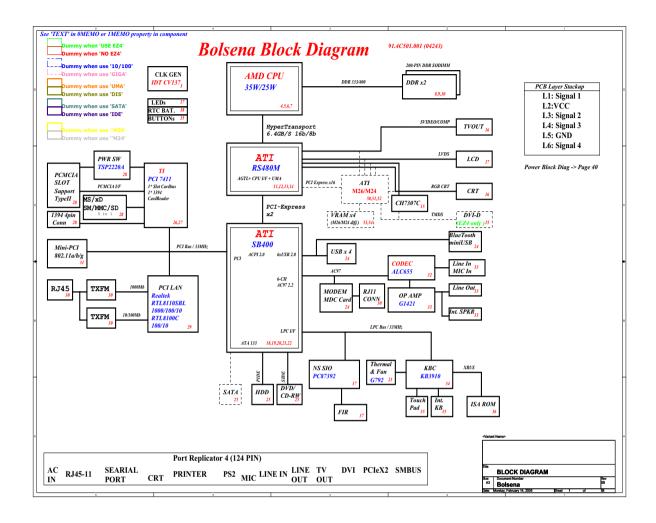

# **Board Layout**

## **Top View**

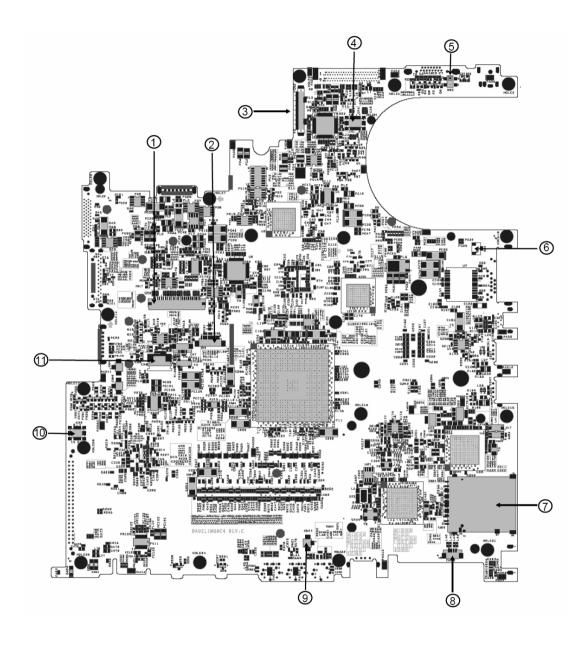

- 1 Keyboard Connector
- 2 Bluetooth Board Connector
- 3 LCD Cable Connector
- 4 LED Board Connector
- 5 Lid Switch
- 6 Modem Cable Connector

- 7 3 in 1 Connector
- 8 Speaker Connector
- 9 Internal Microphone Connector
- 10 Modem Board Connector
- 11 Touchpad Board Connector

#### **Bottom View**

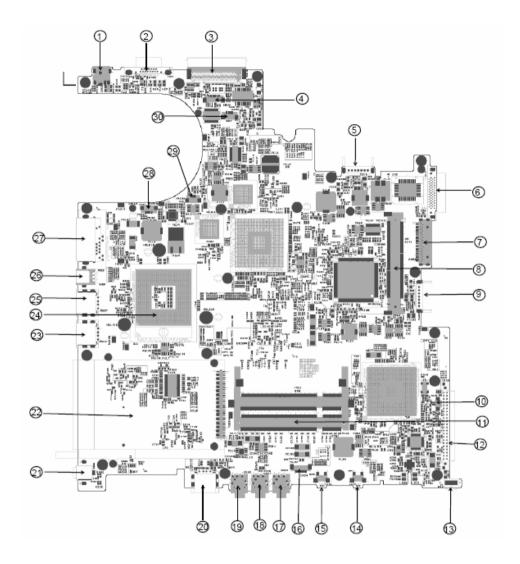

- 1 Power Jack
- 2 CRT
- 3 Docking
- 4 Audio Cable Connector
- 5 Main Battery Connector
- 6 ODD Connector
- 7 Media Bay Connector
- 8 Mini PCI Slot
- 9 Second Battery Connector
- 10 RTC Battery Connector
- 11 DDR DIMM Connector
- 12 HDD Connector

- 16 Audio Cable Connector
- 17 Line-in Connector
- 18 Headphone Out Connector
- 19 Microphone-in Connector
- 20 USB Connector
- 21 IEEE 1394 Connector
- 22 PCMCIA
- 23 USB Connector
- 24 CPU Socket
- 25 USB Connector
- 26 S-Video
- 27 RJ45 and RJ11 Connector

13 IR

14 Bluetooth Switch

15 Wireless Switch

28 LAN Cable Connector

29 FAN Connector

30 LAN Cable Connector

## A TravelMate tour

After knowing your computer features, let us show you around your new TravelMate computer.

## **Front View**

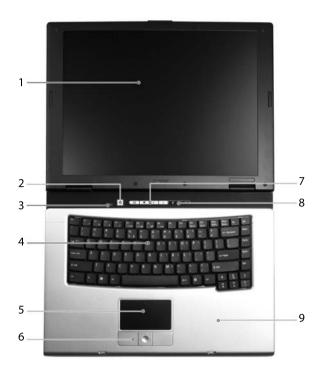

| # | Icon | Item                                   | Description                                                                                                    |
|---|------|----------------------------------------|----------------------------------------------------------------------------------------------------|
| 1 |      | Display screen                         | Also called LCD (liquid-crystal display), displays computer output.                                                           |
| 2 |      | Power button                           | Turns the computer on and off.                                                                                                |
| 3 |      | Microphone                             | Internal microphone for sound recording.                                                                                      |
| 4 |      | Keyboard                               | For entering data into your computer.                                                                                         |
| 5 |      | Touchpad                               | Touch-sensitive pointing device which functions like a computer mouse.                                                        |
| 6 |      | Click buttons (left, center and right) | The left and right buttons function like the left and right mouse buttons; the center button serves as a 4-way scroll button. |
| 7 |      | Launch keys                            | Buttons for launching frequently used programs.                                                                               |
| 8 |      | Status indicators                      | Light-Emitting Diodes (LEDs) that turn on and off to show the status of the computer's function and components.               |
| 9 |      | Palmrest                               | Comfortable support area for our hands when you use the computer.                                                             |

## **Closed Front View**

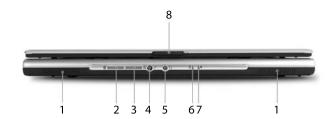

| # | Icon            | Item                                                   | Description                                                                                                    |
|---|-----------------|--------------------------------------------------------|----------------------------------------------------------------------------------------------------|
| 1 |                 | Speakers                                               | Left and right speakers deliver stereo audio output.                                                                                 |
| 2 | *               | Bluetooth <sup>®</sup> communication button/ indicator | Press to enable/disable Bluetooth function.<br>Lights to indicate the status of Bluetooth-<br>communications (manufacturing option). |
| 3 | C.              | Wireless<br>communication button/<br>indicator         | Press to enable/disable Wireless function. Lights to indicate the status of wireless LAN communications. (manufacturing option).     |
| 4 | <b>_ PB 1 1</b> | Line-in/mic-in jack                                    | Accepts input from external microphones.                                                                                             |
| 5 | ಣ               | Speaker/Line-Out/<br>Headphone jack                    | Connects to audio line-out devices (e.g., speakers, headphones).                                                                     |
| 6 | Ē               | Battery indicator                                      | Lights when the battery is being charged                                                                                             |
| 7 | Ş               | Power indicator                                        | Lights when the computer is on.                                                                                                    |
| 8 |                 | Latch                                                  | Locks and releases the lid.                                                                                                    |

## **Left View**

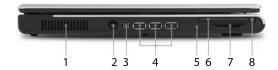

| # | Icon   | Item                      | Description                                                                                                    |
|---|--------|---------------------------|----------------------------------------------------------------------------------------------------|
| 1 |        | Ventilation slots         | Enable the computer to stay cool, even after prolonged use.                                                                        |
| 2 | S→     | S-video/TV-out port       | Connects to a television or display device with S-video input (manufacturing option).                                              |
| 3 | 1394   | IEEE 1394 port            | Connects to IEEE 1394 devices (manufacturing option).                                                                              |
| 4 | •      | 3 USB 2.0 ports           | Connects to USB 2.0 devices (e.g., USB mouse, USB camera).                                                                         |
| 5 |        | Infrared port             | Interfaces with infrared devices like infrared printer and IR-aware computer (manufacturing option).                               |
| 6 |        | PC Card slot              | Connects to one Type II PC Card.                                                                                                   |
| 7 | PRO XD | 6-in-1 card reader        | Accepts and MS, MS PRO, MMC, SD, SM or xD-Picture card (manufacturing option).  Note: Only one card can operate at any given time. |
| 8 |        | PC Card slot eject button | Ejects the PC Card from the slot.                                                                                                  |

# **Right View**

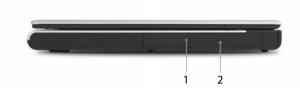

| # | lcon | Item                       | Description                                                                      |
|---|------|----------------------------|----------------------------------------------------------------------------------|
| 1 |      | Optical drive              | Internal optical drive; accepts CDs or DVDs depending on the optical drive type. |
| 2 |      | Optical drive eject button | Ejects the optical drive tray from the drive.                                    |

## **Rear Panel**

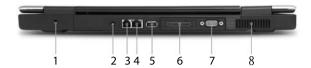

| # | Icon     | Item                                                      | Description                                                        |
|---|----------|-----------------------------------------------------------|--------------------------------------------------------------------|
| 1 | ß        | Security Keylock                                          | Connects toa Kensington-compatible computer security lock.         |
| 2 | ==       | Power jack                                                | Connects to an AC adaptor.                                         |
| 3 |          | Modem jack (RJ-11)                                        | Connects to a phone line.                                          |
| 4 | 윰        | Network jack                                              | Connects to an Ethernet 10/100/1000-based network.                 |
| 5 | <b>◆</b> | USB 2.0 port                                              | Connects to USB 2.0 devices (e.g., USB mouse, USB camera).         |
| 6 |          | 124-pin Acer ezDock<br>connector (for<br>selected models) | Connects to Acer ezDock.                                           |
| 7 |          | External display port                                     | Connects a display device (e.g., external monitor, LCD projector). |

## **Bottom Panel**

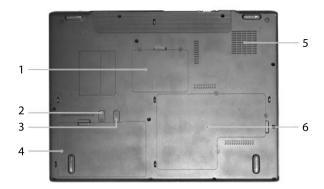

| # | Item                     | Description                                                                           |
|---|--------------------------|---------------------------------------------------------------------------------------|
| 1 | Wireless LAN bay         | Houses the computer's wireless LAN.                                                   |
| 2 | Battery lock             | Locks the battery in place.                                                           |
| 3 | Battery release latch    | Releases the battery for removal.                                                     |
| 4 | Battery bay              | Houses the computer's battery pack.                                                   |
| 5 | Cooling fan              | Helps keep the computer cool.  Note: Do not cover or obstruct the opening of the fan. |
| 6 | Memory and hard disk bay | Houses the computer's main memory and hard disk (secured by a screw).                 |

#### **Indicators**

The computer has four easy-to-read status indicators on the upper-right above the keyboard, and four on the front panel.

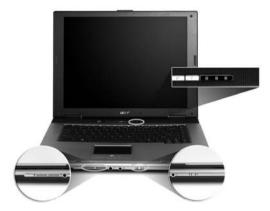

The power, battery and wireless communication status indicators are visible even when the LCD display is closed.

| Icon | Function       | Description                                              |
|------|----------------|----------------------------------------------------------|
| A    | Cap lock       | Lights when Cap Lock is activated                        |
| 1    | Num lock       | Lights when Num Lock is activated.                       |
| •    | Media Activity | Indicates when the hard disc or optical drive is active. |
| 8    | Bluetooth      | Indicates the status of Bluetooth communication.         |
| Q.   | Wireless LAN   | Indicates the status of wireless LAN communication.      |
| Ϋ́C  | Power          | Lights up when the computer is on.                       |
| ₫    | Battery        | Lights up when the battery is being charged.             |

**NOTE:** 1. **Charging:** The light shows amber when the battery is charging. 2. **Fully charged:** The light shows green when in AC mode.

## **Launch Keys**

Located at the upper-right, above the keyboard are four buttons. These buttons are called launch keys. The are: mail, Web browser, Acer Empowering key "  $\mathcal{C}$  " and one user-programmable button.

Press " C " to ru the Acer eManager. Please see "Acer eManager". The mail and Web buttons are pre-set to email and Internet programs, but can be reset by users. To set the Web browser, mail and programmable keys, run the Acer Launch Manager.

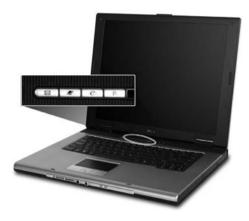

| Launch key  | Default application                   |
|-------------|---------------------------------------|
| Mail        | Email application (user-programmable) |
| Web browser | Internet browser (user-programmable)  |
| e           | Acer eManager (user-programmable)     |
| Р           | User-programmable                     |

### **Touchpad**

The built-in touchpad is a pointing device that senses movement on its surface. This means the cursor responds as you move your finger across the surface of the touchpad. The central location on the palmrest provides optimum comfort and support.

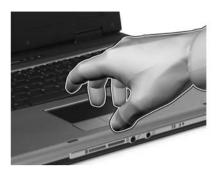

## **Touchpad Basics**

The following teaches you how to use the touchpad:

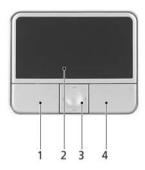

- ☐ Move your finger across the touchpad (2) to move the cursor.
- Press the left (1) and right (4) buttons located beneath the touchpad to perform selection and execution functions. These two buttons are similar to the left and right buttons on a mouse.
   Tapping on the touchpad is the same as clicking the left button.
- Use the 4-way scroll (3) button to scroll up or down and move left or right a page. This button mimics your cursor pressing on the right scroll bar of Windows applications.

| Function | Left Button (1)        | Right Button<br>(4) | Main touchpad<br>(2)                                                           | Center button (3) |
|----------|------------------------|---------------------|--------------------------------------------------------------------------------|-------------------|
| Execute  | Click twice<br>quickly |                     | Tap twice (at<br>the same speed<br>as double-<br>clicking the<br>mouse button) |                   |
| Select   | Click once             |                     | Tap once                                                                       |                   |

| Function            | Left Button (1)                                                                | Right Button<br>(4) | Main touchpad (2)                                                                                                    | Center button (3)                          |
|---------------------|--------------------------------------------------------------------------------|---------------------|----------------------------------------------------------------------------------------------------|--------------------------------------------|
| Drag                | Click and hold,<br>then use finger<br>to drag the<br>cursor on the<br>touchpad |                     | Tap twice (at the same speed as double-clicking a mouse button) then hold finger to the touchpad on the second tap to drag the cursor. |                                            |
| Access context menu |                                                                                | Click once          |                                                                                                    |                                            |
| Scroll              |                                                                                |                     |                                                                                                    | Click and hold to move up/down/left/right. |

**NOTE:** Keep your fingers dry and clean when using the touchpad. Also keep the touchpad dry and clean. The touchpad is sensitive to finger movements. Hence, the lighter the touch, the better the response. Tapping too hard will not increase the touchpad's responsiveness.

## **Using the Keyboard**

The keyboard has full-sized keys and an embedded keypad, separate cursor keys, two Windows keys and twelve function keys.

## Lock Keys and embedded mumeric keypad

The keyboard has three lock keys which you can toggle on and off.

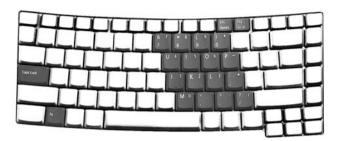

| Lock Key                             | Description                                                                                                    |
|--------------------------------------|----------------------------------------------------------------------------------------------------|
| Caps Lock                            | When Caps Lock is on, all alphabetic characters typed are in uppercase.                                                                                                    |
| Num lock<br><fn>+<f11></f11></fn>    | When Num Lock is on, the embedded keypad is in numeric mode. The keys function as a calculator (complete with the arithmetic operators +, -, *, and /). Use this mode when you need to do a lot of numeric data entry. A better solution would be to connect an external keypad. |
| Scroll lock<br><fn>+<f12></f12></fn> | When Scroll Lock is on, the screen moves one line up or down when you press the up or down arrow keys respectively. Scroll Lock does not work with some applications.                                                                                                    |

The embedded numeric keypad functions like a desktop numeric keypad. It is indicated by small characters located on the upper right corner of the keycaps. To simplify the keyboard legend, cursor-control key symbols are not printed on the keys.

| Desired Access                            | Num Lock On                                             | Num Lock Off                                    |
|-------------------------------------------|---------------------------------------------------------|-------------------------------------------------|
| Number keys on embedded keypad            | Type numbers in a normal manner.                        |                                                 |
| Cursor-control keys on<br>embedded keypad | Hold <shift> while using cursor-control keys.</shift>   | Hold <fn> while using cursor-control keys.</fn> |
| Main keyboard keys                        | Hold <fn> while typing letters on embedded keypad.</fn> | Type the letters in a normal manner.            |

## Windows Keys

The keyboard has two keys that perform Windows-specific functions.

| Key             | lcon | Description                                                                                                    |  |
|-----------------|------|----------------------------------------------------------------------------------------------------|--|
| Windows key     |      | Pressed alone, this key has the same effect as clicking on the Windows Start button; it launches the Start menu. It can also be used with other keys to provide a variety of function: |  |
|                 |      | + <tab> Activates next taskbar button.  + <e> Opens the My Computer window</e></tab>                                                                                                   |  |
|                 |      | + <f1> Opens Help and Support.</f1>                                                                                                    |  |
|                 |      | + <f> Opens the Find: All Files dialog box.</f>                                                                                                    |  |
|                 |      | + <r> Opens the Run dialog box.</r>                                                                                                    |  |
|                 |      | + M Minimizes all windows.                                                                                                    |  |
|                 |      | <shift>+ + <m> Undoes the minimize all windows action.</m></shift>                                                                                                    |  |
| Application key |      | This key has the same effect as clicking the right mouse button; it opens the application's context menu.                                                                              |  |

## **Hot Keys**

The computer employs hotkeys or key combinations to access most of the computer's controls like sreen brightness, volume output and the BIOS utility.

To activate hot keys, press and hold the **<Fn>** key before pressing the other key in the hotkey combination.

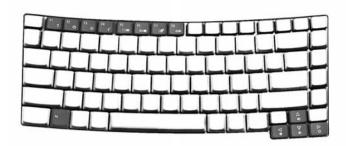

| Hot Key | Icon           | Function         | Description                                           |
|---------|----------------|------------------|-------------------------------------------------------|
| Fn-F1   |                | Hot key help     | Displays help on hot keys.                            |
|         | ?              |                  |                                                       |
| Fn-F2   | •              | Accr of atting   | Laurahaa tha Asar a Cattinga in Asar a Managar        |
| FII-FZ  | _              | Acer eSetting    | Launches the Acer eSettings in Acer eManager.         |
|         | 8              |                  |                                                       |
| Fn-F3   |                | Acer             | Launches the Acer ePowerManagement in Acer            |
|         | <b>♦</b>       | ePowerManagement | eManager.                                             |
| Fn-F4   |                | Sleep            | Puts the computer in Sleep mode.                      |
|         | Z <sup>z</sup> |                  |                                                       |
|         | 2              |                  |                                                       |
| Fn-F5   |                | Display toggle   | Switches display output between the display screen,   |
|         |                |                  | external monitor (if connected) and both.             |
| Fn-F6   |                | Screen blank     | Turns the display screen backlight off to save power. |
|         | *              |                  | Press any key to return.                              |
| Fn-F7   |                | Touchpad toggle  | Turns the internal touchpad on and off.               |
|         |                |                  |                                                       |
|         |                |                  |                                                       |
| Fn-F8   |                | Speaker toggle   | Turns the speakers on and off.                        |
|         | <b>□(/=</b> )  |                  |                                                       |
| Fn-⋒    |                | Volume up        | Increases the speaker volume.                         |
|         | <b>1</b> ))    |                  |                                                       |
|         | 7              |                  |                                                       |

| Hot Key | Icon     | Function        | Description                      |
|---------|----------|-----------------|----------------------------------|
| Fn-⊎    |          | Volume down     | Decreases the speaker volume.    |
|         | <b>=</b> |                 |                                  |
| Fn-⋻    |          | Brightness up   | Increases the screen brightness. |
|         | Ö        |                 |                                  |
| Fn-€    |          | Brightness down | Decreases the screen brightness  |
|         | *        |                 |                                  |

## **Special Key**

You can locate the Euro symbol and US dollar sign at the upper-center and/or bottom-right of your keyboard. To type:

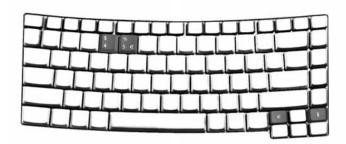

#### The Euro symbol

- 1. Open a text editor or word processor.
- 2. Either directly press the **<Euro>** symbol at the bottom-right of the keyboard, or hold **<Alt Gr>** and then press the **<5>** symbol at the upper-center of the keyboard.

#### The US dollar sign

- 1. Open a text editor or word processor.
- 2. Either directly press the **<Dollar>** key at the bottom-right of the keyboard, or hold **<Shift>** and then press the **<4>** key at the upper-center of the keyboard.

**NOTE:** This function varies by the operating system version.

**NOTE:** Some fonts and software do not support the Euro symbol. Please refer to <a href="https://www.microsoft.com/typography/faq/faq12.htm">www.microsoft.com/typography/faq/faq12.htm</a> for more information.

# **Hardware Specifications and Configurations**

#### Processor

| Item             | Specification                                                                                                    |  |
|------------------|----------------------------------------------------------------------------------------------------|--|
| CPU type         | AMD Turion <sup>TM</sup> 64 ML-28/ML-32 processor at 1.6/1.8 GHz or higher with 128 KB L1 cache and 512 KB L2 cache,                    |  |
|                  | AMD Turion <sup>TM</sup> 64 ML-30/ML-34/ML-37/ML-4 processor at 1.6/1.8/2.0/2.2<br>GHz or higher with 128 KB L1 cache and 1 MB L2 cache |  |
| Core logic       | ATI RS480M+ ATI SB400                                                                                                    |  |
| CPU package      | Intel socketable 478pin Micro-BGA                                                                                                    |  |
| CPU core voltage | 1.308V (highest frequency mode) to 0.956V (low frequency mode) 0.748V (deeper sleep mode)                                               |  |

#### **BIOS**

| Item                  | Specification                                                                                                    |
|-----------------------|----------------------------------------------------------------------------------------------------|
| BIOS vendor           | Phneoix                                                                                                    |
| BIOS Version          | 3A03                                                                                                    |
| BIOS ROM type         | SST 39SF040A, 512KX8 CMOS Boot Block Flash Memory                                                                                                    |
| BIOS ROM size         | 512KB                                                                                                    |
| BIOS package          | 32-pin PLCC                                                                                                    |
| Supported protocols   | ACPI 1.0b, PC Card 95, SM BIOS 2.3, IEEE1284-ECP/EPP, PCI 2.2, PnP 1.0a, DMI 2.0, PS/2 keyboard and mouse, USB 2.0, VGA BIOS, CD-ROM bootable, IEEE 1394 |
| BIOS password control | Set by setup manual                                                                                                    |

#### **Second Level Cache**

| Item                    | Specification       |
|-------------------------|---------------------|
| Cache controller        | Built-in CPU        |
| Cache size              | 512KB/1MB           |
| 1st level cache control | Always enabled      |
| 2st level cache control | Always enabled      |
| Cache scheme control    | Fixed in write-back |

### **System Memory**

| Item                                 | Specification                                                                                      |  |
|--------------------------------------|----------------------------------------------------------------------------------------------------|--|
| Memory controller                    | AMD CPU built-in                                                                                   |  |
| Memory size                          | 0MB (no on-board memory)                                                                           |  |
| DIMM socket number                   | 2 sockets                                                                                          |  |
| Supports memory size per socket      | 1024MB                                                                                             |  |
| Supports maximum memory size         | 2G (by two 1024MB SO-DIMM module)                                                                  |  |
| Supports DIMM type                   | DDR Synchronous DRAM                                                                               |  |
| Supports DIMM Speed                  | 333 MHz                                                                                            |  |
| Supports DIMM voltage                | 2.5V and 1.25V                                                                                     |  |
| Supports DIMM package 200-pin soDIMM |                                                                                                    |  |
| Memory module combinations           | You can install memory modules in any combinations as long as they match the above specifications. |  |

#### **Memory Combinations**

| Slot 1 | Slot 2 | Total Memory |
|--------|--------|--------------|
| OMB    | 128MB  | 128MB        |
| ОМВ    | 256MB  | 256MB        |
| ОМВ    | 512MB  | 512MB        |
| ОМВ    | 1024MB | 1024MB       |
| 128MB  | 128MB  | 256MB        |
| 128MB  | 256MB  | 384MB        |
| 128MB  | 512MB  | 640MB        |
| 1284MB | 1024MB | 1152MB       |
| 256MB  | 128MB  | 384MB        |
| 256MB  | 256MB  | 512MB        |
| 256MB  | 512MB  | 768MB        |
| 256MB  | 1024MB | 1280MB       |
| 512MB  | 128MB  | 640MB        |
| 512MB  | 256MB  | 768MB        |
| 512MB  | 512MB  | 1024MB       |
| 512MB  | 1024MB | 1536MB       |
| 1024MB | ОМВ    | 1024MB       |
| 1024MB | 128MB  | 1125MB       |
| 1024MB | 256MB  | 1280MB       |
| 1024MB | 512MB  | 1536MB       |
| 1024MB | 1024MB | 2048MB       |

**NOTE:** Above table lists some system memory configurations. You may combine DIMMs with various capacities to form other combinations. On above table, the configuration of slot 1 and slot 2 could be reversed.

#### **LAN Interface**

| Item                   | Specification                                                                             |  |
|------------------------|-------------------------------------------------------------------------------------------|--|
| Chipset                | Realtek RTC8110SBL(10/100/1000M); RTL8100C(10/100M)                                       |  |
| Supports LAN protocol  | 10/100/1000Mbps                                                                           |  |
| LAN connector type     | RJ45                                                                                      |  |
| LAN connector location | Rear side                                                                                 |  |
| Features               | Integrated 10/100 BASE-T transceiver Wake on LAN support compliant with ACPI 2.0 PCI v2.2 |  |

#### IR Interface

| Item        | Specification   |  |
|-------------|-----------------|--|
| Part name   | VISHAY TFU6102F |  |
| Package     | 8-pin SMT type  |  |
| Performance | 4Mbit/s         |  |
| Compliant   | IrDA 1.1        |  |

#### **Modem Interface**

| Item                            | Specification |
|---------------------------------|---------------|
| Data modem data baud rate (bps) | 56K           |

#### **Modem Interface**

| Item                     | Specification |
|--------------------------|---------------|
| Supports modem protocol  | V.90/V.92     |
| Modem connector type     | RJ11          |
| Modem connector location | Rear side     |

#### **Bluetooth Interface**

| Item            | Specification                                                                    |  |
|-----------------|----------------------------------------------------------------------------------|--|
| Chipset         | built-in ATI SB400                                                               |  |
| Data throughput | 723 bps (full speed data rate)                                                   |  |
| Protocol        | Bluetooth 1.1 (Upgradeable to Bluetooth 1.2 when SIG specification is ratified). |  |
| Interface       | USB 1.1                                                                          |  |
| Connector type  | Mini-USB                                                                         |  |

### Wireless Module 802.11b/g (optional device)

| Item            | Specification      |  |
|-----------------|--------------------|--|
| Chipset         | built-in ATI SB400 |  |
| Data throughput | 11~54 Mbps         |  |
| Protocol        | 802.11b+g          |  |
| Interface       | Mini-PCI type II   |  |

#### Wireless Module 802.11a/b/g (optional device)

| Item            | Specification      |  |
|-----------------|--------------------|--|
| Chipset         | built-in ATI SB400 |  |
| Data throughput | 11~54 Mbps         |  |
| Protocol        | 802.11 a+b+g       |  |
| Interface       | Mini-PCI type II   |  |

#### 6-in-1 card reader

| Item     | Specification                  |  |
|----------|--------------------------------|--|
| Chipset  | TI PCI7411                     |  |
| Protocol | support MS/MS PRO/MMC/SD/SM/xD |  |

#### **Hard Disk Drive Interface**

| Item                   | Specification                                           |                                                         |                                                               |                                                               |
|------------------------|---------------------------------------------------------|---------------------------------------------------------|---------------------------------------------------------------|---------------------------------------------------------------|
| Vendor &<br>Model Name | HGST<br>HTS424030M9AT00/<br>Toshiba Pluto<br>MK3025GAS/ | HGST<br>HTS424040M9AT00/<br>Toshiba Pluto<br>MK4025GAS/ | HGST MORAGA<br>IC25N060ATMR04-0<br>Toshiba Pluto<br>MK6025GAS | HGST MORAGA<br>IC25N080ATMR04-0<br>Toshiba Pluto<br>MK8025GAS |
| Capacity (MB)          | 30000                                                   | 40000                                                   | 60000                                                         | 80000                                                         |
| Bytes per<br>sector    | 512                                                     | 512                                                     | 512                                                           | 512                                                           |
| Data heads             | 2                                                       | 2                                                       | 3/4 (for Toshiba)                                             | 4                                                             |
| Drive Format           |                                                         |                                                         |                                                               |                                                               |
| Disks                  | 1                                                       | 1                                                       | 2                                                             | 2                                                             |

#### **Hard Disk Drive Interface**

| Item                                                      | Specification                   |                                 |                                 |                                 |
|-----------------------------------------------------------|---------------------------------|---------------------------------|---------------------------------|---------------------------------|
| Spindle speed (RPM)                                       | 4200 RPM                        | 4200 RPM                        | 4200 RPM                        | 4200 RPM                        |
| Performance Sp                                            | pecifications                   |                                 |                                 |                                 |
| Buffer size                                               | 2048KB/                         | 2048KB                          | 8192KB                          | 8192KB                          |
| Interface                                                 | ATA/ATAPI-6; ATA-6              | ATA/ATAPI-6; ATA-6              | ATA/ATAPI-6; ATA-6              | ATA/ATA-6; ATA-6                |
| Max. media<br>transfer rate<br>(disk-buffer,<br>Mbytes/s) | 372                             | 372                             | 350                             | 350                             |
| Data transfer rate (host~buffer, Mbytes/s)                | 100 MB/Sec.<br>Ultra DMA mode-5 | 100 MB/Sec.<br>Ultra DMA mode-5 | 100 MB/Sec.<br>Ultra DMA mode-5 | 100 MB/Sec.<br>Ultra DMA mode-5 |
| DC Power Requirements                                     |                                 |                                 |                                 |                                 |
| Voltage<br>tolerance                                      | 5V(DC) +/- 5%                   | 5V(DC) +/- 5%                   | 5V(DC) +/- 5%                   | 5V(DC) +/- 5%                   |

#### **Combo Drive Interface**

| Item                      | Specification                                                                                                    |                                  |
|---------------------------|----------------------------------------------------------------------------------------------------|----------------------------------|
| Vendor & model name       | DVD/CDRW KME UIDA760 (24x24x8x24x) DVD/CDRW QSI SBW-242C (24x24x8x24x)                                                                                                    |                                  |
| Performance Specification | With CD Diskette                                                                                                    | With DVD Diskette                |
| Transfer rate (KB/sec)    | Sustained:<br>Max 3.6Mbytes/sec                                                                                                    | Sustained:<br>Max 10.8Mbytes/sec |
| Buffer Memory             | 2MB                                                                                                    |                                  |
| Interface                 | Enhanced IDE(ATAPI) compatible                                                                                                    |                                  |
| Applicable disc format    | DVD: DVD-ROM, (DVD-5, DVD-9, DVD-10, DVD-18),DVD-R (read, single border), DVD-RW, DVD-RAM (2.6GB, 4.7GB) CD: CD-DA, CD-ROM, CD-ROM XA, CD-R, CD-RW Photo (Multisession) Video CD, CD-Extra, (CD+), CD-test |                                  |
| Loading mechanism         | Load: Manual Release: (a) Electrical Release (Release Button) (b) Release by ATAPI command (c) Emergency Release                                                                                           |                                  |
| Power Requirement         | •                                                                                                    |                                  |
| Input Voltage             | 5 V +/- 5 % (Operating)                                                                                                    |                                  |

#### **DVD-Dual Interface**

| Item                      |                                 | Specification                      |  |
|---------------------------|---------------------------------|------------------------------------|--|
| Vendor & model name       | DVD Dual HLDS GWA-4040N         | DVD Dual HLDS GWA-4040N            |  |
| Performance Specification | With CD Diskette                | With CD Diskette With DVD Diskette |  |
| Transfer rate (KB/sec)    | Sustained:<br>Max 3.6Mbytes/sec | Sustained:<br>Max 10.8Mbytes/sec   |  |
| Buffer Memory             | 2MB                             | 2MB                                |  |
| Interface                 | Enhanced IDE(ATAPI) compat      | Enhanced IDE(ATAPI) compatible     |  |

#### **DVD-Dual Interface**

| Item                   | Specification                                                                                                    |
|------------------------|----------------------------------------------------------------------------------------------------|
| Applicable disc format | Support disc formats  1. Reads data in each CD-ROM, CD-ROM XA, CD-1, Video CD, CD-Extra and CD-Text  2. Reads data in Photo CD (single and Multi-session)  3. Reads standard CD-DA  4. Reads and writes CD-R discs  5. Reads and writes CD-RW discs  6. Reads and writes in each dVD+R/RW (Ver. 1.1)  7. Reads data in each DVD-ROM and DVD-R (Ver. 2.0 for Authoring)  8. Reads and writes in each DVD-R (Ver. 2.0 for general), DVD-RW and DVD+R/RW (Ver1.1) |
| Loading mechanism      | Load: Manual Release: (a) Electrical Release (Release Button) (b) Release by ATAPI command (c) Emergency Release                                                                                                    |
| Power Requirement      |                                                                                                    |
| Input Voltage          | 5 V +/- 5 % (Operating)                                                                                                    |

#### **Audio Interface**

| Item                        | Specification                                                                       |  |  |  |
|-----------------------------|-------------------------------------------------------------------------------------|--|--|--|
| Audio Controller            | ALC655                                                                              |  |  |  |
| Audio onboard or optional   | Built-in                                                                            |  |  |  |
| Mono or Stereo              | Stereo                                                                              |  |  |  |
| Resolution                  | 18 bit stereo digital to analog converter 18 bit stereo analog to digital converter |  |  |  |
| Compatibility               | AC97                                                                                |  |  |  |
| Mixed sound source          | Line-in, CD                                                                         |  |  |  |
| Voice channel               | 8/16-bit, mono/stereo                                                               |  |  |  |
| Sampling rate               | 44,1 KHz (48K byte for AC97 interface)                                              |  |  |  |
| Internal microphone         | Yes                                                                                 |  |  |  |
| Internal speaker / Quantity | Yes/2                                                                               |  |  |  |

#### Video Interface

| Item                            | Specification                         |  |  |
|---------------------------------|---------------------------------------|--|--|
| Chipset                         | ATI Mobility RADEON <sup>®</sup> X700 |  |  |
| Package                         | MBGA 708 pin                          |  |  |
| Interface                       | PCIE x16                              |  |  |
| Supports ZV (Zoomed Video) port | Yes                                   |  |  |

### **Video Memory**

| Item        | Specification                         |  |
|-------------|---------------------------------------|--|
| Chipset     | ATI Mobility RADEON <sup>®</sup> X700 |  |
| Memory size | 64MB/128MB                            |  |
| Interface   | DDR                                   |  |

### **USB Port**

| Item                         | Specification                                |  |  |
|------------------------------|----------------------------------------------|--|--|
| Chipset                      | ATI SB400                                    |  |  |
| USB Compliancy Level         | 2.0                                          |  |  |
| OHCI                         | USB 1.1 and USB 2.0 Host controller          |  |  |
| Number of USB port           | 4                                            |  |  |
| Location                     | three on the left side; one on the rear side |  |  |
| Serial port function control | Enable/Disable by BIOS Setup                 |  |  |

#### IEEE 1394 Port

| Item                     | Specification |
|--------------------------|---------------|
| Chipset                  | TI PCI7411    |
| Number of IEEE 1394 port | 1             |
| Location                 | Left side     |
| Connector type           | IEEE 1394     |

#### **PCMCIA Port**

| Item                            | Specification |
|---------------------------------|---------------|
| PCMCIA controller               | TI PCI7411    |
| Supports card type              | Type-II       |
| Number of slots                 | One type-II   |
| Access location                 | Left panel    |
| Supports ZV (Zoomed Video) port | No ZV support |
| Supports 32 bit CardBus         | Yes           |

## **System Board Major Chips**

| Item                 | Controller                               |  |  |
|----------------------|------------------------------------------|--|--|
| Core logic           | ATI RS480M+ATI SB400                     |  |  |
| VGA                  | ATI Mobility RADEON <sup>®</sup> X700    |  |  |
| LAN                  | BroadCom BCM4401 (10/100M); BCM5788M(1G) |  |  |
| IEEE 1394            | TI PCI7411                               |  |  |
| USB 2.0              | ATI SB400                                |  |  |
| Super I/O controller | PC 87392                                 |  |  |
| MODEM                |                                          |  |  |
| Bluetooth            | built-in ATI SB400                       |  |  |
| Wireless 802.11 b    | built-in ATI SB400                       |  |  |
| Wireless 802.11 b+g  | built-in ATI SB400                       |  |  |
| PCMCIA               | TI PCI7411                               |  |  |
| Audio                | ALC655                                   |  |  |
| 6-in-1 card reader   | TI PCI7411                               |  |  |

## Keyboard

| Item                                             | Specification                                                                                                    |  |  |
|--------------------------------------------------|----------------------------------------------------------------------------------------------------|--|--|
| Keyboard controller                              | KB 3910                                                                                                    |  |  |
| Total number of keypads                          | 88-/89-key                                                                                                    |  |  |
| Windows logo key                                 | Yes                                                                                                    |  |  |
| Internal & external keyboard work simultaneously | Plug USB keyboard to the USB port directly: Yes     Use port replicator then plug a USB/PS 2 keyboard to the US port/PS 2 port on the port replicator: Yes |  |  |

## Battery

| Item                   | Specification                           |
|------------------------|-----------------------------------------|
| Vendor & model name    | Sanyo 4UR18650F-2-QC140                 |
|                        | Panasonic CGR-B/8B5AE                   |
|                        | Simplo 916-3020                         |
| Battery Type           | Li-ion                                  |
| Pack capacity          | 4400 mAh                                |
| Number of battery cell | 8                                       |
| Package configuration  | 4 cells in series, 2 series in parallel |
| Normal voltage         | 14.4V                                   |
| Charge voltage         | 16.8+-0.2v                              |

### LCD 15 inch

| Item                                                   | Specification                                        |                           |                           |
|--------------------------------------------------------|------------------------------------------------------|---------------------------|---------------------------|
| Vendor & model name                                    | AU:                                                  | QDI                       | Hannstar                  |
|                                                        | B150XG01                                             | QD15XL06-01               | HSD150PX14-A07            |
| Screen Diagonal (mm)                                   | 381                                                  | 15.0 inches               | 15.0 inches               |
| Active Area (mm)                                       | 304.1x228.1                                          | 304.1x228.1               | 304.1x228.1               |
| Display resolution (pixels)                            | 1024x768 XGA                                         | 1024x768 XGA              | 1024x768 XGA              |
| Pixel Pitch                                            | 0.297x0.297                                          | 0.099x0.297               | 0.297x0.297               |
| Pixel Arrangement                                      | R.G.B. Vertical<br>Stripe                            | R.G.B. Vertical<br>Stripe | R.G.B. Vertical<br>Stripe |
| Display Mode                                           | Normally White                                       | Normally White            | Normally White            |
| Typical White Luminance (cd/m²) also called Brightness | 180 (5 point<br>average)<br>150 (5 point<br>average) | 160                       | 150                       |
| Luminance Uniformity                                   | N/A                                                  | N/A                       | 70                        |
| Contrast Ratio                                         | 300                                                  | 300                       | 250                       |
| Response Time (Optical Rise Time/Fall Time)msec        | 24/11<br>15/35                                       | 8/17                      | 10/25                     |
| Nominal Input Voltage VDD                              | +3.3V Typ.                                           | +3.3V                     | 3.3V                      |
| Typical Power Consumption (watt)                       | 5.6/5.7                                              | 3.96                      | N/A                       |
| Weight                                                 | 550                                                  | 570                       | 600                       |
| Physical Size(mm)                                      | 317.3x242.0x6.0                                      | 317.3x242.0x5.9           | 317.3x242.0x6.5           |
| Electrical Interface                                   | 1 channel LVDS                                       | 1 channel LVDS            | 1 channel LVDS            |
| Support Color                                          | 262K colors (RGB<br>6-bit data driver)               | 262,144                   | 262,144                   |

#### LCD 15 inch

| Item                   | Specification |            |            |
|------------------------|---------------|------------|------------|
| Viewing Angle (degree) |               |            |            |
| Horizontal: Right/Left | 40/40         | 45/45      | 40/40      |
| Vertial: Upper/Lower   | 10/30         | 15/35      | 20/40      |
| Temperature Range(°C)  |               |            |            |
| Operating              | 0 to +50      | 0 to +50   | 0 to +50   |
| Storage (shipping)     | -20 to +60    | -25 to +60 | -20 to +60 |

#### LCD 15 inch and 15.4 inch

| Item                                                   | Specification               |                               |                                        |
|--------------------------------------------------------|-----------------------------|-------------------------------|----------------------------------------|
| Vendor & model name                                    | SAMSUNG<br>LTN150XB-L03     | Hitachi<br>TX38D81VC1CAB      | LCD 15.4" WXGA<br>QDI                  |
| Screen Diagonal (mm)                                   |                             | 15.0 inches, 381              | 390.1                                  |
| Active Area (mm)                                       | 304.1x228.1                 | 304.1x228.1                   | 331.2x207.0                            |
| Display resolution (pixels)                            | 1024x768 XGA                | 1024x768 XGA                  | 1280x800 WXGA                          |
| Pixel Pitch                                            | 0.297x0.297                 | 0.297x0.297                   | 0.2588x0.2588                          |
| Pixel Arrangement                                      | R.G.B. Vertical<br>Stripe   | R.G.B. Vertical<br>Stripe     | R.G.B. Vertical<br>Stripe              |
| Display Mode                                           | Normally White              | Transmissive & normally White | Normally White                         |
| Typical White Luminance (cd/m²) also called Brightness | 160                         | 170                           | 185                                    |
| Luminance Uniformity                                   | N/A                         | 40                            | 1.4 (5pts)                             |
| Contrast Ratio                                         | 200                         | 200                           | 400                                    |
| Response Time (Optical Rise Time/Fall Time)msec        | 10/30(typ)                  | 30/30                         | 5/20                                   |
| Nominal Input Voltage VDD                              | +3.3V                       | +3.3V                         | +3.3V Typ.                             |
| Typical Power Consumption (watt)                       | 4.6 for backlight unit only | N/A                           | 4.38                                   |
| Weight                                                 | 585                         | 580                           | 585                                    |
| Physical Size(mm)                                      | 317.3x242.1x6.0             | 317.3x242.1x6.0               | 344x222.0x6.35<br>max                  |
| Electrical Interface                                   | 1 channel LVDS              | 1 channel LVDS                | 1 channel LVDS                         |
| Support Color                                          | 262K                        | 262K                          | 262K colors (RGB<br>6-bit data driver) |
| Viewing Angle (degree)                                 |                             |                               |                                        |
| Horizontal: Right/Left                                 | 45/45                       | 40/40                         | 15/35                                  |
| Vertial: Upper/Lower                                   | 25/45                       | 20/40                         | 45/45                                  |
| Temperature Range(°C)                                  | N/A                         |                               |                                        |
| Operating                                              |                             | 0 to +40                      | 0 to +50                               |
| Storage (shipping)                                     |                             | -20 to +60                    | -25 to +60                             |

#### **LCD** Inverter

| Item                  | Specification      |
|-----------------------|--------------------|
| Vendor & model name   | SUMIDA TWS-449-147 |
| Brightness conditions | Vadj=3.3V          |
| Input voltage (V)     | 8~20               |

#### **LCD** Inverter

| Item                            | Specification  |
|---------------------------------|----------------|
| Input current (mA)              | 350 (max)      |
| Output voltage (V, rms)         | 1600 (no load) |
| Output current (mA, rms)        | 5.6~5.4        |
| Output voltage frequency (k Hz) | 55~58K Hz      |

## AC Adaptor

| Item                     | Specification                    |
|--------------------------|----------------------------------|
| Input rating             | 90V AC to 264V AC, 47Hz to 63Hz  |
| Maximum input AC current | 1.7A                             |
| Inrush current           | 220A@115VAC<br>220A@230VAC       |
| Efficiency               | 82% min. @115VAC input full load |

## **System Power Management**

| ACPI mode           | Power Management                                                                                                    |
|---------------------|----------------------------------------------------------------------------------------------------|
| Mech. Off (G3)      | All devices in the system are turned off completely.                                                                           |
| Soft Off (G2/S5)    | OS initiated shutdown. All devices in the system are turned off completely.                                                    |
| Working (G0/S0)     | Individual devices such as the CPU and hard disc may be power managed in this state.                                           |
| Suspend to RAM (S3) | CPU set power down VGA Suspend PCMCIA Suspend Audio Power Down Hard Disk Power Down CD-ROM Power Down Super I/O Low Power mode |
| Save to Disk (S4)   | Also called Hibernate state. System saves all system states and data onto the disc prior to power off the whole system.        |

# **System Utilities**

# **BIOS Setup Utility**

The BIOS Setup Utility is a hardware configuration program built into your computer's BIOS (Basic Input/Output System).

Your computer is already properly configured and optimized, and you do not need to run this utility. However, if you encounter configuration problems, you may need to run Setup. Please also refer to Chapter 4 Troubleshooting when problem arises.

To activate the BIOS Utility, press during POST (when "Press <F2> to enter Setup" message is prompted on the bottom of screen).

Press 🔁 to enter setup. The default parameter of F12 Boot Menu is set to "disabled". If you want to change boot device without entering BIOS Setup Utility, please set the parameter to "enabled".

Press <F12> during POST to enter multi-boot menu. In this menu, user can change boot device without entering BIOS SETUP Utility.

| PhoenixBIOS Setup Utility         |                         |               |            |                     |  |  |
|-----------------------------------|-------------------------|---------------|------------|---------------------|--|--|
| Info. Ma                          | in Advanced             | Secur         | ity Bo     | ot Exit             |  |  |
|                                   |                         |               |            |                     |  |  |
| ODU T                             |                         | D) 14         | 4 7001     |                     |  |  |
| CPU Type:                         | Intel (R) Pentium (     | R) M processo | or 1.70Ghz |                     |  |  |
| CPU Speed:                        | 1700 MHz                |               |            |                     |  |  |
| HDD1 Model Name:                  | IC25N080ATMR04          | l-O           |            |                     |  |  |
| HDD1 Serial Number:               | MPAA01Q2G0746           | A             |            |                     |  |  |
| HDD2 Model Name:                  |                         |               |            |                     |  |  |
| HDD2 Serial Number:               |                         |               |            |                     |  |  |
| ATAPI Device:                     | MATSHITADVD-R           | AM UJ-825S    |            |                     |  |  |
| System BIOS Ver:<br>VGA BIOS Ver: | 3A01<br>Montara-GME3360 | 1             |            |                     |  |  |
| KBC Ver:                          | PQ1A24                  | •             |            |                     |  |  |
| Serial Number                     | 123456789012345         | 6789012       |            |                     |  |  |
| Asset Tag Number:                 | 1234567890              |               |            |                     |  |  |
| Product                           | Aspire1680              |               |            |                     |  |  |
| Manufacturer Name:                | Acer                    |               |            |                     |  |  |
| UUID:                             | xxxxxxxxxxxxxxx         | xxxxxxxxxx    | XXX        |                     |  |  |
|                                   |                         |               |            |                     |  |  |
|                                   |                         |               |            |                     |  |  |
|                                   |                         |               |            |                     |  |  |
| F1 Help ↑↓ S                      | elect Item              | 5/F6 Change   | Values     | F9 Setup Defaults   |  |  |
| Esc Exit ←→ S                     | elect Menu              | Enter Select  | ▶ Sub-Men  | u F10 Save and Exit |  |  |

Chapter 2 31

# **Navigating the BIOS Utility**

There are six menu options: Info., Main, System Devices, Security, Boot, and Exit.

Follow these instructions:

| To choose a menu, use the cursor left/right keys (☐ ☐).                                                                               |
|----------------------------------------------------------------------------------------------------|
| To choose a parameter, use the cursor up/down keys ( 1).                                                                              |
| To change the value of a parameter, press sor .                                                                                       |
| A plus sign (+) indicates the item has sub-items. Press ere to expand this item.                                                      |
| Press so while you are in any of the menu options to go to the Exit menu.                                                             |
| In any menu, you can load default settings by pressing . You can also press to save any changes made and exit the BIOS Setup Utility. |

**NOTE:** You can change the value of a parameter if it is enclosed in square brackets. Navigation keys for a particular menu are shown on the bottom of the screen. Help for parameters are found in the Item Specific Help part of the screen. Read this carefully when making changes to parameter values. **Please note that system information vary in models**.

# Information

Esc Exit

| PhoenixBIOS Setup Utility     |              |                                         |                  |      |               |       |
|-------------------------------|--------------|-----------------------------------------|------------------|------|---------------|-------|
| Info.                         | Main         | Advanced                                | Security         | Boot | Exit          |       |
|                               |              |                                         |                  |      |               |       |
|                               |              |                                         |                  |      |               |       |
| CPU Type:                     | Intel (      | R) Pentium (R) N                        | A processor 1.70 | )Ghz |               |       |
| CPU Speed:                    | 1700         | MHz                                     |                  |      |               |       |
|                               |              |                                         |                  |      |               |       |
| HDD1 Model Nam                |              | 1080ATMR04-0                            |                  |      |               |       |
| HDD1 Serial Num               |              | A01Q2G0746A                             |                  |      |               |       |
| HDD2 Model Nam                |              |                                         |                  |      |               |       |
| HDD2 Serial Num               |              |                                         | 111.0050         |      |               |       |
| ATAPI Device:                 |              | SHITADVD-RAM                            | UJ-825S          |      |               |       |
| System BIOS Ver VGA BIOS Ver: |              | ara-GME3360                             |                  |      |               |       |
| KBC Ver:                      | PQ1A         |                                         |                  |      |               |       |
| Serial Number                 |              | <br>56789012345678                      | 39012            |      |               |       |
| Asset Tag Number              |              | 567890<br>567890                        | ,00.12           |      |               |       |
| Product                       |              |                                         |                  |      |               |       |
| Manufacturer Nan              | Aspire       | 21000                                   |                  |      |               |       |
|                               |              | ,,,,,,,,,,,,,,,,,,,,,,,,,,,,,,,,,,,,,,, | ^^^^             |      |               |       |
| UUID:                         | XXXXX        | xxxxxxxxxxxxx                           | (XXXXXXXXXXXX    |      |               |       |
|                               |              |                                         |                  |      |               |       |
|                               |              |                                         |                  |      |               |       |
| E1 Holp                       | Coloot Its   |                                         | G Changa Valu    | 00   | FO. Cotup Dof | oulto |
| F1 Help ↑                     | ↓ Select Ite | F5/F                                    | 6 Change Valu    | es   | F9 Setup Def  | auits |

**NOTE:** The system information is subject to different models.

← → Select Menu

| Parameter           | Description                                                                                                    |
|---------------------|----------------------------------------------------------------------------------------------------|
| Floppy Disk Drive   | Shows floppy drive type information only when this model has floppy disk drive.                                                                                           |
| HDD Model Name      | This field shows the model name of HDD installed on primary IDE master.                                                                                                   |
| HDD Serial Number   | This field displays the serial number of HDD installed on primary IDE master.                                                                                             |
| ATAPI Model Name    | This field displays the mofel name of devices installed on secondary IDE master. The hard disk drive or optical drive model name is automatically detected by the system. |
| ATAPI Serial Number | This field shows the serial number of devices installed on secondary IDE master.                                                                                          |
| Serial Number       | This field displays the serial number of this unit.                                                                                                    |
| UUID Number         | This will be visible only when an internal LAN device is presenting. UUID=32bytes                                                                                         |

Enter Select ▶ Sub-Menu

F10 Save and Exit

Chapter 2 33

#### Main

The Main screen displays a summary of your computer hardware information, and also includes basic setup parameters. It allows the user to specify standard IBM PC AT system parameters.

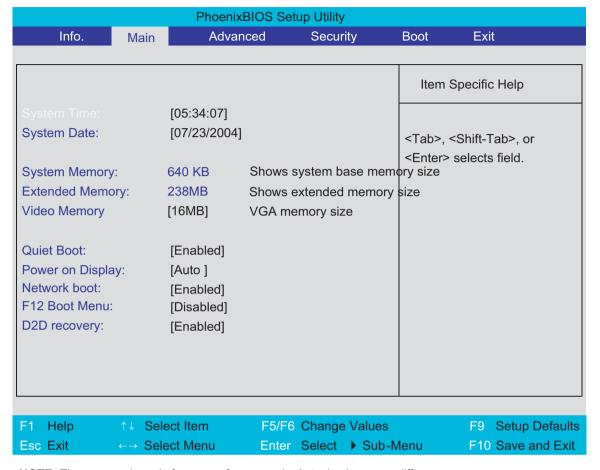

NOTE: The screen above is for your reference only. Actual values may differ.

The table below describes the parameters in this screen. Settings in **boldface** are the default and suggested parameter settings.

| Parameter        | Description                                                                                                    | Format/Option                                         |
|------------------|----------------------------------------------------------------------------------------------------|-------------------------------------------------------|
| System Time      | Sets the system time. The hours are displayed with 24-hour format.                                                                                                    | Format: HH:MM:SS<br>(hour:minute:second) System Time  |
| System Date      | Sets the system date.                                                                                                    | Format MM/DD/YYYY (month/day/<br>year)<br>System Date |
| System Memory    | This field reports the memory size of the system. Memory size is fixed to 640MB                                                                                                    |                                                       |
| Extended Memory  | This field reports the memory size of the extended memory in the system.  Extended Memory size=Total memory size-1MB                                                                                                    |                                                       |
| VGA Memory       | Shows the VGA memory size. VGA Memory size=64/128MB                                                                                                    |                                                       |
| Fast Boot        | Determines if Customer Logo will be displayed or not; shows Summary Screen is disabled or enabled.  Enabled: Customer Logo is displayed, and Summary Screen is disabled.  Disabled: Customer Logo is not displayed, and Summary Screen is enabled.                                                                                                    | Option: <b>Enabled</b> or Disabled                    |
| Power on display | Auto: During power process, the system will detect if any display device is connected on external video port. If any external display device is connected, the power on display will be in CRT (or projector) only mode. Otherwise it will be in LCD only mode.  Both: Simultaneously enable both the integrated LCD screen and the system's external video port | Option: <b>Auto</b> or Both                           |
| LCD Auto Dim     | (for an external CRT or projector).  Determines if the system will automatically dim the LCD brightness in order to save power when AC is not present.  The system will support an automatic dimming of the LCD backlight when the AC power is NOT available (running on battery power).                                                                         | Option: <b>Enabled</b> or Disabled                    |
| Network Boot     | Enables, disables the system boot from LAN (remote server).                                                                                                    | Option: <b>Enabled</b> or Disabled                    |
| F12 Boot Menu    | Enables, disables Boot Menu during POST.                                                                                                    | Option: <b>Disabled</b> or Enabled                    |
| D2D Recovery     | Enables, disables D2D Recovery function. The function allows the user to create a hidden partition on hard disc drive to store operation system and restore the system to factory defaults.                                                                                                    | Option: <b>Enabled</b> or Disabled                    |

**NOTE:** The sub-items under each device will not be shown if the device control is set to disable or auto. This is because the user is not allowed to control the settings in these cases.

Chapter 2 35

## **Advanced**

The Advanced menu screen contains parameters involving your hardware devices. It also provides advanced settings of the system.

| PhoenixBIOS Setup Utility |                           |           |       |                 |        |                               |                                     |
|---------------------------|---------------------------|-----------|-------|-----------------|--------|-------------------------------|-------------------------------------|
| Info.                     | Main                      | Advanced  |       | Security        | ,      | Boot                          | Exit                                |
|                           |                           |           |       |                 |        |                               |                                     |
|                           |                           |           |       |                 |        | Item Sp                       | ecific Help                         |
| Internal Touc             |                           | [Both]    |       |                 |        | Configure                     | Infrared Port                       |
| Infrared Port             | (FIR):                    | [Enabled] |       |                 |        | using opti                    | ons:                                |
|                           |                           |           |       |                 |        | [Disable]<br>No con           | figuration                          |
|                           |                           |           |       |                 |        | [Enabled]<br>User co          | onfiguration                        |
|                           |                           |           |       |                 |        | [Auto]<br>BIOS o              | or OS chooses                       |
|                           |                           |           |       |                 |        | (OS Conti<br>Display<br>by OS | rolled)<br>ved when controlled      |
|                           |                           |           |       |                 |        |                               |                                     |
| E4 Hole                   | A L Colo                  | at Itama  | EE/EC | Change          | /alua- |                               | FO. Cotus Defeults                  |
| F1 Help<br>Esc Exit       | ↑↓ Selection ↑↓ Selection |           |       | Change \ Select |        |                               | F9 Setup Defaults F10 Save and Exit |
| ESC EXIL                  | ← → Sele                  | ot ivienu | Enter | Select          | Sub-   | Wellu                         | Bro Save and Exit                   |

The table below describes the parameters in the screen. Settings in **boldface** are the default and suggested parameter settings.

•

| Parameter        | Description                                                                                                    | Options                                     |
|------------------|----------------------------------------------------------------------------------------------------|---------------------------------------------|
| Infrared Port    | Enables, disables or auto detects the infrared port.                                                             | Disabled/Disabled/Auto                      |
| Parallel Port    | Enables, disables or auto detects the parallel port.                                                             | Enabled/Disabled/Auto                       |
| Mode             | Sets the operation mode of the parallel port.                                                                    | ECP, EPP, Output only or Bi-<br>directional |
| Base I/O address | Sets the I/O address of the parallel port.                                                                       | <b>378</b> /278                             |
| Interrupt        | Sets the interrupt request of the parallel port.                                                                 | IRQ7/IRQ5                                   |
| DMA channel      | Sets a DMA channel for the printer to operate in ECP mode. This parameter is enabled only if Mode is set to ECP. | DMA3/DMA1                                   |

| Parameter          | Description                                                                                                    | Options                            |
|--------------------|----------------------------------------------------------------------------------------------------|------------------------------------|
| Legacy USB Support | Enables, disables USB interface devices support. (Enable for use with a non-USB aware Operating System such as DOS or UNIX). | Option: <b>Disabled</b> or Enabled |
| Hard Disk Recovery | Enables or disables Hard Disk to Hard Disk system Recovery by pressing Fn+F10 key during POST.                               | Option: <b>Disabled</b> or Enabled |

Chapter 2 37

# Security

The Security screen contains parameters that help safeguard and protect your computer from unauthorized use.

| PhoenixBIOS Setup Utility |                  |            |          |          |                                                           |  |
|---------------------------|------------------|------------|----------|----------|-----------------------------------------------------------|--|
| Info.                     | Main             | Advanced   | Security | Boot     | Exit                                                      |  |
|                           |                  |            |          |          |                                                           |  |
|                           |                  |            |          | Ite      | m Specific Help                                           |  |
| Supervisor Pass           | sword Is:        | Clear      |          |          |                                                           |  |
| User Password             | ls:              | Clear      |          |          |                                                           |  |
| Primary HardDis           | sk Security:     | Clear      |          |          | n shown as [Locked],                                      |  |
| HDD Master ID:            |                  | 43883445   |          | curre    | ard drive password ntly can not be changed sabled.        |  |
| Set Supervisor F          | Password         | [Enter]    |          | or und   | dalicu.                                                   |  |
| Set User Passon           | rd               | [Enter]    | [Enter]  |          | To change or disable it, turn                             |  |
| Set HDD Passw             | Set HDD Password |            |          |          | e system and enter Setuplediately after turning it        |  |
| Password on Bo            | oot              | [Disabled] |          | back     | -                                                         |  |
|                           |                  |            |          | or dis   | s [Enter] to input, change,<br>sable hard drive<br>words. |  |
|                           |                  |            |          | -        |                                                           |  |
| F1 Help                   | ↑↓ Select It     | em F5/F6   | Change   | Values   | F9 Setup Defaults                                         |  |
| Esc Exit                  | ←→ Select N      | lenu Enter | Select   | Sub-Menu | F10 Save and Exit                                         |  |

The table below describes the parameters in this screen. Settings in **boldface** are the default and suggested parameter settings.

| Parameter                 | Description                                                                                                    | Option                     |
|---------------------------|----------------------------------------------------------------------------------------------------|----------------------------|
| User Password is          | Shows the setting of the user password.                                                                                                    | Clear or Set               |
| Supervisor Password is    | Shows the setting of the Supervisor password                                                                                                    | Clear or Set               |
| Set User Password         | Press Enter to set the user password. When user password is set, this password protects the BIOS Setup Utility from unauthorized access. The user can enter Setup menu only and does not have right to change the value of parameters.                                                                                                    |                            |
| Set Supervisor Password   | Press Enter to set the supervisor password. When set, this password protects the BIOS Setup Utility from unauthorized access. The user can not either enter the Setup menu nor change the value of parameters.                                                                                                    |                            |
| Primary Harddisk Security | This feature is available to user when Supervisor password is set. Password can be written on HDD only when Supervisor password or user password is set and password on HDD is set to enabled. Supervisor Password is written to HDD only when Supervisor password is being set. User password is written to HDD when both passwords are set. When both Supervisor and user password are present, both passwords can unlock the HDD. | <b>Disabled</b> or Enabled |
| Password on Boot          | Defines whether a password is required or not while the events defined in this group happened. The following sub-options are all requires the Supervisor password for changes and should be grayed out if the user password was used to enter setup.                                                                                                    | <b>Disabled</b> or Enabled |

**NOTE:** When you are prompted to enter a password, you have three tries before the system halts. Don't forget your password. If you forget your password, you may have to return your notebook computer to your dealer to reset it.

#### Setting a Password

Follow these steps as you set the user or the supervisor password:

1. Use the ↑ and ↓ keys to highlight the Set Supervisor Password parameter and press the key. The Set Supervisor Password box appears:

| Set Supervisor Password |   |   |  |  |
|-------------------------|---|---|--|--|
| Enter New Password      | [ | ] |  |  |
| Confirm New Password    | ] | ] |  |  |

2. Type a password in the "Enter New Password" field. The password length can not exceeds 8 alphanumeric characters (A-Z, a-z, 0-9, not case sensitive). Retype the password in the "Confirm New Password" field.

**IMPORTANT:** Be very careful when typing your password because the characters do not appear on the screen.

Chapter 2 39

- 3. Press ENTER .
  - After setting the password, the computer sets the User Password parameter to "Set".
- **4.** If desired, you can opt to enable the Password on boot parameter.
- 5. When you are done, press of to save the changes and exit the BIOS Setup Utility.

#### Removing a Password

#### Follow these steps:

1. Use the 1 and 1 keys to highlight the Set Supervisor Password parameter and press the key. The Set Password box appears:

| Set Supervisor Passwo  | ord |   |
|------------------------|-----|---|
| Enter current password | [   | ] |
| Enter New Password     | [   | 1 |
| Confirm New Password   | [   | ] |

- 2. Type the current password in the Enter Current Password field and press [see ].
- 3. Press twice without typing anything in the Enter New Password and Confirm New Password fields. The computer then sets the Supervisor Password parameter to "Clear".
- 4. When you have changed the settings, press 🖻 to save the changes and exit the BIOS Setup Utility.

#### Changing a Password

1. Use the 1 and 1 keys to highlight the Set Supervisor Password parameter and press the key. The Set Password box appears:

| Set Supervisor Password |   |   |
|-------------------------|---|---|
| Enter current password  | [ | ] |
| Enter New Password      | [ | 1 |
| Confirm New Password    | [ | ] |

- 2. Type the current password in the Enter Current Password field and press [see ].
- 3. Type a password in the Enter New Password field. Retype the password in the Confirm New Password field.
- 4. Press [street]. After setting the password, the computer sets the User Password parameter to "Set".
- 5. If desired, you can enable the Password on boot parameter.
- 6. When you are done, press 

  to save the changes and exit the BIOS Setup Utility.

   The same of the same of the

If the verification is OK, the screen will display as following.

Setup Notice

Changes have been saved.

[continue]

The password setting is complete after the user presses .

If the current password entered does not match the actual current password, the screen will show you the Setup Warning.

Setup Warning

Invalid password

Re-enter Password

[continue]

If the new password and confirm new password strings do not match, the screen will display the following message.

Setup Warning

Password do not match

Re-enter Password

Chapter 2 41

#### **Boot**

This menu allows the user to decide the order of boot devices to load the operating system. Bootable devices includes the distette drive in module bay, the onboard hard disk drive and the CD-ROM in module bay.

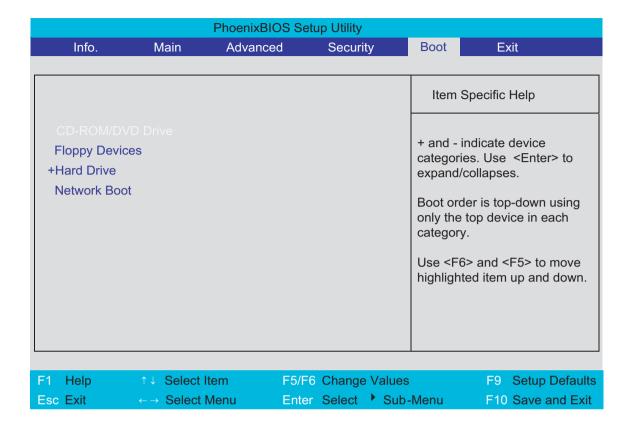

#### Exit

The Exit screen contains parameters that help safeguard and protect your computer from unauthorized use.

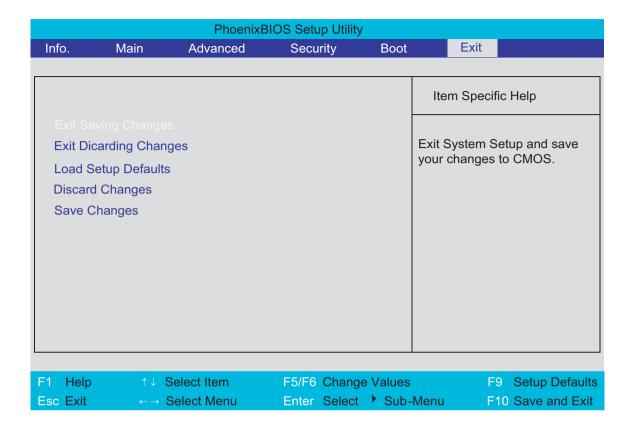

The table below describes the parameters in this screen.

| Parameter               | Description                                         |
|-------------------------|-----------------------------------------------------|
| Exit Saving Changes     | Exit System Setup and save your changes to CMOS.    |
| Exit Discarding Changes | Exit utility without saving setup data to CMOS.     |
| Load Setup Default      | Load default values for all SETUP item.             |
| Discard Changes         | Load previous values from CMOS for all SETUP items. |
| Save Changes            | Save Setup Data to CMOS.                            |

Chapter 2 43

# **BIOS Flash Utility**

| The BIOS flash memory update is required for the following conditions | The | BIOS f | lash | memory | update is | required | for the | following | conditions |
|-----------------------------------------------------------------------|-----|--------|------|--------|-----------|----------|---------|-----------|------------|
|-----------------------------------------------------------------------|-----|--------|------|--------|-----------|----------|---------|-----------|------------|

- New versions of system programs
- New features or options
- Restore a BIOS when it becomes corrupted.

Use the Phlash utility to update the system BIOS flash ROM.

**NOTE:** If you do not have a crisis recovery diskette at hand, then you should create a **Crisis Recovery Diskette** before you use the Phlash utility.

NOTE: Do not install memory-related drivers (XMS, EMS, DPMI) when you use the Phlash.

**NOTE:** Please use the AC adaptor power supply when you run the Phlash utility. If the battery pack does not contain enough power to finish BIOS flash, you may not boot the system because the BIOS is not completely loaded.

Fellow the steps below to run the Phlash.

- 1. Prepare a bootable diskette.
- 2. Copy the Phlash utilities to the bootable diskette.
- **3.** Then boot the system from the bootable diskette. The Phlash utility has auto-execution function.

# Machine Disassembly and Replacement

This chapter contains step-by-step procedures on how to disassemble the notebook computer for maintenance and troubleshooting.

To disassemble the computer, you need the following tools:

| Wrist grounding strap and conductive mat for preventing electrostatic discharge |
|---------------------------------------------------------------------------------|
| Small Philips screw driver                                                      |
| Philips screwdriver                                                             |
| Plastic flat head screw driver                                                  |
| Tweezers                                                                        |

**NOTE:** The screws for the different components vary in size. During the disassembly process, group the screws with the corresponding components to avoid mismatch when putting back the components. When you remove the stripe cover, please be careful not to scrape the cover.

#### General Information

#### Before You Begin

Before proceeding with the disassembly procedure, make sure that you do the following:

- 1. Turn off the power to the system and all peripherals.
- 2. Unplug the AC adapter and all power and signal cables from the system.
- 3. Remove the battery pack.

**NOTE:** The screws used to secure bottom case and upper case are more than one type. Please group same type of screw together as you disassemble the system for service purpose. The image below is for your reference. Please pay attention to the explanation below.

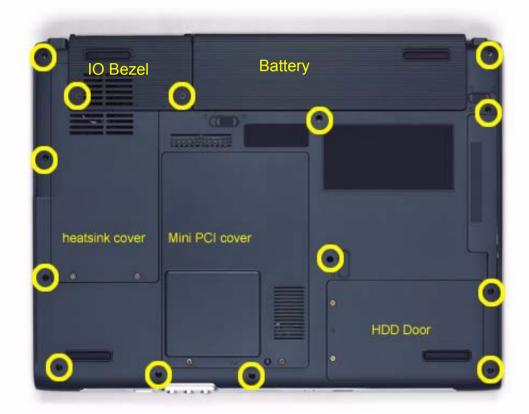

The screws that secure heatsink cover, MIni PCI cover and HDD cover are with the covers. There is no need to worry about mix them up. However, please notice that you have to group the screws on the following locations together. There are twenty screws holding the bottom case to upper case but some screws are inside the system. You may have to remove the HDD, the heatsink cover to see these screws. Mini PCI cover here also called RAM/Wireless cover.

| Screw Type                            | Location                                                 | Quantity |
|---------------------------------------|----------------------------------------------------------|----------|
| M2.5*6<br>(Part number: 86.T23V7.010) | Bottom case and IO bezel (hightlight with yellow circle) | 14       |

| Screw Type                            | Location                                     | Quantity |
|---------------------------------------|----------------------------------------------|----------|
| M2.5*6<br>(Part number: 86.T23V7.010) | Remove the IO bezel then you will see.       | 2        |
| M2.5*6<br>(Part number: 86.T23V7.010) | Remove the heatsink cover then you will see. | 1        |
| M2.5*6<br>(Part number: 86.T23V7.010) | Remove the HDD cover then you will see.      | 1        |
| M2.5*3<br>(Part number: 86.T25V7.012) | Detach the HDD module then you will see.     | 1        |
| M2.5*3<br>(Part number: 86.T25V7.012) | Remove the battery then you will see.        | 1        |

# Disassembly Procedure Flowchart

The flowchart on the succeeding page gives you a graphic representation on the entire disassembly sequence and instructs you on the components that need to be removed during servicing. For example, if you want to remove the system board, you must first remove the keyboard, then disassemble the inside assembly frame in that order.

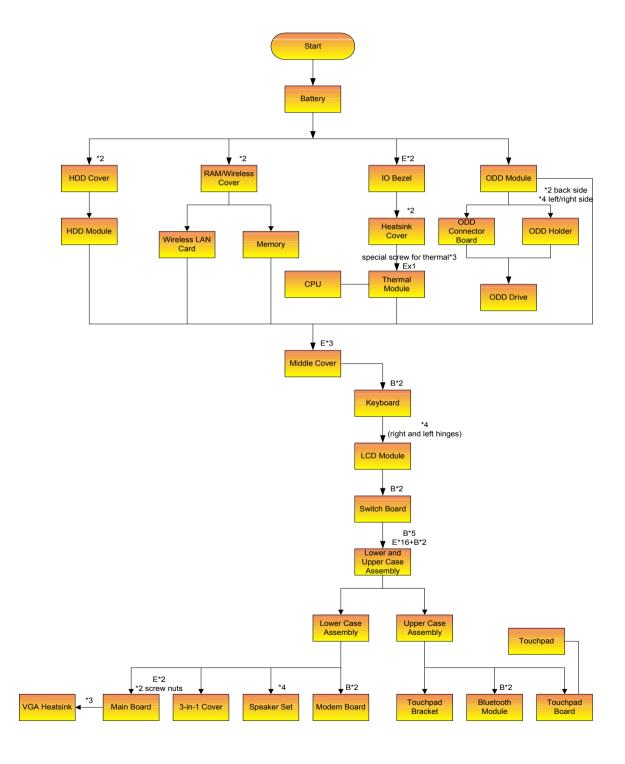

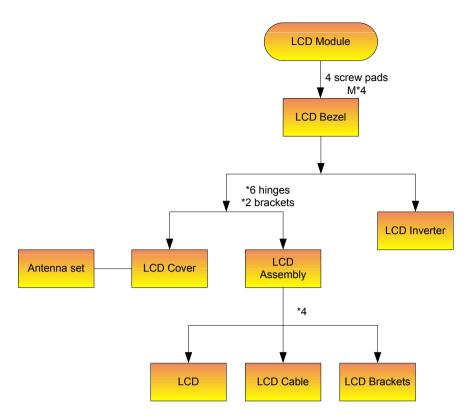

#### **Screw List**

| Item | Description                |
|------|----------------------------|
| Α    | SCREW M2.0X3.0-I-NI-NYLOK  |
| В    | SCREW I2.5*3M-BNIH(M2.5L3) |
| С    | SCREW M2.5*4L-BZN-NYLOK    |
| D    | SCREW M2.0X5-I-NI-NYLOK    |
| Е    | SCREW MM25060IL69          |
| F    | SCREW M2.0*5-I(NI)(NYLOK)  |
| G    | SCREW M2.0X2.5-I-NI-NYLOK  |
| Н    | SCREW I2*3M-NIHY (M2L3)    |
| I    | SCREW M1.7*3.0-I (BK)      |
| J    | SCREW I3*3.5M-NIH(M3L3.5)  |

# Removing the Battery Pack

- 1. Unlock the battery lock.
- 2. Slide the battery latch as shown then remove the battery pack.

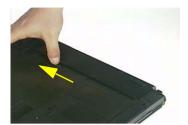

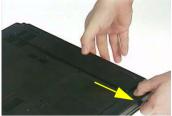

# Removing the HDD Module/the Memory and the Wireless LAN Card/the Thermal Module and the CPU/ODD Module and LCD Module

## Removing the HDD Module

- 1. Remove the two screws holding the HDD cover.
- 2. Remove the HDD cover.
- 3. Detach the HDD module then remove it.

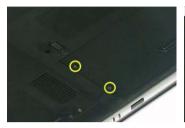

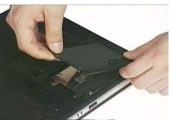

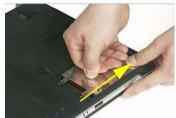

### Removing the Memory and the Wireless LAN Card

- 1. Remove the two screws that secure the RAM/Wireless cover.
- 2. Remove the RAM/Wireless cover.

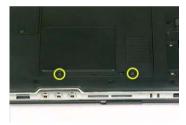

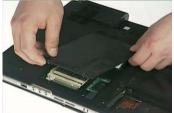

- 3. Pop up the memory then remove it.
- 4. Disconnect the auxiliary and the main wireless antennae.
- 5. Pop the wireless LAN card then remove it.

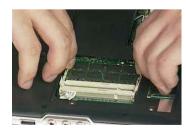

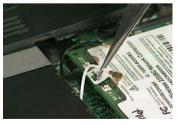

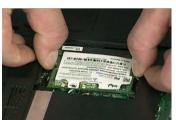

#### Removing the Thermal Module and CPU

- 1. Remove the two screws holding the IO bezel.
- 2. Then remove the IO bezel.
- 3. Remove the two screws that secure the heatsink cover.

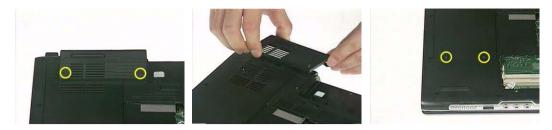

- 4. Remove the heatsink cover from the main unit.
- **5.** Disconnect the fan cable.

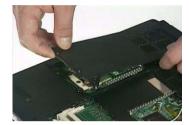

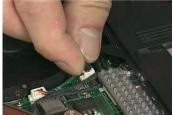

- **6.** Remove the four screws that secure the thermal module.
- 7. Pull the thermal module outwards then remove it.

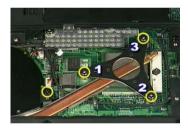

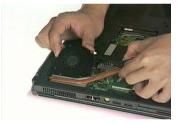

**NOTE:** The edge of the thermal module as shown is very sharp. Be very careful as you remove the thermal module.

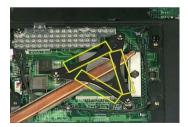

- 8. Use a flat-bladed screwdriver to release the CPU lock.
- 9. Remove the CPU from the socket carefully.

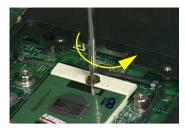

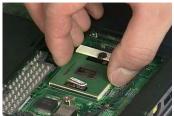

## Removing the ODD Module

- 1. Remove the three screws holding the middle cover.
- 2. Detach the middle cover carefully.

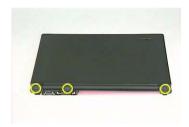

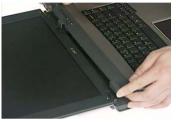

- 3. Turn over the keyboard as shown.
- **4.** Disconnect the keyboard cable from the main board then remove the keyboard.

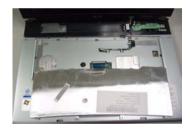

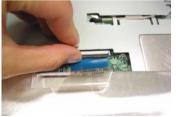

- 5. Remove the screw that fastens the ODD module.
- 6. Turn over the notebook computer then detach the ODD module carefully.

**NOTE:** When you reattach the ODD, please make sure you attach the ODD module completely to the main unit. Otherwise, you can not fasten the screw and the screw may damage the main board.

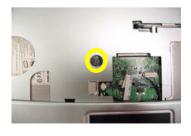

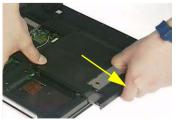

# Removing the LCD Module

- 1. Remove the three screws holding the keyboard cover.
- 2. Open the LCD module as the picture shown then detach the keyboard cover from the main unit.

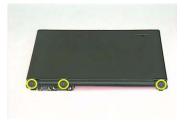

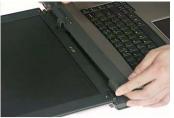

- 3. Remove the two screws that secure the keyboard as shown.
- 4. Turn over the keyboard as shown and disconnect the keyboard cable then remove the keyboard.
- **5.** Pull out the antenna set with a tweezers then take out the antenna set from the main unit.

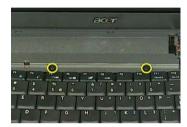

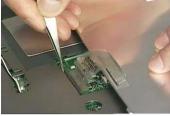

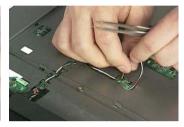

- 6. Disconnect the LCD coaxial cable.
- 7. Remove the four screws holding the right and the left hinge. Two on each side.
- 8. Then detach the LCD module from the main unit.

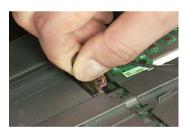

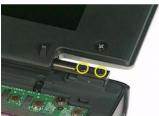

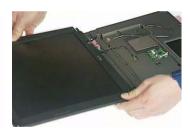

# Disassembling the Main Unit

#### Separate the Main Unit Into the Upper and the Lower Case Assembly

- 1. Remove the two screws holding the switch board.
- 2. Remove the switch board.
- 3. Disconnect the touchpad FFC from the main board.

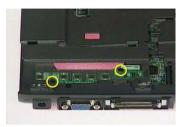

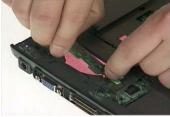

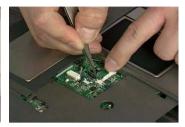

- 4. Disconnect the bluetooth cable.
- 5. Remove the five screws that secure the upper case.
- 6. Remove the eighteen screws on the bottom as shown.

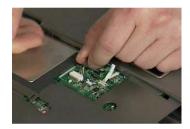

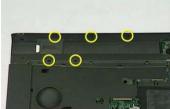

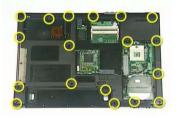

- 7. Detach the upper case assembly and place it next to the lower case assembly.
- 8. Disconnect the microphone cable then remove the upper case assembly.

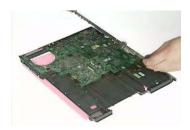

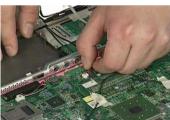

# Disassembling the Upper Case Assembly

- 1. Disconnect the touchpad board to touchpad FFC.
- 2. Disconnect the touchpad board to main board FFC.
- 3. Then detach the touchpad board to main board FFC from the touchpad board.

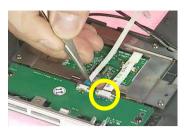

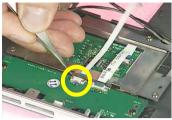

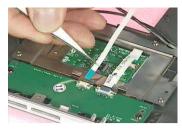

- 4. Remove the three screws that secure the touchpad board.
- **5.** Remove the touchpad board from the upper case.
- 6. Disconnect the touchpad board to touchpad FFC.

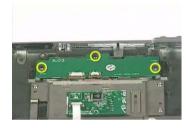

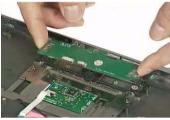

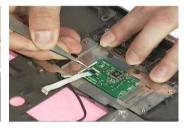

- 7. Remove the touchpad board to touchpad FFC from the uppwer case assembly.
- 8. Remove the four screws holding the touchpad bracket.
- 9. Detach the touchpad bracket from the upper case assembly.

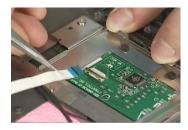

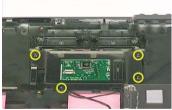

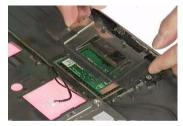

- 10. Remove the touchpad from the upper case.
- 11. Remove the two screws that secure the bluetooth module.
- 12. Disconnect the bluetooth module then remove it.

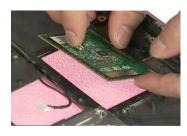

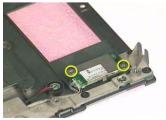

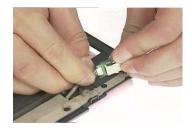

# Disassembling the Lower Case Assembly

- 1. Disconnect the MDC cable from the modem board.
- 2. Detach the MDC cable from the main board.
- 3. Remove the two screws holding the modem board.

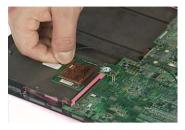

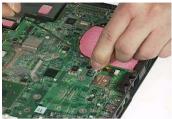

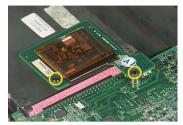

- 4. Remove the modem board from the lower case.
- **5.** Disconnect the speaker cable from the main board.
- 6. Remove the two screws that secure the main board.

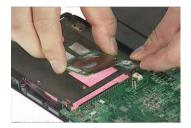

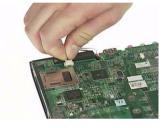

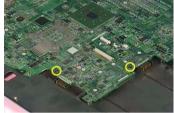

- 7. Remove the two screw nuts as shown.
- 8. The you can detach the main board from the upper case.
- **9.** Remove the three screws that secure the VGA heatsink.

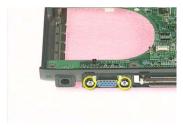

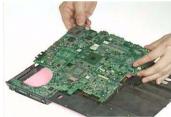

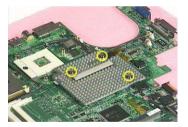

- 10. Remove the VGA heatsink from the main board as shown.
- 11. Remove the three in one cover from the lower case.
- **12.** Remove the two screws that secure the speaker set on one side.

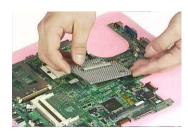

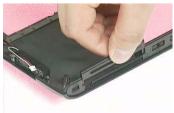

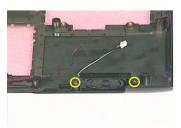

- 13. Then remove another two screws holding the speaker set on the other side.
- **14.** Then take out the speaker set from the lower case.

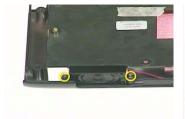

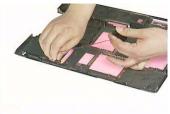

# Disassembling the LCD Module

- 1. Remove the four screw caps as shown.
- 2. Remove the four screws holding the LCD bezel.
- 3. Then detach the LCD bezel from the LCD module.

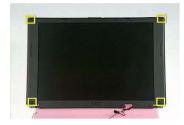

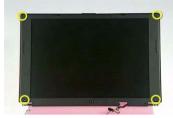

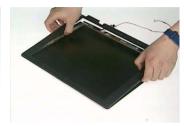

- 4. Disconnect the inverter board then remove it.
- 5. Remove the three screws holding the right hinge.
- **6.** Then remove the three screws that secure the left hinge.

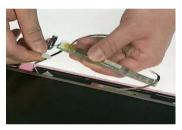

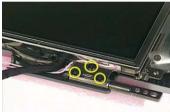

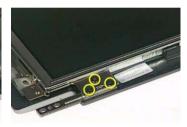

- 7. Remove one screw that secure the LCD bracket.
- 8. Remove another screw holding the LCD bracket on the other side.
- 9. Then detach the LCD panel from the LCD cover carefully.

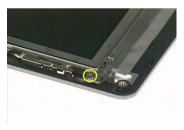

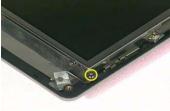

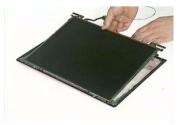

- 10. Remove the two screws holding the right bracket.
- 11. Then remove the right bracket.
- 12. Remove another two screws that tighten the left bracket.

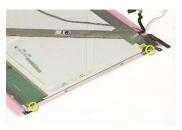

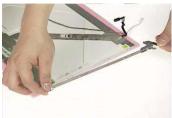

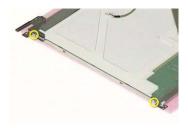

- **13.** Remove the left bracket as the picture shows.
- **14.** Tear off the tape fastening the LCD cable.
- **15.** Tear off the the LCD cable fastening the LCD cable, then remove it..

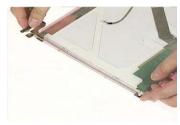

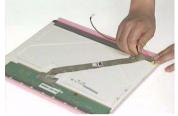

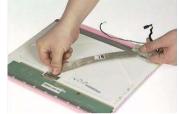

# Disassembling the External Modules

# Disassembling the HDD Module

- 1. Remove the two screws holding the HDD bracket on one side.
- 2. Remove another two screws holding the HDD bracket on the other side.
- 3. Then take the hard disc drive out from the HDD bracket.

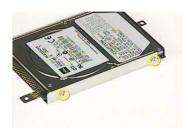

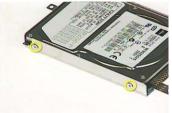

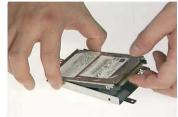

# Disassembling the Optical Drive Module

- 1. Remove the four screws as the picture shows.
- 2. Remove the two screws that secure the optical disc drive and the ODD holder.

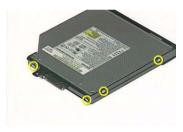

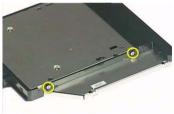

- 3. Push the ODD holder as shown.
- 4. Detach the ODD holder.
- 5. Disconnect the ODD connector board then remove it.

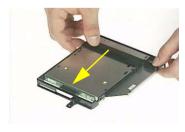

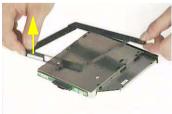

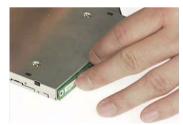

# Troubleshooting

Use the following procedure as a guide for computer problems.

**NOTE:** The diagnostic tests are intended to test this model. Non-Acer products, prototype cards, or modified options can give false errors and invalid system responses.

- 1. Duplicate symptom and obtain the failing symptoms in as much detail as possible.
- 2. Distinguish symptom. Verify the symptoms by attempting to re-create the failure by running the diagnostic test or by repeating the same operation.
- 3. Disassemble and assemble the unit without any power sources.
- 4. If any problem occurs, you can perform visual inspection before you fellow this chapter's instructions. You can check the following:
  - power cords are properly connected and secured;
  - there are no obvious shorts or opens;
  - there are no obviously burned or heated components;
  - all components appear normal.
- 5. Use the following table with the verified symptom to determine which page to go to.

| Symptoms (Verified)                                             | Go То                                                                                                   |
|-----------------------------------------------------------------|----------------------------------------------------------------------------------------------------|
| Power failure. (The power indicator does not go on or stay on.) | "Power System Check" on page 65.                                                                        |
| POST does not complete. No beep or error codes are indicated.   | "Power-On Self-Test (POST) Error Message" on<br>page 67                                                 |
|                                                                 | "Undetermined Problems" on page 79                                                                      |
| POST detects an error and displayed messages on screen.         | "Error Message List" on page 68                                                                         |
| Other symptoms (i.e. LCD display problems or others).           | "Power-On Self-Test (POST) Error Message" on page 67                                                    |
| Symptoms cannot be re-created (intermittent problems).          | Use the customer-reported symptoms and go to<br>"Power-On Self-Test (POST) Error Message" on<br>page 67 |
|                                                                 | "Intermittent Problems" on page 78                                                                      |
|                                                                 | "Undetermined Problems" on page 79                                                                      |

Chapter 4 63

# **System Check Procedures**

#### **External Diskette Drive Check**

If an error occurs with the internal diskette drive, reconnect the diskette connector on the system board.

If the error still remains:

- Reconnect the external diskette drive/DVD-ROM module.
- 2. Replace the external diskette drive/CD-ROM module.
- Replace the main board.

#### External CD-ROM Drive Check

Do the following to isolate the problem to a controller, drive, or CD-ROM. Make sure that the CD-ROM does not have any label attached to it. The label can cause damage to the drive or can cause the drive to fail.

Do the following to select the test device:

- 1. Boot from the diagnostics diskette and start the diagnostics program.
- 2. See if CD-ROM Test is passed when the program runs to CD-ROM Test.
- 3. Follow the instructions in the message window.

If an error occurs, reconnect the connector on the System board. If the error still remains:

- 1. Reconnect the external diskette drive/CD-ROM module.
- 2. Replace the external diskette drive/CD-ROM module.
- 3. Replace the main board.

## **Keyboard or Auxiliary Input Device Check**

Remove the external keyboard if the internal keyboard is to be tested.

If the internal keyboard does not work or an unexpected character appears, make sure that the flexible cable extending from the keyboard is correctly seated in the connector on the system board.

If the keyboard cable connection is correct, run the Keyboard Test.

If the tests detect a keyboard problem, do the following one at a time to correct the problem. Do not replace a non-defective FRU:

- 1. Reconnect the keyboard cables.
- 2. Replace the keyboard.
- 3. Replace the main board.

The following auxiliary input devices are supported by this computer:

- Numeric keypad
- External keyboard

If any of these devices do not work, reconnect the cable connector and repeat the failing operation.

## **Memory check**

Memory errors might stop system operations, show error messages on the screen, or hang the system.

- 1. Boot from the diagnostics diskette and start the doagmpstotics program (please refer to main board.
- **2.** Go to the diagnostic memory in the test items.
- 3. Press F2 in the test items.
- 4. Follow the instructions in the message window.

NOTE: Make sure that the DIMM is fully installed into the connector. A loose connection can cause an error.

# **Power System Check**

To verify the symptom of the problem, power on the computer using each of the following power sources:

- 1. Remove the battery pack.
- 2. Connect the power adapter and check that power is supplied.
- **3.** Disconnect the power adapter and install the charged battery pack; then check that power is supplied by the battery pack.

If you suspect a power problem, see the appropriate power supply check in the following list:

"Check the Battery Pack" on page 66

Chapter 4 65

#### **Check the Battery Pack**

To check the battery pack, do the following:

#### From Software:

- Check out the Power Management in control Panel
- In Power Meter, confirm that if the parameters shown in the screen for Current Power Source and Total Battery Power Remaining are correct.
- 3. Repeat the steps 1 and 2, for both battery and adapter.
- 4. This helps you identify first the problem is on recharging or discharging.

#### From Hardware:

- 1. Power off the computer.
- Remove the battery pack and measure the voltage between battery terminals 1(+) and 6(ground). See the following figure
- 3. If the voltage is still less than 7.5 Vdc after recharging, replace the battery.

To check the battery charge operation, use a discharged battery pack or a battery pack that has less than 50% of the total power remaining when installed in the computer.

If the battery status indicator does not light up, remove the battery pack and let it return to room temperature. Re-install the battery pack.

If the charge indicator still does not light up, replace the battery pack. If the charge indicator still does not light up, replace the DC/DC charger board.

#### Touchpad check

If the touchpad doesn't work, do the following actions one at a time to correct the problem. Do not replace a non-defective FRU:

- After rebooting, run Tracking Pad PS2 Mode Driver. For example, run Syn touch driver.
- 2. Run utility with the PS/2 mouse function and check if the mouse is working.
- 3. If the the PS/2 mouse does not work, then check if the main board to switch board FPC is connected O.K.
- **4.** If the main board to switch board FPC is connected well, then check if the FCC on touch pad PCB connects properly.
- 5. If the FFC on touch pad PCB connects properly, then check if LS851 JP1 Pin6=5V are pulese. If yes, then replace switch board. If no, then go to next step.
- 6. Replace touch pad PCB.
- 7. If the touch pad still does not work, then replace FPC on Track Pad PCB.

After you use the touchpad, the pointer drifts on the screen for a short time. This self-acting pointer movement can occur when a slight, steady pressure is applied to the touchpad pointer. This symptom is not a hardware problem. No service actions are necessary if the pointer movement stops in a short period of time.

### Power-On Self-Test (POST) Error Message

The POST error message index lists the error message and their possible causes. The most likely cause is listed first.

**NOTE:** Perform the FRU replacement or actions in the sequence shown in FRU/Action column, if the FRU replacement does not solve the problem, put the original part back in the computer. Do not replace a non-defective FRU.

This index can also help you determine the next possible FRU to be replaced when servicing a computer.

If the symptom is not listed, see "Undetermined Problems" on page 79.

The following lists the error messages that the BIOS displays on the screen and the error symptoms classified by function.

**NOTE:** Most of the error messages occur during POST. Some of them display information about a hardware device, e.g., the amount of memory installed. Others may indicate a problem with a device, such as the way it has been configured.

**NOTE:** If the system fails after you make changes in the BIOS Setup Utility menus, reset the computer, enter Setup and install Setup defaults or correct the error.

# **Index of Error Messages**

### **Error Message List**

| Error Messages                                        | FRU/Action in Sequence                                                                                             |
|-------------------------------------------------------|----------------------------------------------------------------------------------------------------|
| Struck Key                                            | See "Keyboard or Auxiliary Input Device Check" on page 64                                                          |
| System CMOS checksum bad - Default configuration used | RTC battery Run BIOS Setup Utility to reconfigure system, then reboot system.                                      |
| Real time clock error                                 | RTC battery Run BIOS Setup Utility to reconfigure system time, then reboot system. Main board                      |
| Previous boot incomplete - Default configuration used | "Load Default Settings" in BIOS Setup Utility. RTC battery Main baord                                              |
| Invalid System Configuration Data                     | "Load Default Settings" in BIOS Setup Utility.<br>Main board                                                       |
| Operating system not found                            | Enter Setup and see if fixed disk and drive A are properly identified.  Dikette drive  Hard disk drive  Main board |

#### **Error Message List**

| No beep Error Messages                            | FRU/Action in Sequence                                                             |
|---------------------------------------------------|------------------------------------------------------------------------------------|
| Power-on indicator turns off and LCD is blank.    | Power source (battery pack and power adapter.) See "Power System Check" on page 65 |
|                                                   | Ensure every connector is connected tightly and correctly.                         |
|                                                   | Reconnect the DIMM.                                                                |
|                                                   | Main board.                                                                        |
| Power-on indicator turns on and LCD is blank.     | Power source (battery pack and power adapter.) See "Power System Check" on page 65 |
|                                                   | Reconnect the LCD connector                                                        |
|                                                   | Hard disk drive                                                                    |
|                                                   | LCD cable                                                                          |
|                                                   | LCD inverter                                                                       |
|                                                   | LCD                                                                                |
|                                                   | Main board                                                                         |
| Power-on indicator turns on and LCD is blank.     | Reconnect the LCD connectors.                                                      |
| But you can see POST on an external CRT.          | LCD cable                                                                          |
|                                                   | LCD inverter                                                                       |
|                                                   | LCD                                                                                |
|                                                   | Main board                                                                         |
| Power-on indicator turns on and a blinking cursor | Ensure every connector is connected tightly and correctly.                         |
| shown on LCD during POST.                         | Main board                                                                         |

# **Phoenix BIOS Beep Codes**

| Code | Beeps   | POST Routine Description                                 |
|------|---------|----------------------------------------------------------|
| 02h  |         | Verify Real Mode                                         |
| 03h  |         | Disable Non-Maskable Interrupt (NMI)                     |
| 04h  |         | Get CPU type                                             |
| 06h  |         | Initialize system hardware                               |
| 08h  |         | Initialize chipset with initial POST values              |
| 09h  |         | Set IN POST flag                                         |
| 0Ah  |         | Initialize CPU registers                                 |
| 0Bh  |         | Enable CPU cache                                         |
| 0Ch  |         | Initialize caches to initial POST values                 |
| 0Eh  |         | Initialize I/O component                                 |
| 0Fh  |         | Initialize the local bus IDE                             |
| 10h  |         | Initialize Power Management                              |
| 11h  |         | Load alternate registers with initial POST values        |
| 12h  |         | Restore CPU control word during warm boot                |
| 13h  |         | Initialize PCI Bus Mastering devices                     |
| 14h  |         | Initialize keyboard controller                           |
| 16h  | 1-2-2-3 | BIOS ROM checksum                                        |
| 17h  |         | Initialize cache before memory autosize                  |
| 18h  |         | 8254 timer initialization                                |
| 1Ah  |         | 8237 DMA controller initialization                       |
| 1Ch  |         | Reset Programmable Interrupt Controller                  |
| 20h  | 1-3-1-1 | Test DRAM refresh                                        |
| 22h  | 1-3-1-3 | Test 8742 Keyboard Controller                            |
| 24h  |         | Set ES segment register to 4 GB                          |
| 26h  |         | Enable A20 line                                          |
| 28h  |         | Autosize DRAM                                            |
| 29h  |         | Initialize POST Memory Manager                           |
| 2Ah  |         | Clear 215 KB base RAM                                    |
| 2Ch  | 1-3-4-1 | RAM failure on address line xxxx                         |
| 2Eh  | 1-3-4-3 | RAM failure on data bits xxxx of low byte of memory bus  |
| 2Fh  |         | Enable cache before system BIOS shadow                   |
| 30h  | 1-4-1-1 | RAM failure on data bits xxxx of high byte of memory bus |
| 32h  |         | Test CPU bus-clock frequency                             |
| 33h  |         | Initialize Phoenix Dispatch Manager                      |
| 36h  |         | Warm start shut down                                     |
| 38h  |         | Shadow system BIOS ROM                                   |
| 3Ah  |         | Autosize cache                                           |
| 3Ch  |         | Advanced configuration of chipset registers              |
| 3Dh  |         | Load alternate registers with CMOS values                |
| 42h  |         | Initialize interrupt vectors                             |
| 45h  |         | POST device initialization                               |
| 46h  | 2-1-2-3 | Check ROM copyright notice                               |

| 48h         Check video configuration against CMOS           49h         Initialize PCI bus and devices           4Ah         Initialize PCI bus and devices           4Ah         Initialize all video adapters in system           4Bh         QuidBoot start (optional)           4Ch         Shadow video BIOS ROM           4Eh         Display BIOS copyright notice           50h         Display BIOS copyright notice           50h         Display CPU type and speed           51h         Initialize EISA board           52h         Test keyboard           54h         Set key click if enabled           58h         2-2-3-1           58h         2-2-3-1           64h         Set key click if enabled           58h         2-2-3-1           58h         2-2-3-1           64h         Display prompt "Press F2 to enter SETUP"           58h         1 Display service           6Ah         Display prompt "Press F2 to enter SETUP"           58h         2-2-3-1           58h         1 Display service           6Ch         1 Test standed memory address lines           6Ch         1 Test standed memory address lines           6Ch         2 Test extended memory address lines                                                                                                    | Code | Beeps   | POST Routine Description                   |
|----------------------------------------------------------------------------------------------------|------|---------|--------------------------------------------|
| Alph                                                                                                    | 48h  | -       | Check video configuration against CMOS     |
| ABh                                                                                                    | 49h  |         | Initialize PCI bus and devices             |
| 4Ch         Shadow video BIOS ROM           4Eh         Display BIOS copyright notice           50h         Display CPU type and speed           51h         Initialize EISA board           52h         Test keyboard           54h         Set key click if enabled           58h         2-2-3-1           59h         Initialize POST display service           59h         Display prompt "Press F2 to enter SETUP"           58h         Display prompt "Press F2 to enter SETUP"           58h         Display prompt "Press F2 to enter SETUP"           58h         Display prompt "Press F2 to enter SETUP"           58h         Display prompt "Press F2 to enter SETUP"           58h         Display prompt "Press F2 to enter SETUP"           58h         Display prompt "Press F2 to enter SETUP"           58h         Display EXEMPAL PROMPT           60h         Test extended memory           62ch         Test extended memory           62h         Test extended memory           62h         Test extended memory           62h         Test extended memory           62h         Jump to User Patch1           68h         Configure advanced cache registers           67h         Initialize Extended Bios Initialize ACM<                                                                                                    | 4Ah  |         | Initialize all video adapters in system    |
| Display BIOS copyright notice 50h Display CPU type and speed 51h Initialize EISA board 52h Fest keyboard 54h Set key click if enabled 58h 2-2-3-1 Fest for unexpected interrupts 58h Display prompt "Press F2 to enter SETUP" 58h Display prompt "Press F2 to enter SETUP" 58h Display prompt "Press F2 to enter SETUP" 58h Display prompt "Press F2 to enter SETUP" 58h Display prompt "Press F2 to enter SETUP" 58h Display prompt "Press F2 to enter SETUP" 58h Display prompt "Press F2 to enter SETUP" 58h Display prompt "Press F2 to enter SETUP" 58h Display prompt "Press F2 to enter SETUP" 58h Display prompt "Press F2 to enter SETUP" 58h Display prompt "Press F2 to enter SETUP" 58h Display external f2 and 640 KB 69h Display external processor APIC 68h Configure advanced cache registers 67h Initialize Multi Processor APIC 68h Setup System Management Mode (SMM) area 68h Setup System Management Mode (SMM) area 68h Display external L2 cache size 68h Display possible high address for UMB recovery 70h Display phadow-area message Display prompt processor If present Display error messages Check for configuration errors 70h Display error messages Display error messages Display | 4Bh  |         | QuietBoot start (optional)                 |
| 50h         Display CPU type and speed           51h         Initialize EISA board           52h         Test keyboard           54h         Set key click if enabled           58h         2-2-3-1           59h         Initialize POST display service           5Ah         Display prompt "Press F2 to enter SETUP"           5Bh         Display prompt "Press F2 to enter SETUP"           5Bh         Display prompt "Press F2 to enter SETUP"           5Bh         Display prompt "Press F2 to enter SETUP"           5Bh         Display prompt "Press F2 to enter SETUP"           5Bh         Display prompt "Press F2 to enter SETUP"           5Bh         Display CPU cache           6Ch         Test extended memory           62h         Test extended memory address lines           64h         Jump to User Patch1           66h         Configure advanced cache registers           67h         Initialize Multi Processor APIC           68h         Enable external and CPU caches           69h         Setup System Management Mode (SMM) area           68h         Enable external and CPU caches           69h         Setup System Management Mode (SMM) area           6Bh         Load custom defaults (optional)           6Ch                                                                                                    | 4Ch  |         | Shadow video BIOS ROM                      |
| 5th Initialize EISA board  5th Test keyboard  5th Set key click if enabled  5th Set key click if enabled  5th Set key click if enabled  5th Set for unexpected interrupts  5th Initialize POST display service  5th Display prompt "Press F2 to enter SETUP"  5th Disable CPU cache  5th Disable CPU cache  1                                                                                                    | 4Eh  |         | Display BIOS copyright notice              |
| 52h       Test keyboard         54h       Set key click if enabled         58h       2-2-3-1       Test for unexpected interrupts         59h       Initialize POST display service         5Ah       Display prompt 'Press F2 to enter SETUP'         5Bh       Disable CPU cache         5Ch       Test RAM between 512 and 640 KB         60h       Test extended memory address lines         62h       Test extended memory address lines         64h       Jump to User Patch1         66h       Configure advanced cache registers         67h       Initialize Multi Processor APIC         68h       Enable external and CPU caches         69h       Setup System Management Mode (SMM) area         68h       Display external L2 cache size         69h       Setup System Management Mode (SMM) area         6Bh       Load custom defaults (optional)         6Ch       Display external L2 cache size         6Bh       Load custom defaults (optional)         6Ch       Display possible high address for UMB recovery         70h       Display possible high address for UMB recovery         70h       Display possible high address for UMB recovery         72h       Check for keyboard errors         76h                                                                                                    | 50h  |         | Display CPU type and speed                 |
| Set key click if enabled  58h 2-2-3-1 Test for unexpected interrupts  59h Initialize POST display service  5Ah Display prompt "Press F2 to enter SETUP"  5Bh Display prompt "Press F2 to enter SETUP"  5Bh Display prompt "Press F2 to enter SETUP"  5Bh Display prompt "Press F2 to enter SETUP"  5Bh Display prompt "Press F2 to enter SETUP"  5Bh Display prompt "Press F2 to enter SETUP"  5Bh Display prompt "Press F2 to enter SETUP"  5Bh Display prompt "Press F2 to enter SETUP"  5Bh Display Prompt "Press F2 to enter SETUP"  6Bh Test extended memory address lines  64h Jump to User Patch1  6Bh Configure advanced cache registers  67h Initialize Multi Processor APIC  68h Enable external and CPU caches  69h Setup System Management Mode (SMM) area  6Ah Display external L2 cache size  6Bh Display external L2 cache size  6Bh Display shadow-area message  6Eh Display possible high address for UMB recovery  70h Display error messages  6Eh Display error messages  72h Check for configuration errors  76h Check for configuration errors  76h Check for keyboard errors  76h Check for keyboard errors  8et up hardware interrupt vectors  11tialize coprocessor if present  80h Display ender on-MCD IDE controllers  84h Detect and install external parallel ports  87h Configure non-MCD IDE controllers  88h Initialize PC-compatible PnP ISA devices  88h Re-initialize and Configurable Devices (optional)  88h Initialize Extended BIOS Data Area  88h Initialize Extended BIOS Data Area                                                                                                    | 51h  |         | Initialize EISA board                      |
| 58h     2-2-3-1     Test for unexpected interrupts       59h     Initialize POST display service       5Ah     Display prompt "Press F2 to enter SETUP"       5Bh     Disable CPU cache       5Ch     Test RAM between 512 and 640 KB       60h     Test extended memory       62h     Test extended memory address lines       64h     Jump to User Patch1       66h     Configure advanced cache registers       67h     Initialize Multi Processor APIC       68h     Enable external and CPU caches       69h     Setup System Management Mode (SMM) area       6Ah     Display external L2 cache size       6Bh     Load custom defaults (optional)       6Ch     Display shadow-area message       6Eh     Display possible high address for UMB recovery       70h     Display prorr messages       72h     Check for configuration errors       76h     Check for keyboard errors       7Ch     Set up hardware interrupt vectors       7Eh     Initialize coprocessor if present       80h     Disable onboard Super I/O ports and IRQs       81h     Late POST device initialization       82h     Detect and install external parallel ports       84h     Detect and install external parallel ports       85h     Initialize PC-compatible PnP ISA devices                                                                                                    | 52h  |         | Test keyboard                              |
| Initialize POST display service                                                                                                    | 54h  |         | Set key click if enabled                   |
| Display prompt "Press F2 to enter SETUP"                                                                                                    | 58h  | 2-2-3-1 | Test for unexpected interrupts             |
| Disable CPU cache Test RAM between 512 and 640 KB Test extended memory Test extended memory Test extended memory address lines Jump to User Patch1 Configure advanced cache registers Initialize Multi Processor APIC Enable external and CPU caches Setup System Management Mode (SMM) area Display external L2 cache size Load custom defaults (optional) Check for configuration errors Display error messages The Check for configuration errors Check for keyboard errors Check for keyboard errors Teh Disable onboard Super I/O ports and IRQs Initialize Coprocessor if present Detect and install external PSE32 ports The Detect and install external parallel ports Initialize onboard I/O ports The Configure Motherboard Configurable Devices (optional) Initialize Extended BIOS Data Area BBh Initialize Extended BIOS Data Area                                                                                                    | 59h  |         | Initialize POST display service            |
| Test RAM between 512 and 640 KB  Total extended memory  Test extended memory  Test extended memory  Test extended memory address lines  Jump to User Patch1  Configure advanced cache registers  Initialize Multi Processor APIC  Bah  Enable external and CPU caches  Setup System Management Mode (SMM) area  Display external L2 cache size  Bah  Display external L2 cache size  Bah  Load custom defaults (optional)  Chan  Display possible high address for UMB recovery  Toh  Display possible high address for UMB recovery  Toh  Display error messages  Check for configuration errors  Check for keyboard errors  Check for keyboard errors  Set up hardware interrupt vectors  Initialize coprocessor if present  Disable onboard Super I/O ports and IRQs  Bah  Detect and install external parallel ports  Set up hardware install external parallel ports  Initialize PC-compatible PnP ISA devices  Re-initialize onboard I/O ports  The Configure Motherboard Configurable Devices (optional)  Reh  Initialize Extended BIOS Data Area  Bah  Initialize Extended BIOS Data Area                                                                                                    | 5Ah  |         | Display prompt "Press F2 to enter SETUP"   |
| Test extended memory 62h Test extended memory address lines 64h Jump to User Patch1 66h Configure advanced cache registers 67h Initialize Multi Processor APIC 68h Enable external and CPU caches 69h Setup System Management Mode (SMM) area 6Ah Display external L2 cache size 6Bh Load custom defaults (optional) 6Ch Display possible high address for UMB recovery 70h Display pror messages 72h Check for configuration errors 76h Check for keyboard errors 77ch Set up hardware interrupt vectors 77ch Set up hardware interrupt vectors 77ch Initialize coprocessor if present 80h Disable onboard Super I/O ports and IRQs 81h Late POST device initialization 82h Detect and install external parallel ports 85h Initialize PC-compatible PnP ISA devices 86h Re-initialize onboard I/O ports 87h Configure Motherboard Configurable Devices (optional) 88h Initialize Extended BIOS Data Area 88h Initialize Extended BIOS Data Area                                                                                                    | 5Bh  |         | Disable CPU cache                          |
| Test extended memory address lines  64h  Jump to User Patch1  Configure advanced cache registers  67h  Initialize Multi Processor APIC  88h  Enable external and CPU caches  69h  Setup System Management Mode (SMM) area  6Ah  Display external L2 cache size  6Bh  Load custom defaults (optional)  6Ch  Display possible high address for UMB recovery  70h  Display error messages  72h  Check for configuration errors  76h  Check for keyboard errors  76h  Set up hardware interrupt vectors  1 Initialize coprocessor if present  80h  Disable onboard Super I/O ports and IRQs  81h  Late POST device initialization  82h  Detect and install external RS232 ports  83h  Configure non-MCD IDE controllers  84h  Detect and install external parallel ports  1 Initialize PC-compatible PnP ISA devices  86h  Re-initialize onlocard Loports  87h  Configure Motherboard Configurable Devices (optional)  88h  Initialize BIOS Area  89h  Enable Non-Maskable Interrupts (NMIs)  Initialize Extended BIOS Data Area  88h  Initialize Extended BIOS Data Area                                                                                                    | 5Ch  |         | Test RAM between 512 and 640 KB            |
| G4h Jump to User Patch1  G6h Configure advanced cache registers  G7h Initialize Multi Processor APIC  B6h Enable external and CPU caches  G9h Setup System Management Mode (SMM) area  GAh Display external L2 cache size  GBh Load custom defaults (optional)  GCh Display possible high address for UMB recovery  TOh Display error messages  T2h Check for configuration errors  T6h Check for keyboard errors  T6h Check for keyboard errors  T6h Initialize coprocessor if present  B0h Disable onboard Super I/O ports and IRQs  B1h Late POST device initialization  B2h Detect and install external RS232 ports  B3h Configure non-MCD IDE controllers  B4h Detect and install external parallel ports  Initialize PC-compatible PnP ISA devices  B6h Re-initialize noboard I/O ports  T6h Configure Motherboard Configurable Devices (optional)  B8h Initialize Extended BIOS Data Area  B8h Test and initialize Extended BIOS Data Area                                                                                                    | 60h  |         | Test extended memory                       |
| 64h       Jump to User Patch1         66h       Configure advanced cache registers         67h       Initialize Multi Processor APIC         68h       Enable external and CPU caches         69h       Setup System Management Mode (SMM) area         6Ah       Display external L2 cache size         6Bh       Load custom defaults (optional)         6Ch       Display possible high address for UMB recovery         70h       Display possible high address for UMB recovery         70h       Display error messages         72h       Check for configuration errors         76h       Check for keyboard errors         7Ch       Set up hardware interrupt vectors         7Eh       Initialize coprocessor if present         80h       Disable onboard Super I/O ports and IRQs         81h       Late POST device initialization         82h       Detect and install external parallel ports         83h       Configure non-MCD IDE controllers         84h       Detect and install external parallel ports         85h       Initialize PC-compatible PnP ISA devices         86h       Re-initialize onboard I/O ports         87h       Configure Motherboard Configurable Devices (optional)         88h       Initialize BIOS Area                                                                                                    | 62h  |         | Test extended memory address lines         |
| Initialize Multi Processor APIC                                                                                                    | 64h  |         | ·                                          |
| Enable external and CPU caches  69h Setup System Management Mode (SMM) area  6Ah Display external L2 cache size  6Bh Load custom defaults (optional)  6Ch Display possible high address for UMB recovery  70h Display error message  72h Check for configuration errors  76h Check for keyboard errors  7Ch Set up hardware interrupt vectors  7Eh Initialize coprocessor if present  80h Disable onboard Super I/O ports and IRQs  81h Late POST device initialization  82h Detect and install external parallel ports  84h Detect and install external parallel ports  85h Re-initialize PC-compatible PnP ISA devices  86h Re-initialize BIOS Area  89h Enable Non-Maskable Interrupts (NMIs)  84h Initialize Extended BIOS Data Area  88h Test and initialize PS/2 mouse                                                                                                    | 66h  |         | Configure advanced cache registers         |
| Setup System Management Mode (SMM) area  6Ah  Display external L2 cache size  Load custom defaults (optional)  6Ch  Display shadow-area message  6Eh  Display possible high address for UMB recovery  70h  Display error messages  72h  Check for configuration errors  76h  Check for keyboard errors  76h  Set up hardware interrupt vectors  77h  Initialize coprocessor if present  80h  Disable onboard Super I/O ports and IRQs  81h  Late POST device initialization  82h  Detect and install external RS232 ports  83h  Configure non-MCD IDE controllers  84h  Detect and install external parallel ports  85h  Initialize PC-compatible PnP ISA devices  86h  Re-initialize onboard I/O ports  87h  Configure Motherboard Configurable Devices (optional)  88h  Initialize BIOS Area  89h  Enable Non-Maskable Interrupts (NMIs)  Ahh  Initialize Extended BIOS Data Area  88h  Test and initialize PS/2 mouse                                                                                                    | 67h  |         | , ,                                        |
| BAh Display external L2 cache size BBh Load custom defaults (optional) BCh Display shadow-area message BEh Display possible high address for UMB recovery Display possible high address for UMB recovery TOh Display error messages T2h Check for configuration errors Check for keyboard errors TCh Set up hardware interrupt vectors TEH Initialize coprocessor if present BOH Disable onboard Super I/O ports and IRQs B1h Late POST device initialization B2h Detect and install external RS232 ports Configure non-MCD IDE controllers B4h Detect and install external parallel ports B5h Initialize PC-compatible PnP ISA devices B6h Re-initialize onboard I/O ports B7h Configure Motherboard Configurable Devices (optional) B8h Initialize Extended BIOS Data Area B8h Test and initialize PS/2 mouse                                                                                                    | 68h  |         | Enable external and CPU caches             |
| BAh Display external L2 cache size BBh Load custom defaults (optional) BCh Display shadow-area message BEh Display possible high address for UMB recovery Display possible high address for UMB recovery TOh Display error messages T2h Check for configuration errors Check for keyboard errors TCh Set up hardware interrupt vectors TEH Initialize coprocessor if present BOH Disable onboard Super I/O ports and IRQs B1h Late POST device initialization B2h Detect and install external RS232 ports Configure non-MCD IDE controllers B4h Detect and install external parallel ports B5h Initialize PC-compatible PnP ISA devices B6h Re-initialize onboard I/O ports B7h Configure Motherboard Configurable Devices (optional) B8h Initialize Extended BIOS Data Area B8h Test and initialize PS/2 mouse                                                                                                    | 69h  |         | Setup System Management Mode (SMM) area    |
| BBh   Load custom defaults (optional)                                                                                                    |      |         | , , , ,                                    |
| 6Ch Display shadow-area message 6Eh Display possible high address for UMB recovery 70h Display error messages 72h Check for configuration errors 76h Check for keyboard errors 77ch Set up hardware interrupt vectors 77ch Initialize coprocessor if present 80h Disable onboard Super I/O ports and IRQs 81h Late POST device initialization 82h Detect and install external RS232 ports 83h Configure non-MCD IDE controllers 84h Detect and install external parallel ports 85h Initialize PC-compatible PnP ISA devices 86h Re-initialize onboard I/O ports 87h Configure Motherboard Configurable Devices (optional) 88h Initialize BIOS Area 89h Enable Non-Maskable Interrupts (NMIs) 8Ah Initialize Extended BIOS Data Area                                                                                                    | 6Bh  |         |                                            |
| Display possible high address for UMB recovery    Display error messages                                                                                                    | 6Ch  |         | ` ' ,                                      |
| recovery  70h Display error messages  72h Check for configuration errors  76h Check for keyboard errors  76h Set up hardware interrupt vectors  76h Initialize coprocessor if present  80h Disable onboard Super I/O ports and IRQs  81h Late POST device initialization  82h Detect and install external RS232 ports  83h Configure non-MCD IDE controllers  84h Detect and install external parallel ports  85h Initialize PC-compatible PnP ISA devices  86h Re-initialize onboard I/O ports  87h Configure Motherboard Configurable Devices (optional)  88h Initialize BIOS Area  89h Enable Non-Maskable Interrupts (NMIs)  8Ah Initialize Extended BIOS Data Area                                                                                                    |      |         | , ,                                        |
| Check for configuration errors  Check for keyboard errors  Check for keyboard errors  Check for keyboard errors  Set up hardware interrupt vectors  Initialize coprocessor if present  Initialize coprocessor if present  Disable onboard Super I/O ports and IRQs  Late POST device initialization  Each Detect and install external RS232 ports  Configure non-MCD IDE controllers  And Detect and install external parallel ports  Initialize PC-compatible PnP ISA devices  Re-initialize onboard I/O ports  Re-initialize onboard I/O ports  Configure Motherboard Configurable Devices (optional)  Initialize BIOS Area  Enable Non-Maskable Interrupts (NMIs)  Initialize Extended BIOS Data Area  Test and initialize PS/2 mouse                                                                                                    |      |         |                                            |
| 76h Check for keyboard errors 7Ch Set up hardware interrupt vectors 7Eh Initialize coprocessor if present 80h Disable onboard Super I/O ports and IRQs 81h Late POST device initialization 82h Detect and install external RS232 ports 83h Configure non-MCD IDE controllers 84h Detect and install external parallel ports 85h Initialize PC-compatible PnP ISA devices 86h Re-initialize onboard I/O ports 87h Configure Motherboard Configurable Devices (optional) 88h Initialize BIOS Area 89h Enable Non-Maskable Interrupts (NMIs) 8Ah Initialize Extended BIOS Data Area                                                                                                    | 70h  |         | Display error messages                     |
| Set up hardware interrupt vectors  7Eh Initialize coprocessor if present  80h Disable onboard Super I/O ports and IRQs  81h Late POST device initialization  82h Detect and install external RS232 ports  83h Configure non-MCD IDE controllers  84h Detect and install external parallel ports  85h Initialize PC-compatible PnP ISA devices  86h Re-initialize onboard I/O ports  87h Configure Motherboard Configurable Devices (optional)  88h Initialize BIOS Area  89h Enable Non-Maskable Interrupts (NMIs)  8Ah Initialize Extended BIOS Data Area                                                                                                    | 72h  |         | Check for configuration errors             |
| TEh Initialize coprocessor if present  80h Disable onboard Super I/O ports and IRQs  81h Late POST device initialization  82h Detect and install external RS232 ports  83h Configure non-MCD IDE controllers  84h Detect and install external parallel ports  85h Initialize PC-compatible PnP ISA devices  86h Re-initialize onboard I/O ports  87h Configure Motherboard Configurable Devices (optional)  88h Initialize BIOS Area  89h Enable Non-Maskable Interrupts (NMIs)  8Ah Initialize Extended BIOS Data Area  8Bh Test and initialize PS/2 mouse                                                                                                    | 76h  |         | Check for keyboard errors                  |
| B0h Disable onboard Super I/O ports and IRQs  81h Late POST device initialization  82h Detect and install external RS232 ports  83h Configure non-MCD IDE controllers  84h Detect and install external parallel ports  85h Initialize PC-compatible PnP ISA devices  86h Re-initialize onboard I/O ports  87h Configure Motherboard Configurable Devices (optional)  88h Initialize BIOS Area  89h Enable Non-Maskable Interrupts (NMIs)  8Ah Initialize Extended BIOS Data Area  8Bh Test and initialize PS/2 mouse                                                                                                    | 7Ch  |         | Set up hardware interrupt vectors          |
| B1h Late POST device initialization  B2h Detect and install external RS232 ports  B3h Configure non-MCD IDE controllers  B4h Detect and install external parallel ports  B5h Initialize PC-compatible PnP ISA devices  B6h Re-initialize onboard I/O ports  B7h Configure Motherboard Configurable Devices (optional)  B8h Initialize BIOS Area  B9h Enable Non-Maskable Interrupts (NMIs)  BAh Initialize Extended BIOS Data Area  BBh Test and initialize PS/2 mouse                                                                                                    | 7Eh  |         | Initialize coprocessor if present          |
| B2h Detect and install external RS232 ports  83h Configure non-MCD IDE controllers  84h Detect and install external parallel ports  85h Initialize PC-compatible PnP ISA devices  86h Re-initialize onboard I/O ports  87h Configure Motherboard Configurable Devices (optional)  88h Initialize BIOS Area  89h Enable Non-Maskable Interrupts (NMIs)  8Ah Initialize Extended BIOS Data Area  8Bh Test and initialize PS/2 mouse                                                                                                    | 80h  |         | Disable onboard Super I/O ports and IRQs   |
| Configure non-MCD IDE controllers  84h Detect and install external parallel ports  85h Initialize PC-compatible PnP ISA devices  86h Re-initialize onboard I/O ports  87h Configure Motherboard Configurable Devices (optional)  88h Initialize BIOS Area  89h Enable Non-Maskable Interrupts (NMIs)  8Ah Initialize Extended BIOS Data Area  8Bh Test and initialize PS/2 mouse                                                                                                    | 81h  |         | Late POST device initialization            |
| 84h Detect and install external parallel ports  85h Initialize PC-compatible PnP ISA devices  86h Re-initialize onboard I/O ports  87h Configure Motherboard Configurable Devices (optional)  88h Initialize BIOS Area  89h Enable Non-Maskable Interrupts (NMIs)  8Ah Initialize Extended BIOS Data Area  8Bh Test and initialize PS/2 mouse                                                                                                    | 82h  |         | Detect and install external RS232 ports    |
| 85h Initialize PC-compatible PnP ISA devices  86h Re-initialize onboard I/O ports  87h Configure Motherboard Configurable Devices (optional)  88h Initialize BIOS Area  89h Enable Non-Maskable Interrupts (NMIs)  8Ah Initialize Extended BIOS Data Area  8Bh Test and initialize PS/2 mouse                                                                                                    | 83h  |         | Configure non-MCD IDE controllers          |
| 86h Re-initialize onboard I/O ports  87h Configure Motherboard Configurable Devices (optional)  88h Initialize BIOS Area  89h Enable Non-Maskable Interrupts (NMIs)  8Ah Initialize Extended BIOS Data Area  8Bh Test and initialize PS/2 mouse                                                                                                    | 84h  |         | Detect and install external parallel ports |
| 87h Configure Motherboard Configurable Devices (optional)  88h Initialize BIOS Area  89h Enable Non-Maskable Interrupts (NMIs)  8Ah Initialize Extended BIOS Data Area  8Bh Test and initialize PS/2 mouse                                                                                                    | 85h  |         | Initialize PC-compatible PnP ISA devices   |
| (optional)  88h Initialize BIOS Area  89h Enable Non-Maskable Interrupts (NMIs)  8Ah Initialize Extended BIOS Data Area  8Bh Test and initialize PS/2 mouse                                                                                                    | 86h  |         | Re-initialize onboard I/O ports            |
| 89h Enable Non-Maskable Interrupts (NMIs) 8Ah Initialize Extended BIOS Data Area 8Bh Test and initialize PS/2 mouse                                                                                                    | 87h  |         |                                            |
| 8Ah Initialize Extended BIOS Data Area 8Bh Test and initialize PS/2 mouse                                                                                                    | 88h  |         | Initialize BIOS Area                       |
| 8Bh Test and initialize PS/2 mouse                                                                                                    | 89h  |         | Enable Non-Maskable Interrupts (NMIs)      |
|                                                                                                    | 8Ah  |         | Initialize Extended BIOS Data Area         |
| 8Ch Initialize floppy controller                                                                                                    | 8Bh  |         | Test and initialize PS/2 mouse             |
|                                                                                                    | 8Ch  |         | Initialize floppy controller               |

| 8Fh         Determine number of ATA drives (optional)           90h         Initialize hard-disk controllers           91h         Initialize local-bus hard-disk controllers           92h         Jump to UserPatch2           93h         Build MPTABLE for multi-processor boards           95h         Install CD ROM for boot           96h         Clear huge ES segment register           97h         Fixup Multi Processor table           98h         Clear huge ES segment register           97h         Fixup Multi Processor table           98h         Check for SMART drive (optional)           98h         Check for SMART drive (optional)           98h         Check for SMART drive (optional)           98h         Satur power Management           90h         Initialize security engine (optional)           98h         Enable hardware interrupts           90h         Initialize security engine (optional)           98h         Enable hardware interrupts           99h         Determine number of ATA and SCSI drives           90h         Lender bardware interrupts           97h         Determine number of ATA and SCSI drives           98h         Lender bardware interrupts           9Fh         Determine number of ATA and SCSI drives <th>Code</th> <th>Beeps</th> <th>POST Routine Description</th>                                                                                                    | Code | Beeps | POST Routine Description                    |
|----------------------------------------------------------------------------------------------------|------|-------|---------------------------------------------|
| 91h         Initialize local-bus hard-disk controllers           92h         Jump to UserPatch2           93h         Build MPTABLE for multi-processor boards           95h         Install CD ROM for boot           96h         Clear huge ES segment register           97h         Fixup Multi Processor table           98h         Search for option ROMs. One long, two short beeps on checksum failure.           99h         Check for SMART drive (optional)           9Ah         Shadow option ROMs           9Ch         Set up Power Management           9Dh         Initialize security engine (optional)           9Eh         Enable hardware interrupts           9Eh         Enable hardware interrupts           9Fh         Determine number of ATA and SCSI drives           A0h         Set time of day           A2h         Check key lock           A4h         Initialize Typermatic rate           A8h         Erase F2 prompt           AAh         Scan for F2 key stroke           ACh         Enter SETUP           AEh         Check for errors           B0h         Check for errors           B2h         POST done- prepare to boot operating system           B4h         1         One short beep befor                                                                                                    | 8Fh  | -     | Determine number of ATA drives (optional)   |
| 92h         Jump to UserPatch2           93h         Build MPTABLE for multi-processor boards           95h         Install CD ROM for boot           96h         Clear huge ES segment register           97h         Fixup Multi Processor table           98h         1-2         Search for option ROMs. One long, two short beeps on checksum failure.           99h         Check for SMART drive (optional)           9Ah         Shadow option ROMs           9Ch         Set up Power Management           9Dh         Initialize security engine (optional)           9Eh         Enable hardware interrupts           9Fh         Determine number of ATA and SCSI drives           9Fh         Determine number of ATA and SCSI drives           9Fh         Determine number of ATA and SCSI drives           9Fh         Determine number of ATA and SCSI drives           9Fh         Determine number of ATA and SCSI drives           9Fh         Determine number of ATA and SCSI drives           9Fh         Determine number of ATA and SCSI drives           9Fh         Determine number of ATA and SCSI drives           9Fh         Determine number of ATA and SCSI drives           9Fh         Determine number of ATA and SCSI drives           9Fh         Determine number of ATA and S                                                                                                    | 90h  |       | Initialize hard-disk controllers            |
| 93h         Build MPTABLE for multi-processor boards           95h         Install CD ROM for boot           96h         Clear huge ES segment register           97h         Fixup Multi Processor table           98h         1-2         Search for option ROMs. One long, two short beeps on checksum failure.           99h         Check for SMART drive (optional)           9Ah         Shadow option ROMs           9Ch         Set up Power Management           9Dh         Initialize security engine (optional)           9Eh         Enable hardware interrupts           9Fh         Determine number of ATA and SCSI drives           9Fh         Determine number of day           A2h         Determine number of day           A2h         Check key lock           A4h         Initialize Typematic rate           A8h         Erase F2 prompt           A4h         Initialize Typematic rate           A2h         Check key lock           A2h         Check key Stoke           A2h         Check key Stoke           A2h         Erase F2 prompt           A3h         Erase F3 prompt           A4h         Initialize Typematic rate           B4h         Check set SET           B5h                                                                                                    | 91h  |       | Initialize local-bus hard-disk controllers  |
| 95h         Install CD ROM for boot           96h         Clear huge ES segment register           97h         Fixup Multi Processor table           98h         1-2         Search for option ROMs. One long, two short beeps on checksum failure.           99h         Check for SMART drive (optional)           9Ah         Shadow option ROMs           9Ch         Set up Power Management           9Dh         Initialize security engine (optional)           9Eh         Enable hardware interrupts           9Fh         Determine number of ATA and SCSI drives           A0h         Set time of day           A2h         Check key lock           A4h         Initialize Typematic rate           A8h         Erase F2 prompt           AAh         Scan for F2 key stroke           ACh         Enter SETUP           AEh         Clear Boot flag           B0h         Check for errors           B2h         POST done- prepare to boot operating system           B4h         1         One short beep before boot           B5h         Terminate QuietBoot (optional)           B6h         Check password (optional)           B6h         Check password (optional)           B7h         Initialize DMI parame                                                                                                    | 92h  |       | Jump to UserPatch2                          |
| 95h         Install CD ROM for boot           96h         Clear huge ES segment register           97h         Fixup Multi Processor table           98h         1-2         Search for option ROMs. One long, two short beeps on checksum failure.           99h         Check for SMART drive (optional)           9Ah         Shadow option ROMs           9Ch         Set up Power Management           9Dh         Initialize security engine (optional)           9Eh         Enable hardware interrupts           9Fh         Determine number of ATA and SCSI drives           A0h         Set time of day           A2h         Check key lock           A4h         Initialize Typematic rate           A8h         Erase F2 prompt           AAh         Scan for F2 key stroke           ACh         Enter SETUP           AEh         Clear Boot flag           B0h         Check for errors           B2h         POST done- prepare to boot operating system           B4h         1         One short beep before boot           B5h         Terminate QuietBoot (optional)           B6h         Check password (optional)           B6h         Check password (optional)           B7h         Initialize DMI parame                                                                                                    | 93h  |       | Build MPTABLE for multi-processor boards    |
| Fixup Multi Processor table 98h 1-2 Search for option ROMs. One long, two short beeps on checksum failure. 99h Check for SMART drive (optional) 9Ah Shadow option ROMs 9Ch Set up Power Management 9Dh Initialize security engine (optional) 9Eh Enable hardware interrupts 9Fh Determine number of ATA and SCSI drives ADh AZh Check key look A4h Initialize Typematic rate ABh Erase F2 prompt AAh Scan for F2 key stroke Enter SETUP AEh Clear Boot flag BDh BCh BCh BCh BCh BCh BCh BCh BCh BCh BC                                                                                                    | 95h  |       |                                             |
| 98h 1-2 Search for option ROMs. One long, two short beeps on checksum failure. 99h Check for SMART drive (optional) 9Ah Shadow option ROMs 9Ch Set up Power Management 9Dh Initialize security engine (optional) 9Eh Enable hardware interrupts 9Fh Determine number of ATA and SCSI drives A0h Set time of day A2h Check key look A4h Initialize Typematic rate A8h Erase F2 prompt AAh Scan for F2 key stroke ACh Enter SETUP AEh Clear Boot flag B0h Check for errors B2h POST done- prepare to boot operating system B4h 1 One short beep before boot B5h Terminate QuietBoot (optional) B6h Check password (optional) B6h Initialize DMI parameters B8h Initialize DMI parameters B8h Initialize DMI parameters B8h Clear parity checkers B0h Check rore rore B6h Clear parity checkers B7h Clear post flag B6h Check virus and backup reminders B6h Check virus and backup reminders B6h | 96h  |       | Clear huge ES segment register              |
| beeps on checksum failure.  99h Check for SMART drive (optional) 9Ah Shadow option ROMs 9Ch Set up Power Management 9Dh Initialize security engine (optional) 9Eh Enable hardware interrupts 9Fh Determine number of ATA and SCSI drives A0h Set time of day A2h Check key lock A4h Initialize Typematic rate A8h Erase F2 prompt AAh Scan for F2 key stroke ACh Enter SETUP AEH B0h Check for errors B2h DORS done- prepare to boot operating system B4h 1 One short beep before boot B5h Terminate QuietBoot (optional) B9h Prepare Boot BAH Initialize PNP Option ROMs BCH BCH BCH BCH BCH BCH BCH BCH BCH BCH                                                                                                    | 97h  |       | Fixup Multi Processor table                 |
| 9Ah Shadow option ROMs 9Ch Set up Power Management 9Dh Initialize security engine (optional) 9Eh Enable hardware interrupts 9Fh Determine number of ATA and SCSI drives A0h Set time of day A2h Check key lock A4h Initialize Typematic rate A8h Erase F2 prompt AAh Scan for F2 key stroke ACh Enter SETUP AEh Clear Boot flag B0h Check for errors B2h POST done- prepare to boot operating system B4h 1 One short beep before boot B5h Terminate QuietBoot (optional) B6h Check password (optional) B7h Initialize DMI parameters B8h Initialize DMI parameters B8h Display MultiBoot menu BEH Clear screen (optional) B7h Check virus and backup reminders C0h Try to boot with INT 19 B7h Check virus and backup reminders C1h Initialize POST Error Manager (PEM) C1h Initialize prov Initialize prov Initialize Initialize Initialize Initialize Initialize Initialize Initialize Initialize Initialize Initialize Initialize Initialize Initialize Initialize Initialize Initialize Initialize Initialize Initialize Initialize Initialize Initialize Initialize Initialize Initialize | 98h  | 1-2   |                                             |
| 9Ch   Set up Power Management   9Dh   Initialize security engine (optional)   9Eh   Enable hardware interrupts   9Fh   Determine number of ATA and SCSI drives   A0h   Set time of day   A2h   Check key lock   A4h   Initialize Typematic rate   A8h   Erase F2 prompt   AAh   Scan for F2 key stroke   ACh   Enter SETUP   AEh   Clear Boot flag   B0h   POST done- prepare to boot operating system   B4h   1   One short beep before boot   B5h   Terminate QuietBoot (optional)   B6h   Check password (optional)   B7h   Initialize PNP Option ROMs   B8h   Initialize PNP Option ROMs   B8h   Clear sparity checkers   B9h   Clear sparity checkers   B9h   Clear sparity checkers   B9h   Clear sparity checkers   B9h   Display MultiBoot menu   B6h   Clear sparity checkers   B9h   Initialize PNP Option ROMs   CCheck virus and backup reminders   COh   Try to boot with INT 19   C1h   Initialize post Error Manager (PEM)   C2h   Initialize post Error Manager (PEM)   C3h   Initialize post Error Manager (PEM)   C6h   Initialize post Goothood ocking late   C6h   Initialize notebook docking (optional)   C7h   Initialize notebook docking late   C6h   Error Check (optional)   Extended checksum (optional)                                                                                                    | 99h  |       | Check for SMART drive (optional)            |
| 9Dh   Initialize security engine (optional) 9Eh   Enable hardware interrupts 9Fh   Determine number of ATA and SCSI drives A0h   Set time of day A2h   Check key lock A4th   Initialize Typematic rate A8h   Erase F2 prompt AAh   Scan for F2 key stroke ACh   Enter SETUP AEh   Clear Boot flag B0h   Check for errors B2h   POST done- prepare to boot operating system B4h   1 One short beep before boot B5h   Terminate QuietBoot (optional) B6h   Check password (optional) B9h   Prepare Boot BAh   Initialize DMI parameters BBh   Initialize DMI parameters BDh   Display MultiBoot menu BEH   Clear screen (optional) BFh   Clear screen (optional) BFh   Check virus and backup reminders COh   Try to boot with INT 19 C1h   Initialize Error display function C4h   Initialize system error handler C5h   PnPnd dual CMOS (optional) Initialize notebook docking (optional) C7h   Initialize notebook docking (optional) C6h   PnPnd dual CMOS (optional) C6h   Initialize notebook docking (optional) C6h   Initialize notebook docking (optional) C6h   Initialize notebook docking (optional) C6h   Initialize notebook docking (optional) C6h   Initialize notebook docking (optional) C6h   Initialize notebook docking (optional) C6h   Initialize notebook docking (optional) C6h   Initialize notebook docking (optional) C6h   Initialize notebook docking (optional) C6h   Extended checksum (optional)                                                                                                    | 9Ah  |       | Shadow option ROMs                          |
| 9Eh       Enable hardware interrupts         9Fh       Determine number of ATA and SCSI drives         A0h       Set time of day         A2h       Check key lock         A4h       Initialize Typematic rate         A8h       Erase F2 prompt         AAh       Scan for F2 key stroke         ACh       Enter SETUP         AEh       Clear Boot flag         B0h       Check for errors         B2h       POST done- prepare to boot operating system         B4h       1       One short beep before boot         B5h       Terminate QuietBoot (optional)         B6h       Check password (optional)         B7h       Prepare Boot         BAh       Initialize DMI parameters         BBh       Initialize PnP Option ROMs         BCh       Clear parity checkers         BDh       Display MultiBoot menu         BEh       Clear screen (optional)         BFh       Check virus and backup reminders         C0h       Try to boot with INT 19         C1h       Initialize POST Error Manager (PEM)         C2h       Initialize error logging         C3h       Initialize system error handler         C5h       PnPnd dual CMOS (optional)                                                                                                    | 9Ch  |       | Set up Power Management                     |
| 9Fh       Determine number of ATA and SCSI drives         A0h       Set time of day         A2h       Check key lock         A4h       Initialize Typematic rate         A8h       Erase F2 prompt         AAh       Scan for F2 key stroke         ACh       Enter SETUP         AEh       Clear Boot flag         B0h       Check for errors         B2h       POST done- prepare to boot operating system         B4h       1       One short beep before boot         B5h       Terminate QuietBoot (optional)         B6h       Check password (optional)         B9h       Prepare Boot         BAh       Initialize DMI parameters         BBh       Initialize PnP Option ROMs         BCh       Clear parity checkers         BDh       Display MultiBoot menu         BEh       Clear screen (optional)         BFh       Check virus and backup reminders         C0h       Try to boot with INT 19         B1h       Initialize POST Error Manager (PEM)         C2h       Initialize error logging         C3h       Initialize error logping         C3h       Initialize error land CMOS (optional)         C4h       Initialize posteok docking (o                                                                                                    | 9Dh  |       | Initialize security engine (optional)       |
| A0h Check key lock A2h Check key lock A4h Initialize Typematic rate A8h Erase F2 prompt AAh Scan for F2 key stroke ACh Enter SETUP AEh Clear Boot flag B0h Check for errors B2h POST done- prepare to boot operating system B4h 1 One short beep before boot B5h Terminate QuietBoot (optional) B6h Check password (optional) B7h Prepare Boot B8h Initialize DMI parameters B8h Initialize PNP Option ROMs B6h Clear parity checkers BDh Display MultiBoot menu BEH Clear screen (optional) BFH Check virus and backup reminders COh Try to boot with INT 19 C1h Initialize POST Error Manager (PEM) Check Initialize error logging C3h Initialize error laglaty function C4h Initialize system error handler C5h PnPnd dual CMOS (optional) C7h Initialize notebook docking (optional) C7h Initialize notebook docking (optional) C7h Initialize notebook docking (optional) C8h Force check (optional) Extended checksum (optional)                                                                                                    | 9Eh  |       | Enable hardware interrupts                  |
| A2h Check key lock  A4h Initialize Typematic rate  A8h Erase F2 prompt  AAh Scan for F2 key stroke  ACh Enter SETUP  AEh Clear Boot flag  B0h Check for errors  B2h POST done- prepare to boot operating system  B4h 1 One short beep before boot  B5h Terminate QuietBoot (optional)  B6h Check password (optional)  B7 P6 P7 P7 P7 P7 P7 P8 P8 P8 P8 P8 P8 P8 P8 P9 P9 P9 P9 P9 P9 P9 P9 P9 P9 P9 P9 P9                                                                                                    | 9Fh  |       | Determine number of ATA and SCSI drives     |
| A4th Initialize Typematic rate  A8th Erase F2 prompt  AAh Scan for F2 key stroke  ACh Enter SETUP  AEh Clear Boot flag  B0h Check for errors  B2h POST done- prepare to boot operating system  B4h 1 One short beep before boot  B5h Terminate QuietBoot (optional)  B6h Check password (optional)  B7h Prepare Boot  B8h Initialize DMI parameters  B8h Initialize PnP Option ROMs  BCh Clear parity checkers  BDh Display MultiBoot menu  BEH Clear screen (optional)  BFH Check virus and backup reminders  Coh Try to boot with INT 19  C1h Initialize POST Error Manager (PEM)  C2h Initialize error display function  C4h Initialize system error handler  C5h PnPnd dual CMOS (optional)  C6h Initialize notebook docking (optional)  C7h Initialize notebook docking late  C8h Force check (optional)  Extended checksum (optional)                                                                                                    | A0h  |       | Set time of day                             |
| A8h                                                                                                    | A2h  |       | Check key lock                              |
| AAh Scan for F2 key stroke ACh Enter SETUP AEh Clear Boot flag B0h Check for errors B2h POST done- prepare to boot operating system B4h 1 One short beep before boot B5h Terminate QuietBoot (optional) B6h Check password (optional) B7h Prepare Boot B8h Initialize DNI parameters B8h Initialize PnP Option ROMs B7h Clear parity checkers B8h Display MultiBoot menu B8h Clear screen (optional) B7h Check virus and backup reminders C0h Try to boot with INT 19 C1h Initialize POST Error Manager (PEM) C1h Initialize pror Iogging C3h Initialize pror display function C4h Initialize pror display function C4h Initialize pror display function C6h Initialize notebook docking (optional) C6h Initialize notebook docking (optional) C7h Initialize notebook docking (optional) C7h Initialize notebook docking late C8h Force check (optional) Extended checksum (optional)                                                                                                    | A4h  |       | Initialize Typematic rate                   |
| ACh Enter SETUP  AEh Clear Boot flag  Boh Check for errors  B2h POST done- prepare to boot operating system  B4h 1 One short beep before boot  B5h Terminate QuietBoot (optional)  B6h Check password (optional)  B9h Prepare Boot  BAh Initialize DMI parameters  BBh Initialize PnP Option ROMs  BCh Clear parity checkers  BDh Display MultiBoot menu  BEH Clear screen (optional)  BFH Check virus and backup reminders  COh Try to boot with INT 19  C1h Initialize POST Error Manager (PEM)  C2h Initialize error display function  C4h Initialize system error handler  C5h PnPnd dual CMOS (optional)  C7h Initialize notebook docking (optional)  C7h Initialize notebook docking late  C8h Force check (optional)  Extended checksum (optional)                                                                                                    | A8h  |       | Erase F2 prompt                             |
| AEh Clear Boot flag  B0h Check for errors  B2h POST done- prepare to boot operating system  B4h 1 One short beep before boot  B5h Terminate QuietBoot (optional)  B6h Check password (optional)  B9h Prepare Boot  BAh Initialize DMI parameters  BBh Initialize PnP Option ROMs  BCh Clear parity checkers  BDh Display MultiBoot menu  BEH Clear screen (optional)  BFH Check virus and backup reminders  COh Try to boot with INT 19  C1h Initialize POST Error Manager (PEM)  C2h Initialize error logging  C3h Initialize error display function  C4h Initialize system error handler  C5h PnPnd dual CMOS (optional)  C7h Initialize notebook docking (optional)  C7h Initialize notebook docking late  C8h Force check (optional)  Extended checksum (optional)                                                                                                    | AAh  |       | Scan for F2 key stroke                      |
| Boh Check for errors  B2h POST done- prepare to boot operating system  B4h 1 One short beep before boot  B5h Terminate QuietBoot (optional)  B6h Check password (optional)  B9h Prepare Boot  BAh Initialize DMI parameters  BBh Initialize PP Option ROMs  BCh Clear parity checkers  BDh Display MultiBoot menu  BEh Clear screen (optional)  BFh Check virus and backup reminders  Coh Try to boot with INT 19  C1h Initialize POST Error Manager (PEM)  C2h Initialize error logging  C3h Initialize error display function  C4h Initialize system error handler  C5h PnPnd dual CMOS (optional)  C6h Initialize notebook docking (optional)  C7h Initialize notebook docking (optional)  C7h Initialize notebook docking late  C8h Force check (optional)  Extended checksum (optional)                                                                                                    | ACh  |       | Enter SETUP                                 |
| POST done- prepare to boot operating system B4h 1 One short beep before boot B5h Terminate QuietBoot (optional) B6h Check password (optional) B9h Prepare Boot BAh Initialize DMI parameters BBh Initialize PnP Option ROMs BCh Clear parity checkers BDh Display MultiBoot menu BEH Clear screen (optional) BFH Check virus and backup reminders COh Try to boot with INT 19 C1h Initialize POST Error Manager (PEM) C2h Initialize error logging C3h Initialize error display function C4h Initialize system error handler C5h PnPnd dual CMOS (optional) C6h Initialize notebook docking (optional) C7h Initialize notebook docking late C8h Force check (optional) Extended checksum (optional)                                                                                                    | AEh  |       | Clear Boot flag                             |
| B4h 1 One short beep before boot B5h Terminate QuietBoot (optional) B6h Check password (optional) B9h Prepare Boot BAh Initialize DMI parameters BBh Initialize PnP Option ROMs BCh Clear parity checkers BDh Display MultiBoot menu BEh Clear screen (optional) BFh Check virus and backup reminders Coh Try to boot with INT 19 C1h Initialize POST Error Manager (PEM) C2h Initialize error logging C3h Initialize system error handler C5h PnPnd dual CMOS (optional) C6h Initialize notebook docking (optional) C7h Initialize notebook docking (optional) C7h Initialize notebook docking late C8h Force check (optional) C9h Extended checksum (optional)                                                                                                    | B0h  |       | Check for errors                            |
| B5h Terminate QuietBoot (optional) B6h Check password (optional) B9h Prepare Boot BAh Initialize DMI parameters BBh Initialize PnP Option ROMs BCh Clear parity checkers BDh Display MultiBoot menu BEh Clear screen (optional) BFh Check virus and backup reminders COh Try to boot with INT 19 C1h Initialize POST Error Manager (PEM) C2h Initialize error logging C3h Initialize error display function C4h Initialize system error handler C5h PnPnd dual CMOS (optional) C6h Initialize notebook docking (optional) C7h Initialize notebook docking late C8h Force check (optional) C9h Extended checksum (optional)                                                                                                    | B2h  |       | POST done- prepare to boot operating system |
| B6h Check password (optional) B9h Prepare Boot BAh Initialize DMI parameters BBh Initialize PnP Option ROMs BCh Clear parity checkers BDh Display MultiBoot menu BEh Clear screen (optional) BFh Check virus and backup reminders Coh Try to boot with INT 19 C1h Initialize POST Error Manager (PEM) C2h Initialize error logging C3h Initialize error display function C4h Initialize system error handler C5h PnPnd dual CMOS (optional) C6h Initialize notebook docking (optional) C7h Initialize notebook docking late C8h Force check (optional) C9h Extended checksum (optional)                                                                                                    | B4h  | 1     | One short beep before boot                  |
| B9h Prepare Boot  BAh Initialize DMI parameters  BBh Initialize PnP Option ROMs  BCh Clear parity checkers  BDh Display MultiBoot menu  BEh Clear screen (optional)  BFh Check virus and backup reminders  C0h Try to boot with INT 19  C1h Initialize POST Error Manager (PEM)  C2h Initialize error logging  C3h Initialize error display function  C4h Initialize system error handler  C5h PnPnd dual CMOS (optional)  C6h Initialize notebook docking (optional)  C7h Initialize notebook docking late  C8h Force check (optional)  C9h Extended checksum (optional)                                                                                                    | B5h  |       | Terminate QuietBoot (optional)              |
| BAh Initialize DMI parameters BBh Initialize PnP Option ROMs BCh Clear parity checkers BDh Display MultiBoot menu BEh Clear screen (optional) BFh Check virus and backup reminders C0h Try to boot with INT 19 C1h Initialize POST Error Manager (PEM) C2h Initialize error logging C3h Initialize error display function C4h Initialize system error handler C5h PnPnd dual CMOS (optional) C6h Initialize notebook docking (optional) C7h Initialize notebook docking late C8h Force check (optional) C9h Extended checksum (optional)                                                                                                    | B6h  |       | Check password (optional)                   |
| BBh Initialize PnP Option ROMs BCh Clear parity checkers BDh Display MultiBoot menu BEh Clear screen (optional) BFh Check virus and backup reminders C0h Try to boot with INT 19 C1h Initialize POST Error Manager (PEM) C2h Initialize error logging C3h Initialize error display function C4h Initialize system error handler C5h PnPnd dual CMOS (optional) C6h Initialize notebook docking (optional) C7h Initialize notebook docking late C8h Force check (optional) C9h Extended checksum (optional)                                                                                                    | B9h  |       | Prepare Boot                                |
| BCh Clear parity checkers BDh Display MultiBoot menu BEh Clear screen (optional) BFh Check virus and backup reminders C0h Try to boot with INT 19 C1h Initialize POST Error Manager (PEM) C2h Initialize error logging C3h Initialize error display function C4h Initialize system error handler C5h PnPnd dual CMOS (optional) C6h Initialize notebook docking (optional) C7h Initialize notebook docking late C8h Force check (optional) C9h Extended checksum (optional)                                                                                                    | BAh  |       | Initialize DMI parameters                   |
| BDh Display MultiBoot menu  BEh Clear screen (optional)  BFh Check virus and backup reminders  C0h Try to boot with INT 19  C1h Initialize POST Error Manager (PEM)  C2h Initialize error logging  C3h Initialize error display function  C4h Initialize system error handler  C5h PnPnd dual CMOS (optional)  C6h Initialize notebook docking (optional)  C7h Initialize notebook docking late  C8h Force check (optional)  C9h Extended checksum (optional)                                                                                                    | BBh  |       | Initialize PnP Option ROMs                  |
| BEh Clear screen (optional)  BFh Check virus and backup reminders  C0h Try to boot with INT 19  C1h Initialize POST Error Manager (PEM)  C2h Initialize error logging  C3h Initialize error display function  C4h Initialize system error handler  C5h PnPnd dual CMOS (optional)  C6h Initialize notebook docking (optional)  C7h Initialize notebook docking late  C8h Force check (optional)  C9h Extended checksum (optional)                                                                                                    | BCh  |       | Clear parity checkers                       |
| BFh Check virus and backup reminders  C0h Try to boot with INT 19  C1h Initialize POST Error Manager (PEM)  C2h Initialize error logging  C3h Initialize error display function  C4h Initialize system error handler  C5h PnPnd dual CMOS (optional)  C6h Initialize notebook docking (optional)  C7h Initialize notebook docking late  C8h Force check (optional)  C9h Extended checksum (optional)                                                                                                    | BDh  |       | Display MultiBoot menu                      |
| C0h Try to boot with INT 19 C1h Initialize POST Error Manager (PEM) C2h Initialize error logging C3h Initialize error display function C4h Initialize system error handler C5h PnPnd dual CMOS (optional) C6h Initialize notebook docking (optional) C7h Initialize notebook docking late C8h Force check (optional) C9h Extended checksum (optional)                                                                                                    | BEh  |       | Clear screen (optional)                     |
| C1h Initialize POST Error Manager (PEM)  C2h Initialize error logging  C3h Initialize error display function  C4h Initialize system error handler  C5h PnPnd dual CMOS (optional)  C6h Initialize notebook docking (optional)  C7h Initialize notebook docking late  C8h Force check (optional)  C9h Extended checksum (optional)                                                                                                    | BFh  |       | Check virus and backup reminders            |
| C2h Initialize error logging C3h Initialize error display function C4h Initialize system error handler C5h PnPnd dual CMOS (optional) C6h Initialize notebook docking (optional) C7h Initialize notebook docking late C8h Force check (optional) C9h Extended checksum (optional)                                                                                                    | C0h  |       | Try to boot with INT 19                     |
| C3h Initialize error display function C4h Initialize system error handler C5h PnPnd dual CMOS (optional) C6h Initialize notebook docking (optional) C7h Initialize notebook docking late C8h Force check (optional) C9h Extended checksum (optional)                                                                                                    | C1h  |       | Initialize POST Error Manager (PEM)         |
| C4h Initialize system error handler C5h PnPnd dual CMOS (optional) C6h Initialize notebook docking (optional) C7h Initialize notebook docking late C8h Force check (optional) C9h Extended checksum (optional)                                                                                                    | C2h  |       | Initialize error logging                    |
| C5h PnPnd dual CMOS (optional) C6h Initialize notebook docking (optional) C7h Initialize notebook docking late C8h Force check (optional) C9h Extended checksum (optional)                                                                                                    | C3h  |       | Initialize error display function           |
| C6h Initialize notebook docking (optional) C7h Initialize notebook docking late C8h Force check (optional) C9h Extended checksum (optional)                                                                                                    | C4h  |       | Initialize system error handler             |
| C7h Initialize notebook docking late C8h Force check (optional) C9h Extended checksum (optional)                                                                                                    | C5h  |       | PnPnd dual CMOS (optional)                  |
| C8h Force check (optional) C9h Extended checksum (optional)                                                                                                    | C6h  |       | Initialize notebook docking (optional)      |
| C9h Extended checksum (optional)                                                                                                    | C7h  |       | Initialize notebook docking late            |
|                                                                                                    | C8h  |       | Force check (optional)                      |
| D2h Unknown interrupt                                                                                                    | C9h  |       | Extended checksum (optional)                |
|                                                                                                    | D2h  |       | Unknown interrupt                           |

| Code | Beeps | POST Routine Description          |
|------|-------|-----------------------------------|
| E0h  |       | Initialize the chipset            |
| E1h  |       | Initialize the bridge             |
| E2h  |       | Initialize the CPU                |
| E3h  |       | Initialize the system timer       |
| E4h  |       | Initialize system I/O             |
| E5h  |       | Check force recovery boot         |
| E6h  |       | Checksum BIOS ROM                 |
| E7h  |       | Go to BIOS                        |
| E8h  |       | Set Huge Segment                  |
| E9h  |       | Initialize Multi Processor        |
| EAh  |       | Initialize OEM special code       |
| EBh  |       | Initialize PIC and DMA            |
| ECh  |       | Initialize Memory type            |
| EDh  |       | Initialize Memory size            |
| EEh  |       | Shadow Boot Block                 |
| EFh  |       | System memory test                |
| F0h  |       | Initialize interrupt vectors      |
| F1h  |       | Initialize Run Time Clock         |
| F2h  |       | Initialize video                  |
| F3h  |       | Initialize System Management Mode |
| F4h  | 1     | Output one beep before boot       |
| F5h  |       | Boot to Mini DOS                  |
| F6h  |       | Clear Huge Segment                |
| F7h  |       | Boot to Full DOS                  |

# Index of Symptom-to-FRU Error Message

### LCD-Related Symptoms

| Symptom / Error                                       | Action in Sequence                                                                                                    |
|-------------------------------------------------------|----------------------------------------------------------------------------------------------------|
| LCD backlight doesn't work                            | First, plug a monitor to CRT port. Next, enter BIOS utility to running "Load Default Settings" then reboot the system. |
|                                                       | Reconnect the LCD connectors.                                                                                          |
|                                                       | Keyboard (if the brightness function key doesn't work).                                                                |
|                                                       | LCD cable                                                                                                    |
|                                                       | LCD inverter                                                                                                    |
|                                                       | LCD                                                                                                    |
|                                                       | Main board                                                                                                    |
| LCD is too dark                                       | Enter BIOS Utility to execute "Load Setup Default Settings", then                                                      |
| LCD brightness cannot be adjusted                     | reboot system.                                                                                                    |
|                                                       | Reconnect the LCD connectors.                                                                                          |
|                                                       | Keyboard (if the brightness function key doesn't work).                                                                |
|                                                       | LCD cable                                                                                                    |
|                                                       | LCD inverter                                                                                                    |
|                                                       | LCD                                                                                                    |
|                                                       | Main board                                                                                                    |
| Unreadable LCD screen                                 | Reconnect the LCD cable                                                                                                |
| Missing pels in characters                            | LCD cable                                                                                                    |
| Abnormal screen                                       | LCD                                                                                                    |
| Wrong color displayed                                 | Main board                                                                                                    |
| LCD has extra horizontal or vertical lines displayed. |                                                                                                    |

#### **Indicator-Related Symptoms**

| Symptom / Error                                                    | Action in Sequence |
|--------------------------------------------------------------------|--------------------|
| Indicator incorrectly remains off or on, but system runs correctly | Main board         |
| HDD/CD-ROM active indicators cannot work                           | HDD/CD-ROM drive   |
|                                                                    | Device driver      |
|                                                                    | Main board         |

#### **Power-Related Symptoms**

| Symptom / Error                   | Action in Sequence                                                                                                    |
|-----------------------------------|----------------------------------------------------------------------------------------------------|
| Power shuts down during operation | Power source (battery pack and power adapter). See "Power System Check" on page 65.                                                                                                |
|                                   | Battery pack                                                                                                    |
|                                   | AC adapter                                                                                                    |
|                                   | See if the thermal module is overheat (Heat sink or fan).                                                                                                    |
|                                   | Main board                                                                                                    |
| The system cannot power-on.       | Power source (battery pack and power adapter). See "Power System Check" on page 65.                                                                                                |
|                                   | Battery pack                                                                                                    |
|                                   | Power adapter                                                                                                    |
|                                   | CPU                                                                                                    |
|                                   | Main board                                                                                                    |
| The system cannot power-off.      | In Windows XP operating system, hold and press the power switch for more than 4 seconds. If the system can power off, then the main board is OK. Verify OS in the HDD.  Main board |

#### **Power-Related Symptoms**

| Symptom / Error                        | Action in Sequence                       |  |
|----------------------------------------|------------------------------------------|--|
| Battery can't be charged or discharged | See "Check the Battery Pack" on page 66. |  |
|                                        | Battery pack                             |  |
|                                        | Main board                               |  |
| System hang during POST                | ODD/HDD/FDD/RAM module                   |  |
|                                        | Main board                               |  |

### **PCMCIA-Related Symptoms**

| Symptom / Error                           | Action in Sequence                  |
|-------------------------------------------|-------------------------------------|
| System cannot detect the PC Card (PCMCIA) | PCMCIA slot assembly                |
|                                           | Main board                          |
| PCMCIA slot pin is damaged.               | PCMCIA slot assembly                |
| PC Card cannot be inserted or ejected     | Check if the PCMCIA slot is blocked |
|                                           | Main board                          |

#### **Memory-Related Symptoms**

| Symptom / Error                                         | Action in Sequence                                                              |
|---------------------------------------------------------|---------------------------------------------------------------------------------|
| Memory count (size) appears different from actual size. | Enter BIOS Setup Utility to execute "Load Default Settings" then reboot system. |
|                                                         | RAM module                                                                      |
|                                                         | Main board                                                                      |
|                                                         | Check BIOS revision                                                             |
| System can power on, but you hear two long              | Reinsert DIMM                                                                   |
| beeps: "B, B" and the LCD is blank.                     | DIMM                                                                            |
|                                                         | Main board                                                                      |

#### **Speaker-Related Symptoms**

| Symptom / Error                                | Action in Sequence           |
|------------------------------------------------|------------------------------|
| In Windows, multimedia programs, no sound      | OS volume control            |
| comes from the computer.                       | Audio driver                 |
|                                                | Speaker                      |
|                                                | Main board                   |
| Internal speakers make noise or emit no sound. | Speaker                      |
|                                                | Main board                   |
| Microphone cannot work                         | Audio driver                 |
|                                                | Volume control in Windows XP |
|                                                | Main board                   |

#### **Power Management-Related Symptoms**

| Symptom / Error                             | Action in Sequence                |  |
|---------------------------------------------|-----------------------------------|--|
| The system will not enter hibernation mode  | Power option in Windows XP        |  |
|                                             | Hard disk drive                   |  |
|                                             | Main board                        |  |
| The system doesn't enter standby mode after | Driver of Power Option Properties |  |
| closing the lid of the portable computer.   | Lid close switch in upper case    |  |
|                                             | Main board                        |  |

### **Power Management-Related Symptoms**

| Symptom / Error                                           | Action in Sequence                                                                 |
|-----------------------------------------------------------|------------------------------------------------------------------------------------|
| The system doesn't resume from hibernation/ standby mode. | Connect AC adapter then check if the system resumes from Standby/Hibernation mode. |
|                                                           | Check if the battery is low.                                                       |
|                                                           | Hard disk drive                                                                    |
|                                                           | Main board                                                                         |
| The system doesn't resume from standby mode               | LCD cover switch                                                                   |
| after opening the lid of the portable computer.           | Main board                                                                         |
| Battery fuel gauge in Windows doesn't go higher than 90%. | Refresh battery (continue use battery until power off, then charge battery).       |
|                                                           | Battery pack                                                                       |
|                                                           | Main board                                                                         |
| System hangs intermittently.                              | Reconnect hard disk/CD-ROM drives.                                                 |
|                                                           | Main board                                                                         |

## **Peripheral-Related Symptoms**

| Symptom / Error                           | Action in Sequence                                               |
|-------------------------------------------|------------------------------------------------------------------|
| System configuration does not match the   | Enter BIOS Setup Utility to execute "Load Setup defaults", then  |
| installed devices.                        | reboot system.                                                   |
|                                           | Reconnect hard disk/CD-ROM drives/FDD or other peripherals.      |
|                                           | Main board                                                       |
| External display does not work correctly. | Press Fn+F5, LCD/CRT/Both display switching                      |
|                                           | Keyboard                                                         |
|                                           | Main board                                                       |
| USB does not work correctly               | Main board                                                       |
| Print problems.                           | Enter BIOS Setup Utility to execute "Load Default Settings" then |
|                                           | reboot the system.                                               |
|                                           | Run printer self-test.                                           |
|                                           | Printer driver                                                   |
|                                           | Printer cable                                                    |
|                                           | Printer                                                          |
|                                           | Main board                                                       |
| Parallel port device problems             | Enter BIOS Setup Utility to execute "Load Default Settings" then |
|                                           | reboot the system.                                               |
|                                           | Device driver                                                    |
|                                           | Device cable                                                     |
|                                           | Device                                                           |
|                                           | Main board                                                       |

### **Keyboard/Touchpad-Related Symptoms**

| Symptom / Error                            | Action in Sequence            |
|--------------------------------------------|-------------------------------|
| Keyboard (one or more keys) does not work. | Reconnect the keyboard cable. |
|                                            | Keyboard                      |
|                                            | Main board                    |
| Touchpad does not work.                    | Reconnect touchpad cable.     |
|                                            | Touchpad board                |
|                                            | Main board                    |

#### Modem/LAN-Related Symptoms

| Symptom / Error                         | Action in Sequence                                                                          |
|-----------------------------------------|---------------------------------------------------------------------------------------------|
| Internal modem does not work correctly. | Phone cable Driver Reconnect the Internal modem cable to the main board tightly. Main board |
| Internal LAN does not work correctly    | Lan cable Driver Main board                                                                 |

**NOTE:** If you cannot find a symptom or an error in this list and the problem remains, see "Undetermined Problems" on page 79.

#### **Intermittent Problems**

Intermittent system hang problems can be caused by a variety of reasons that have nothing to do with a hardware defect, such as: cosmic radiation, electrostatic discharge, or software errors. FRU replacement should be considered only when a recurring problem exists.

When analyzing an intermittent problem, do the following:

- 1. Run the diagnostic test for the system board in loop mode at least 10 times.
- 2. If no error is detected, do not replace any FRU.
- 3. If any error is detected, replace the FRU. Rerun the test to verify that there are no more errors.

#### **Undetermined Problems**

The diagnostic problems does not identify which adapter or device failed, which installed devices are incorrect, whether a short circuit is suspected, or whether the system is inoperative.

Follow these procedures to isolate the failing FRU (do not isolate non-defective FRU).

NOTE: Verify that all attached devices are supported by the computer.

**NOTE:** Verify that the power supply being used at the time of the failure is operating correctly. (See "Power System Check" on page 65):

- 1. Power-off the computer.
- 2. Visually check them for damage. If any problems are found, replace the FRU.
- 3. Remove or disconnect all of the following devices:

| Non-Acer devices                           |
|--------------------------------------------|
| Printer, mouse, and other external devices |
| Battery pack                               |
| Hard disk drive                            |
| DIMM                                       |
| PC Cards                                   |

- 4. Power-on the computer.
- 5. Determine if the problem has changed.
- 6. If the problem does not recur, reconnect the removed devices one at a time until you find the failing FRU.
- 7. If the problem remains, replace the following FRU one at a time. Do not replace a non-defective FRU:

System boardLCD assembly

#### Use NAPP CD to Build Master Hard Disc Drive

#### **CD to Disk Recovery**

- 1. Prepare NAPP CD, Recovery CD and System CD.
- 2. Put NAPP CD into the optical drive. Then boot up the system.
- 3. The system will ask you if you want to build NAPP Master HDD. Please press any key to continue.

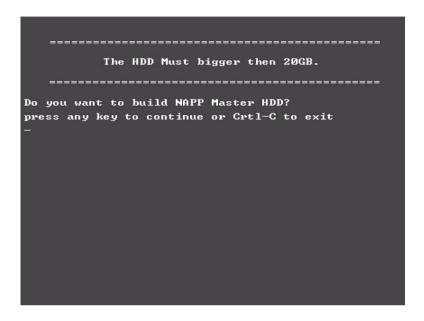

4. NAPP CD will start to preload the system, please click [Y].

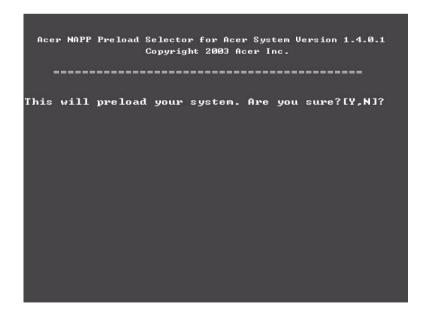

5. Select CD to Disk Revocery.

6. Put the Recovery CD to the optical drive. This step is to create image files to the system, you do not have to put the Recovery CD to the optical drive in order. Place one Recovery CD to the drive at one time till you finish all Recovery CDs.

```
Please Insert Any Recovery CD

Please Press Any Key to Continue.

Press any key to continue...

-
```

After you place the Recovery CD to the optical drive, you will see the display below.

```
Please Wait for COPYING ......
X:\images \70E40I01.HDD
```

7. Then insert the System CD to the optical drive.

```
Please Insert the System CD

Please Press Any Key to Continue.

Press any key to continue...

-
```

8. You will see the screen displaying "PASS" when the system has buit NAPP Master hard disc drive.

```
888888888
                                       sssssssss
                                       22
                          22
       PP
PP
       PP
                                       SS
                          22
РРРРРРРРР
                          222222222
                                       sssssssss
PP
                                 SS
          ававававава
                                               SS
                          222222222
                                       222222222
            PLEASE REMOVE YOUR CD !!!!!
            key to exit!!
```

#### **Disk to Disk Recovery**

- 1. Prepare NAPP CD, Recovery CD and System CD.
- 2. Put NAPP CD into the optical drive. Then boot up the system.
- 3. The system will ask you if you want to build NAPP Master HDD. Please press any key to continue.

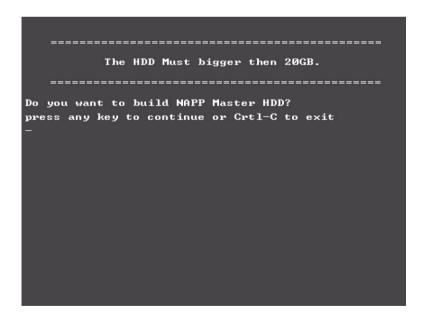

4. NAPP CD will start to preload the system, please click [Y].

**5.** Select Disk to Disk Recovery. Then choose Single Language or Multi-Languages Recovery. **NOTE:** For Multi-Languages Recovery, not more than five languages could be loaded to the system.

6. Put the Recovery CD to the optical drive. This step is to create image files to the system, you do not have to put the Recovery CD to the optical drive in order. Place one Recovery CD to the drive at one time till you finish all Recovery CDs.

```
Please Insert Any Recovery CD

Please Press Any Key to Continue.

Press any key to continue...

-
```

After you place the Recovery CD to the optical drive, you will see the display below.

```
Please Wait for COPYING ......
X:\images \70E40I01.HDD
```

7. Then insert the System CD to the optical drive.

```
Please Insert the System CD

Please Press Any Key to Continue.

Press any key to continue...

-
```

8. You will see the screen displaying "PASS" when the system has buit NAPP Master hard disc drive.

```
PPPPPPPPPP
                        222222222
                                     sssssssss
PPPPPPPPPP
          AA
                        222222222
                                     222222222
                 AA
          AA
         аааааааааааа
                    AA
                                            SS
                        888888888
                                     222222222
     *** PLEASE REMOUE YOUR CD!!!!! ****
press any key to exit!!
```

# **Jumper and Connector Locations**

# Top View

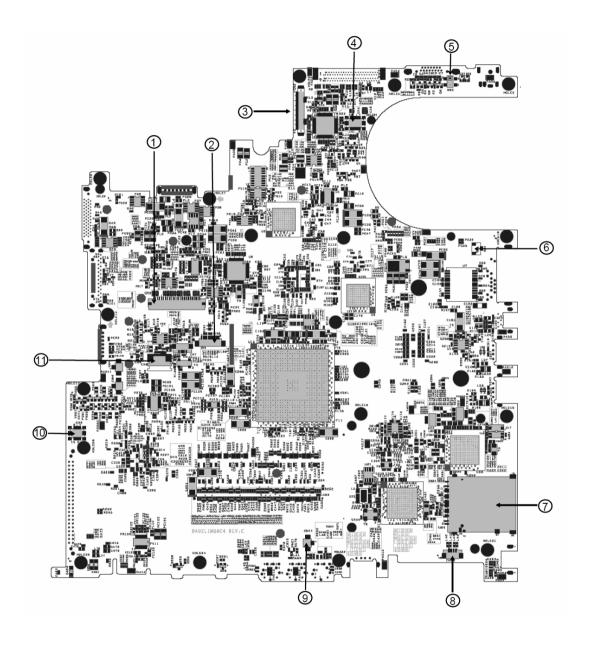

| 1 | Keyboard Connector        | CN5 | 7  | 3 in 1 Connector              | CN10 |
|---|---------------------------|-----|----|-------------------------------|------|
| 2 | Bluetooth Board Connector | CN6 | 8  | Speaker Connector             | CN12 |
| 3 | LCD Cable Connector       | CN2 | 9  | Internal Microphone Connector | CN11 |
| 4 | LED Board Connector       | CN3 | 10 | Modem Board Connector         | CN9  |

Chapter 5 87

5 Lid Switch SW2 11 Touchpad Board Connector CN8
6 Modem Cable Connector CN4

# **Bottom View**

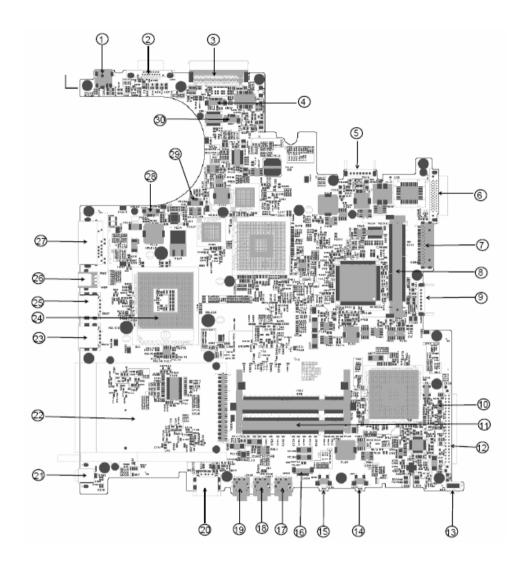

| 1  | Power Jack               | CN13 | 16 | Audio Cable Connector   | CN34 |
|----|--------------------------|------|----|-------------------------|------|
| 2  | CRT                      | CN14 | 17 | Line-in Connector       | CN39 |
| 3  | Docking                  | CN15 | 18 | Headphone Out Connector | CN37 |
| 4  | Audio Cable Connector    | CN16 | 19 | Microphone-in Connector | CN38 |
| 5  | Main Battery Connector   | CN18 | 20 | USB Connector           | CN36 |
| 6  | ODD Connector            | CN19 | 21 | IEEE 1394 Connector     | CN35 |
| 7  | Media Bay Connector      | CN23 | 22 | PCMCIA                  | CN30 |
| 8  | Mini PCI Slot            | CN24 | 23 | USB Connector           | CN28 |
| 9  | Second Battery Connector | CN26 | 24 | CPU Socket              | U41  |
| 10 | RTC Battery Connector    | CN31 | 25 | USB Connector           | CN27 |
| 11 | DDR DIMM Connector       | CN32 | 26 | S-Video                 | CN25 |
| 12 | HDD Connector            | CN33 | 27 | RJ45 and RJ11 Connector | CN22 |
| 13 | IR                       | U53  | 28 | LAN Cable Connector     | CN21 |

Chapter 5 89

Bluetooth Switch
 SW4
 FAN Connector
 Wireless Switch
 SW3
 LAN Cable Connector
 CN20
 CN17

# FRU (Field Replaceable Unit) List

This chapter gives you the FRU (Field Replaceable Unit) listing in global configurations of TravelMate 4000/4500 series products. Refer to this chapter whenever ordering for parts to repair or for RMA (Return Merchandise Authorization).

Please note that WHEN ORDERING FRU PARTS, you should check the most up-to-date information available on your regional web or channel. For whatever reasons a part number change is made, it will not be noted on the printed Service Guide. For ACER AUTHORIZED SERVICE PROVIDERS, your Acer office may have a DIFFERENT part number code from those given in the FRU list of this printed Service Guide. You MUST use the local FRU list provided by your regional Acer office to order FRU parts for repair and service of customer machines.

**NOTE:** To scrap or to return the defective parts, you should follow the local government ordinance or regulations on how to dispose it properly, or follow the rules set by your regional Acer office on how to return it.

Chapter 6 90

# **Exploded Diagram**

Please notice that the part image and part number are not accurate. We will update this part soon.

#### TravelMate 4400

| Picture       | No. | Partname And Description                            | Part Number  |  |  |
|---------------|-----|-----------------------------------------------------|--------------|--|--|
| Adapter       |     |                                                     |              |  |  |
|               | N/S | ADAPTER 65W 3 PIN DELTA SADP-65KB BF<br>19V         | TBD          |  |  |
|               | N/S | ADAPTER 65W 3 PIN LITE-ON PA-1650-02<br>QA 19V      | TBD          |  |  |
|               | N/S | ADAPTER 65W 3 PIN LI-SHIN SLS0335A 19V              | TBD          |  |  |
| Battery       |     |                                                     |              |  |  |
|               | N/S | BATTERY SANYO LI-ION 4S2P 4.4A<br>4UR18650F-2-QC140 | TBD          |  |  |
| 10            |     | BATTERY PANASONIC LI-ION 4S2P 4.4A<br>CGR-B/8B5AE   | TBD          |  |  |
|               |     | BATTERY SIMPLO LI-ION 4S2P 4.4A 916-<br>3020        | TBD          |  |  |
| Boards        | •   |                                                     |              |  |  |
|               | 9   | MODEM BOARD                                         | 54.T50V7.001 |  |  |
|               |     |                                                     |              |  |  |
|               | 14  | BLUETOOTH MODULE W/ANTENNA                          | 54.T48V7.001 |  |  |
|               |     |                                                     |              |  |  |
|               | N/S | WIRELESS LAN BOARD (802.11b+g) INTEL                | KI.CAX01.005 |  |  |
|               | 12  | LAUNCH BOARD                                        | 55.T50V7.001 |  |  |
| ALL PROPERTY. |     |                                                     |              |  |  |

| Picture                  | No.  | Partname And Description                                           | Part Number                  |
|--------------------------|------|--------------------------------------------------------------------|------------------------------|
|                          | 31   | TOUCH PAD BOARD                                                    | 55.T50V7.002                 |
|                          |      |                                                                    |                              |
|                          |      |                                                                    |                              |
| 200                      |      |                                                                    |                              |
|                          |      |                                                                    |                              |
|                          |      |                                                                    |                              |
| Cables                   |      |                                                                    |                              |
|                          | N/S  | FFC CABLE - TP/B TO MB                                             | 50.T50V7.001                 |
|                          |      |                                                                    |                              |
|                          |      |                                                                    |                              |
|                          |      |                                                                    |                              |
|                          | N/S  | MODEM CABLE                                                        | 50.T50V7.002                 |
|                          |      |                                                                    |                              |
|                          |      |                                                                    |                              |
|                          |      |                                                                    |                              |
|                          |      |                                                                    |                              |
|                          |      |                                                                    |                              |
|                          | N/S  | POWER CORD US (3 PIN)                                              | 27.A03V7.001                 |
|                          | 14/5 | POWER CORD PRC (3 PIN)                                             | 27.A03V7.001<br>27.A03V7.003 |
|                          |      | POWER CORD KOERA ( Pin)                                            | 27.T23V7.006                 |
|                          |      | POWER CORD EU (3 PIN)                                              | 27.A03V7.002                 |
|                          |      | POWER CORD EU (3 PIN)                                              | 27.A03V7.002<br>27.A03V7.004 |
|                          |      |                                                                    |                              |
|                          |      | POWER CORD ITALIAN (3 PIN) POWER CORD- SWISS                       | 27.A03V7.005<br>27.A03V7.007 |
|                          |      |                                                                    |                              |
|                          |      | POWER CORD DANIEL (3 PIN)                                          | 27.A03V7.008                 |
|                          |      | POWER CORD AF (2 DIN)                                              | 27.A03V7.006                 |
| Cons/Cover/Drestest Asse | mbly | POWER CORD AF (3 PIN)                                              | 27.T48V7.001                 |
| Case/Cover/Bracket Asse  | 1    | MIDDEL COVER EDGG W/PLITTON                                        | 42 T50\/7 004                |
|                          | 13   | MIDDEL COVER ERGO W/BUTTON  Note: The middle cover on the exploded | 42.T50V7.001                 |
|                          |      | diagram is non-ergo for Aspire series.                             |                              |
|                          |      |                                                                    |                              |
|                          | 10   | UPPER CASE ERGO W/TP, TP BRACKET, TP TO TP BOARD FFC CABLE         | 60.T50V7.001                 |
|                          |      | Note: The upper case on the exploded                               |                              |
|                          |      | diagram is non-ergo for Aspire series.                             |                              |
|                          | 1    | LOWER CASE W/SPEAKER                                               | 60.T51V7.001                 |
|                          |      |                                                                    |                              |
|                          |      |                                                                    |                              |
|                          |      |                                                                    |                              |
|                          |      |                                                                    |                              |
|                          |      |                                                                    |                              |
|                          |      |                                                                    |                              |
| L                        |      | ı                                                                  |                              |

Chapter 6 92

| Picture                   | No.      | Partname And Description                                                                                                    | Part Number  |
|---------------------------|----------|----------------------------------------------------------------------------------------------------|--------------|
|                           | 37       | I/O BEZEL                                                                                                    | 42.T51V7.001 |
|                           | 23       | DIMM/WIRELESS COVER                                                                                                    | 42.T50V7.002 |
|                           | 22       | HEATSINK COVER                                                                                                    | 42.T50V7.003 |
|                           | 26       | HDD COVER                                                                                                    | 42.T50V7.004 |
|                           | 36       | 3 IN 1 DUMMY COVER  Note: The image on the left is 3 in 1 cover. If that is 3 in 1 dummy cover, there is no card insert space on the cover. | 42.T51V7.002 |
|                           | 25       | HDD BRACKET                                                                                                    | 33.T50V7.001 |
| Communication Module      | <u>l</u> | I                                                                                                    |              |
|                           | N/S      | WIRELESS LAN ANTENNA                                                                                                    | 50.T50V7.003 |
| CPU                       |          |                                                                                                    |              |
|                           | N/S      | INTEL PENTIUM M 1.5G 2M 400FSB<br>uFCPGA2 SL6F9 B-1 STEPPING                                                                                | KC.N0001.715 |
| W m                       |          | INTEL PENTIUM M 1.6G 2M 400FSB<br>uFCPGA2 SL7EG B-1 STEPPING                                                                                | KC.N0001.725 |
|                           |          | INTEL PENTIUM M 1.7G 2M 400FSB<br>uFCPGA2 SL7EP B-1 STEPPING                                                                                | KC.N0001.735 |
|                           |          | INTEL PENTIUM M 1.8G 2M 400FSB<br>uFCPGA2 SL7EN B-1 STEPPING                                                                                | KC.N0001.745 |
|                           |          | INTEL PENTIUM M 2.0G 2M 400FSB uFCPGA2 SL7EM B-1 STEPPING                                                                                   | KC.N0001.755 |
| Optical Disc Drive Module | 9        |                                                                                                    |              |

| Picture             | No. | Partname And Description                  | Part Number  |
|---------------------|-----|-------------------------------------------|--------------|
|                     | N/S | DVD-ROM MODULE 8X QSI SDR-083             | 6M.T51V7.008 |
|                     |     | DVD/CDRW COMBO MODULE 24X QSI<br>SBW-242C | 6M.T51V7.001 |
|                     |     | DVD/CDRW COMBO MODULE KME UIDA-<br>760    | 6M.T51V7.002 |
|                     |     | DVD DUAL MODULE QSI SDW-042               | 6M.T51V7.003 |
|                     |     | DVD DUAL MODULE PIONEER DVR-K14RA         | 6M.T51V7.004 |
|                     |     | DVD DUAL MODULE LITE-ON SOSW-852S         | 6M.T51V7.005 |
|                     |     | DVD SUPER MULTI MODULE KME UJ-830B        | 6M.T51V7.006 |
|                     |     | DVD SUPER MULTI MODULE HLDS GSA-<br>4080N | 6M.T51V7.007 |
|                     | 07  |                                           | 10/00000 000 |
|                     | 27  | DVD-ROM DRIVE 8X QSI SDR-083              | KV.00803.003 |
|                     |     | DVD/CDRW COMBO DRIVE 24X QSI SBW-<br>242C | KO.02407.014 |
|                     |     | DVD/CDRW COMBO DRIVE 24X KME UIDA-<br>760 | KO.02406.008 |
|                     |     | DVD DUAL DRIVE QSI SDW-042                | KU.00403.001 |
|                     |     | DVD DUAL DRIVE PIONEER DVR-K14RA          | KU.00805.001 |
|                     |     | DVD DUAL DRIVE LITE-ON SOSW-852S          | KU.00805.001 |
|                     |     | DVD SUPER MULTI DRIVE KME UJ-830B         | KU.00807.003 |
|                     |     | DVD SUPER MULTI DRIVE HLDS GSA-<br>4080N  | TBD          |
|                     |     |                                           |              |
| ^                   | 29  | OPTICAL DEVICE HOLDER-FIX                 | 42.T51V7.003 |
|                     |     |                                           |              |
|                     | 00  | DVD DOM DETEL FOR CC:                     | 40 754/7 004 |
|                     | 28  | DVD-ROM BEZEL FOR QSI                     | 42.T51V7.004 |
|                     |     | DVD/CDRW BEZEL FOR QSI                    | 42.T50V7.008 |
|                     |     | DVD/CDRW BEZEL FOR KME                    | 42.T50V7.009 |
|                     |     | DVD DUAL BEZEL FOR QSI                    | 42.T50V7.010 |
|                     |     | DVD DUAL BEZEL FOR PIONEER                | 42.T50V7.011 |
|                     |     | DVD DUAL BEZEL FOR LITE-ON                | 42.T50V7.012 |
|                     |     | DVD SUPER MULTI BEZEL FOR KME             | 42.T50V7.013 |
|                     |     | DVD SUPER MULTI BEZEL FOR HLDS            | 42.T50V7.014 |
| HDD/Hard Disk Drive |     |                                           |              |

Chapter 6 94

| Picture  | No. | Partname And Description                                                  | Part Number  |
|----------|-----|---------------------------------------------------------------------------|--------------|
|          | 24  | 30G HGST 2.5" 4200 Moraga+<br>HTS424030M9AT00 13G1486 fw:DA1017           | KH.03007.006 |
|          |     | Toshiba Pluto 30G 4200rpm MK3025GAS                                       | KH.03004.002 |
|          |     | Seagate 30G ST93015A,2MB F/W:4.05                                         | KH.03001.001 |
|          |     | 40G HGST 2.5" 4200 Moraga+<br>HTS424040M9AT00 13G1132 fw:DA1017           | KH.04007.010 |
|          |     | Toshiba PLUTO 40G 4200rpm MK4025GAS<br>,KA100A F/W:KA100A                 | KH.04004.002 |
|          |     | SEAGATE 40G 4200rpm ST94019A, 2MB F/<br>W:3.05                            | KH.04001.010 |
|          |     | HGST 60G 4200rpm MORAGA<br>IC25N060ATMR04-0 08K0634 F/W:AD4A              | KH.06007.006 |
|          |     | Toshiba PLUTO 60G 4200rpm MK6025GAS (phase in Mar/Apr) F/W:KA200A         | KH.06004.003 |
|          |     | HGST 80G 4200rpm MORAGA<br>IC25N080ATMR04-0 08K635 F/W:AD4A               | KH.08007.007 |
|          |     | TOSHIBA PLUTO 80G 4200rpm<br>MK8025GAS, 8MB F/W:KA023A                    | KH.08004.001 |
| Keyboard | I.  |                                                                           |              |
|          | 11  | TM4500/TM4000/TM2300 KEYBOARD DARFON US International                     | KB.T5007.001 |
|          |     | Note: The keyboard on the exploded diagram is non-ergo for Aspire series. |              |
|          |     | TM4500/TM4000/TM2300 KEYBOARD<br>DARFON Chinese                           | KB.T5007.002 |
|          |     | TM4500/TM4000/TM2300 KEYBOARD<br>DARFON Spanish                           | KB.T5007.003 |
|          |     | TM4500/TM4000/TM2300 KEYBOARD<br>DARFON Thai                              | KB.T5007.004 |
|          |     | TM4500/TM4000/TM2300 KEYBOARD<br>DARFON Brazilian Protugese               | KB.T5007.005 |
|          |     | TM4500/TM4000/TM2300 KEYBOARD<br>DARFON Korea                             | KB.T5007.006 |
|          |     | TM4500/TM4000/TM2300 KEYBOARD<br>DARFON UK                                | KB.T5007.007 |
|          |     | TM4500/TM4000/TM2300 KEYBOARD<br>DARFON German                            | KB.T5007.008 |
|          |     | TM4500/TM4000/TM2300 KEYBOARD<br>DARFON Italian                           | KB.T5007.009 |
|          |     | TM4500/TM4000/TM2300 KEYBOARD<br>DARFON French                            | KB.T5007.010 |
|          |     | TM4500/TM4000/TM2300 KEYBOARD<br>DARFON Swiss/G                           | KB.T5007.011 |
|          |     | TM4500/TM4000/TM2300 KEYBOARD<br>DARFON Portuguese                        | KB.T5007.012 |
|          |     | TM4500/TM4000/TM2300 KEYBOARD<br>DARFON Arabic                            | KB.T5007.013 |
|          |     | TM4500/TM4000/TM2300 KEYBOARD<br>DARFON Belgium                           | KB.T5007.014 |
|          |     | TM4500/TM4000/TM2300 KEYBOARD<br>DARFON Sweden                            | KB.T5007.015 |

| Picture    | No. | Partname And Description                                | Part Number  |
|------------|-----|---------------------------------------------------------|--------------|
|            |     | TM4500/TM4000/TM2300 KEYBOARD<br>DARFON Czech           | KB.T5007.016 |
|            |     | TM4500/TM4000/TM2300 KEYBOARD<br>DARFON Hungaian        | KB.T5007.017 |
|            |     | TM4500/TM4000/TM2300 KEYBOARD<br>DARFON Norway          | KB.T5007.018 |
|            |     | TM4500/TM4000/TM2300 KEYBOARD<br>DARFON Danish          | KB.T5007.019 |
|            |     | TM4500/TM4000/TM2300 KEYBOARD<br>DARFON Turkish         | KB.T5007.020 |
|            |     | TM4500/TM4000/TM2300 KEYBOARD<br>DARFON Canadian French | KB.T5007.021 |
|            |     | TM4500/TM4000/TM2300 KEYBOARD<br>DARFON Japanese        | KB.T5007.022 |
|            |     | TM4500/TM4000/TM2300 KEYBOARD<br>DARFON Greek           | KB.T5007.023 |
|            |     | TM4500/TM4000/TM2300 KEYBOARD<br>DARFON Hebrew          | KB.T5007.024 |
|            |     | TM4500/TM4000/TM2300 KEYBOARD<br>DARFON Russian         | KB.T5007.025 |
| LCD Module |     | L                                                       |              |
|            | N/S | LCD MODULE 14.1 IN. XGA AU B141XG05                     | 6M.T51V7.011 |
|            |     | LCD MODULE 14.1 IN. XGA QDI<br>QD141XLH12               | 6M.T51V7.012 |
|            |     | LCD MODULE 14.1 IN. XGA CMO N141XB-<br>L01              | 6M.T51V7.013 |
|            |     | LCD MODULE 15 IN. XGA AU B150XG01                       | 6M.T50V7.011 |
|            |     | LCD MODULE 15 IN. XGA QDI QDI150XL06-<br>01             | 6M.T50V7.012 |
|            |     | LCD MODULE 15 IN. XGA HANNSTAR<br>HSD150PX14-A07        | 6M.T50V7.013 |
|            |     | LCD MODULE 15 IN. XGA SAMSUNG<br>LTN150XB-L03           | 6M.T50V7.014 |
|            |     | LCD MODULE 15 IN. XGA HITACHI<br>TX38D81VC1CAB          | 6M.T50V7.015 |
|            |     | LCD MODULE 15.4 IN. WXGA QDI<br>QD15TL02-01             | 6M.T50V7.019 |
|            | 20  | LCD 14.1 IN. TFT XGA AU B141XG05                        | LK.14105.006 |
|            |     | LCD 14.1 IN. TFT XGA QDI QD141XLH12                     | LK.14109.003 |
|            |     | LCD 14.1 IN. TFT XGA CMO N141XB-L01                     | LK.1410D.003 |

Chapter 6 96

| Picture    | No. | Partname And Description                                  | Part Number  |
|------------|-----|-----------------------------------------------------------|--------------|
|            |     | LCD 15" TFT XGA AU B150XG01 V2 (spwg-B)                   | LK.15005.001 |
|            |     | LCD 15 IN. XGA QDI QDI150XL06-01                          | LK.15009.002 |
|            |     | LCD 15 IN. XGA HANNSTAR HSD150PX14-<br>A07                | LK.15007.009 |
|            |     | LCD 15 IN. XGA SAMSUNG LTN150XB-L03                       | LK.15006.004 |
|            |     | LCD 15 IN. TFT XGA HITACHI<br>TX38D81VC1CAB (SPWG-B)      | LK.15004.006 |
|            |     | LCD 15.4 IN. WXGA QDI QD15TL02-01                         | LK.15409.001 |
|            | 17  | LCD INVERTER BOARD                                        | 19.T50V7.001 |
|            | 16  | LCD CABLE - 14.1 IN. XGA                                  | 50.T51V7.001 |
|            |     | LCD CABLE - 15 IN. XGA                                    | 50.T50V7.004 |
|            |     | LCD CABLE - 15.4 IN. WXGA                                 | 50.T50V7.006 |
|            |     | LCD BRACKET W/HINGE 14 IN L                               | 33.T51V7.001 |
|            |     | LCD BRACKET W/HINGE 14 IN R                               | 33.T51V7.002 |
|            | 19  | LCD BRACKET W/HINGE 15 IN L                               | 33.T50V7.002 |
|            | 18  | LCD BRACKET W/HINGE 15 IN R                               | 33.T50V7.003 |
|            |     | LCD BRACKET W/HINGE 15.4 IN L                             | 33.T50V7.004 |
|            |     | LCD BRACKET W/HINGE 15.4 IN R                             | 33.T50V7.005 |
|            | 38  | LCD PANEL W/LOGO ANTENNA 14/15 IN.                        | 60.T50V7.003 |
|            |     | LCD PANEL W/LOGO ANTENNA 15.4 IN.                         | 60.T50V7.005 |
|            | 20  | LCD BEZEL W/RUBBER PAD 14 IN.                             | 60.T51V7.002 |
|            |     | LCD BEZEL W/RUBBER PAD 15 IN.                             | 60.T50V7.004 |
|            |     | LCD BEZEL W/RUBBER PAD 15.4 IN.                           | 60.T50V7.006 |
| Main Board |     |                                                           |              |
|            | 2   | MAINBOARD 855GME M11 64MB W/PCMCIA<br>SLOT W/O CPU MEMORY | LB.T5206.001 |
|            |     | MAINBOARD 855GME UMA W/PCMCIA<br>SLOT W/O CPU MEMORY      | LB.T5306.001 |

| Picture       | No. | Partname And Description                                                                           | Part Number  |
|---------------|-----|----------------------------------------------------------------------------------------------------|--------------|
| Memory        | ·   | ·                                                                                                  | <u> </u>     |
|               | N/S | 256MB NANYA SO-DIMM DDR333 256MB<br>NT256D64SH8BAGM-6K (.14u)                                      | KN.25603.009 |
|               |     | 256M Infineon SO-DIMM DDR333<br>HYS64D32020GDL-6-C (.11u/B) (Sample<br>April/M, 09/04' by firm PO) | KN.25602.022 |
|               |     | 256M Infineon SO-DIMM DDR333 256MB<br>HYS64D32020HDL-6-C 32x64 (.11u/G) (MP in<br>Sept.)           | KN.25602.012 |
|               |     | 256M Micron SO-DIMM DDR333 256MB<br>MT4VDDT3264HG-335C2                                            | KN.25604.016 |
|               |     | 256M Samsung SO-DIMM DDR333 256MB<br>M470L3224FT0-CB3 (.13u)                                       | KN.2560B.008 |
|               |     | 256M Hynix SO-DIMM DDR333 256MB<br>HYMD232M646D6-J AA                                              | KN.2560G.001 |
|               | N/S | 512M Infineon SO-DIMM DDR333 512MB<br>HYS64D64020GBDL-6-C (.11u/B)                                 | KN.51202.013 |
|               | N/S | 512MB NANYA SO-DIMM DDR333 512MB<br>NT512D64SH8A0FM-6K                                             | KN.51203.011 |
|               | N/S | 512MB Micron SO-DIMM DDR333 512MB<br>MT8VDDT6464HDG-335C1 (.11u),                                  | KN.51204.013 |
| Speaker       |     |                                                                                                    |              |
|               | N/S | SPEAKER SET                                                                                        | 23.T50V7.001 |
| 19            |     |                                                                                                    |              |
| Heatsink      |     |                                                                                                    |              |
|               | 21  | THERMAL MODULE                                                                                     | 60.T50V7.007 |
|               | 4   | VGA HEATSINK W/PAD                                                                                 | 34.T50V7.001 |
| Miscellaneous | •   |                                                                                                    |              |
|               | 7   | NAME PLATE                                                                                         | 47.T51V7.001 |
|               | N/S | RUBBER FOOT                                                                                        | 47.T50V7.002 |
|               | N/S | LCD SCREW RUBBER PAD                                                                               | 47.T50V7.003 |
|               | 32  | LCD BEZEL RUBBER PAD                                                                               | 47.T50V7.004 |
| Screw         |     |                                                                                                    |              |

Chapter 6 98

| Picture | No. | Partname And Description   | Part Number  |
|---------|-----|----------------------------|--------------|
|         | N/S | SCREW M2.0X3.0-I-NI-NYLOK  | 86.A03V7.012 |
|         | С   | SCREW I2.5*3M-BNIH(M2.5L3) | 86.T25V7.012 |
|         | N/S | SCREW M2.5*4L-BZN-NYLOK    | 86.A03V7.006 |
|         | N/S | SCREW M2.0X5-I-NI-NYLOK    | 86.T23V7.006 |
|         | D   | SCREW MM25060IL69          | 86.A08V7.004 |
|         | N/S | SCREW M2.0*5-I(NI)(NYLOK)  | 86.T23V7.010 |
|         | К   | SCREW M2.0X2.5-I-NI-NYLOK  | 86.A03V7.007 |
|         | G   | SCREW I2*3M-NIHY (M2L3)    | 86.T25V7.008 |
|         | 1   | SCREW M1.7*3.0-I (BK)      | 86.T50V7.001 |
|         | Α   | SCREW I3*3.5M-NIH(M3L3.5)  | 86.A03V7.011 |

#### TravelMate 4500

| Picture | No. | Partname And Description                            | Part Number  |
|---------|-----|-----------------------------------------------------|--------------|
| Adapter |     |                                                     |              |
|         |     | ADAPTER 65W 3 PIN DELTA SADP-65KB BF<br>19V         | TBD          |
|         |     | ADAPTER 65W 3 PIN LITE-ON PA-1650-02<br>QA 19V      | TBD          |
|         |     | ADAPTER 65W 3 PIN LI-SHIN SLS0335A 19V              | TBD          |
| Battery |     |                                                     |              |
|         |     | BATTERY SANYO LI-ION 4S2P 4.4A<br>4UR18650F-2-QC140 | TBD          |
|         |     | BATTERY PANASONIC LI-ION 4S2P 4.4A<br>CGR-B/8B5AE   | TBD          |
|         |     | BATTERY SIMPLO LI-ION 4S2P 4.4A 916-<br>3020        | TBD          |
| Boards  |     |                                                     |              |
|         |     | MODEM BOARD                                         | 54.T50V7.001 |
|         |     | BLUETOOTH MODULE W/ANTENNA                          | 54.T48V7.001 |
|         |     | WIRELESS LAN BOARD (802.11b+g) INTEL                | KI.CAX01.005 |
|         |     | LAUNCH BOARD                                        | 55.T50V7.001 |
|         |     | TOUCH PAD BOARD                                     | 55.T50V7.002 |
| Cable   | •   | •                                                   | •            |
|         |     | FFC CABLE - TP/B TO MB                              | 50.T50V7.001 |
|         |     | MODEM CABLE                                         | 50.T50V7.002 |
|         |     | POWER CORD US (3 PIN)                               | 27.A03V7.001 |
|         |     | POWER CORD PRC (3 PIN)                              | 27.A03V7.003 |
|         |     | POWER CORD KOERA ( Pin)                             | 27.T23V7.006 |
|         |     | POWER CORD EU (3 PIN)                               | 27.A03V7.002 |
|         |     | POWER CORD UK (3 PIN)                               | 27.A03V7.004 |
|         |     | POWER CORD ITALIAN (3 PIN)                          | 27.A03V7.005 |
|         |     | POWER CORD- SWISS                                   | 27.A03V7.007 |
|         |     | POWER CORD AU (3 PIN)                               | 27.A03V7.008 |
|         |     | POWER CORD DANISH (3 PIN)                           | 27.A03V7.006 |
|         |     | POWER CORD AF (3 PIN)                               | 27.T48V7.001 |

| Picture                 | No.  | Partname And Description                                      | Part Number  |
|-------------------------|------|---------------------------------------------------------------|--------------|
| Case/Cover/Bracket Asse | mbly |                                                               |              |
|                         |      | MIDDEL COVER ERGO W/BUTTON                                    | 42.T50V7.001 |
|                         |      | UPPER CASE ERGO W/TP, TP BRACKET,<br>TP TO TP BOARD FFC CABLE | 60.T50V7.001 |
|                         |      | LOWER CASE FOR SWAP W/SPEAKER                                 | 60.T50V7.002 |
|                         |      | I/O BEZEL FOR DOCKING                                         | 42.T50V7.005 |
|                         |      | DIMM/WIRELESS COVER                                           | 42.T50V7.002 |
|                         |      | HEATSINK COVER                                                | 42.T50V7.003 |
|                         |      | HDD COVER                                                     | 42.T50V7.004 |
|                         |      | 3 IN 1 COVER                                                  | 42.T50V7.006 |
|                         |      | HDD BRACKET                                                   | 33.T50V7.001 |
| Communication Module    |      |                                                               |              |
|                         |      | WIRELESS LAN ANTENNA                                          | 50.T50V7.003 |
| CPU                     |      |                                                               |              |
|                         |      | INTEL PENTIUM M 1.5G 2M 400FSB<br>uFCPGA2 SL6F9 B-1 STEPPING  | KC.N0001.715 |
|                         |      | INTEL PENTIUM M 1.6G 2M 400FSB<br>uFCPGA2 SL7EG B-1 STEPPING  | KC.N0001.725 |
|                         |      | INTEL PENTIUM M 1.7G 2M 400FSB<br>uFCPGA2 SL7EP B-1 STEPPING  | KC.N0001.735 |
|                         |      | INTEL PENTIUM M 1.8G 2M 400FSB<br>uFCPGA2 SL7EN B-1 STEPPING  | KC.N0001.745 |
|                         |      | INTEL PENTIUM M 2.0G 2M 400FSB<br>uFCPGA2 SL7EM B-1 STEPPING  | KC.N0001.755 |
| Combo Module            |      |                                                               | 1            |
|                         |      | DVD/CDRW COMBO MODULE 24X QSI<br>SBW-242C SWAP                | 6M.T50V7.001 |
|                         |      | DVD/CDRW COMBO DRIVE 24X QSI SBW-<br>242C                     | KO.02407.014 |
|                         |      | OPTICAL DEVICE CONNECTOR BOARD W/<br>MYLARY                   | 55.T50V7.003 |
|                         |      | OPTICAL DEVICE HOLDER-SWAP                                    | 42.T50V7.007 |
|                         |      | DVD/CDRW BEZEL FOR QSI                                        | 42.T50V7.008 |
|                         |      |                                                               |              |
|                         |      | DVD/CDRW COMBO MODULE KME UIDA-<br>760 SWAP                   | 6M.T50V7.002 |
|                         |      | DVD/CDRW COMBO DRIVE 24X KME UIDA-<br>760                     | KO.02406.008 |
|                         |      | OPTICAL DEVICE CONNECTOR BOARD W/<br>MYLARY                   | 55.T50V7.003 |
|                         |      | OPTICAL DEVICE HOLDER-SWAP                                    | 42.T50V7.007 |
|                         |      | DVD/CDRW BEZEL FOR KME                                        | 42.T50V7.009 |
|                         |      |                                                               |              |
|                         |      | DVD DUAL MODULE QSI SDW-042 SWAP                              | 6M.T50V7.003 |
|                         |      | DVD DUAL DRIVE QSI SDW-042                                    | KU.00403.001 |
|                         |      | OPTICAL DEVICE CONNECTOR BOARD W/<br>MYLARY                   | 55.T50V7.003 |
|                         |      | OPTICAL DEVICE HOLDER-SWAP                                    | 42.T50V7.007 |
|                         |      | DVD DUAL BEZEL FOR QSI                                        | 42.T50V7.010 |

Chapter 6 100

| Picture             | No. | Partname And Description                                          | Part Number  |
|---------------------|-----|-------------------------------------------------------------------|--------------|
|                     |     |                                                                   |              |
|                     |     | DVD DUAL MODULE PIONEER DVR-K14RA<br>SWAP                         | 6M.T50V7.004 |
|                     |     | DVD DUAL DRIVE PIONEER DVR-K14RA                                  | KU.00805.001 |
|                     |     | OPTICAL DEVICE CONNECTOR BOARD W/<br>MYLARY                       | 55.T50V7.003 |
|                     |     | OPTICAL DEVICE HOLDER-SWAP                                        | 42.T50V7.007 |
|                     |     | DVD DUAL BEZEL FOR PIONEER                                        | 42.T50V7.011 |
|                     |     | DVD DUAL MODULE LITE-ON SOSW-852S<br>SWAP                         | 6M.T50V7.005 |
|                     |     | DVD DUAL DRIVE LITE-ON SOSW-852S                                  | KU.00804.007 |
|                     |     | OPTICAL DEVICE CONNECTOR BOARD W/<br>MYLARY                       | 55.T50V7.003 |
|                     |     | OPTICAL DEVICE HOLDER-SWAP                                        | 42.T50V7.007 |
|                     |     | DVD DUAL BEZEL FOR LITE-ON                                        | 42.T50V7.012 |
|                     |     | DVD SUPER MULTI MODULE KME UJ-830B<br>SWAP                        | 6M.T50V7.006 |
|                     |     | DVD SUPER MULTI DRIVE KME UJ-830B                                 | KU.00807.003 |
|                     |     | OPTICAL DEVICE CONNECTOR BOARD W/<br>MYLARY                       | 55.T50V7.003 |
|                     |     | OPTICAL DEVICE HOLDER-SWAP                                        | 42.T50V7.007 |
|                     |     | DVD SUPER MULTI BEZEL FOR KME                                     | 42.T50V7.013 |
|                     |     | DVD SUPER MULTI MODULE HLDS GSA-<br>4080N SWAP                    | 6M.T50V7.007 |
|                     |     | DVD SUPER MULTI DRIVE HLDS GSA-<br>4080N                          | TBD          |
|                     |     | OPTICAL DEVICE CONNECTOR BOARD W/<br>MYLARY                       | 55.T50V7.003 |
|                     |     | OPTICAL DEVICE HOLDER-SWAP                                        | 42.T50V7.007 |
|                     |     | DVD SUPER MULTI BEZEL FOR HLDS                                    | 42.T50V7.014 |
| HDD/Hard Disk Drive | T   |                                                                   | 1            |
|                     |     | 30G HGST 2.5" 4200 Moraga+<br>HTS424030M9AT00 13G1486 fw:DA1017   | KH.03007.006 |
|                     |     | Toshiba Pluto 30G 4200rpm MK3025GAS                               | KH.03004.002 |
|                     |     | Seagate 30G ST93015A,2MB F/W:4.05                                 | KH.03001.001 |
|                     |     | 40G HGST 2.5" 4200 Moraga+<br>HTS424040M9AT00 13G1132 fw:DA1017   | KH.04007.010 |
|                     |     | Toshiba PLUTO 40G 4200rpm MK4025GAS<br>,KA100A F/W:KA100A         | KH.04004.002 |
|                     |     | SEAGATE 40G 4200rpm ST94019A, 2MB F/<br>W:3.05                    | KH.04001.010 |
|                     |     | HGST 60G 4200rpm MORAGA<br>IC25N060ATMR04-0 08K0634 F/W:AD4A      | KH.06007.006 |
|                     |     | Toshiba PLUTO 60G 4200rpm MK6025GAS (phase in Mar/Apr) F/W:KA200A | KH.06004.003 |
|                     |     | HGST 80G 4200rpm MORAGA<br>IC25N080ATMR04-0 08K635 F/W:AD4A       | KH.08007.007 |

| Picture  | No. | Partname And Description                                    | Part Number  |
|----------|-----|-------------------------------------------------------------|--------------|
|          |     | TOSHIBA PLUTO 80G 4200rpm<br>MK8025GAS, 8MB F/W:KA023A      | KH.08004.001 |
| Keyboard | •   |                                                             | -            |
|          |     | TM4500/TM4000/TM2300 KEYBOARD DARFON US International       | KB.T5007.001 |
|          |     | TM4500/TM4000/TM2300 KEYBOARD<br>DARFON Chinese             | KB.T5007.002 |
|          |     | TM4500/TM4000/TM2300 KEYBOARD<br>DARFON Spanish             | KB.T5007.003 |
|          |     | TM4500/TM4000/TM2300 KEYBOARD<br>DARFON Thai                | KB.T5007.004 |
|          |     | TM4500/TM4000/TM2300 KEYBOARD<br>DARFON Brazilian Protugese | KB.T5007.005 |
|          |     | TM4500/TM4000/TM2300 KEYBOARD<br>DARFON Korea               | KB.T5007.006 |
|          |     | TM4500/TM4000/TM2300 KEYBOARD<br>DARFON UK                  | KB.T5007.007 |
|          |     | TM4500/TM4000/TM2300 KEYBOARD<br>DARFON German              | KB.T5007.008 |
|          |     | TM4500/TM4000/TM2300 KEYBOARD<br>DARFON Italian             | KB.T5007.009 |
|          |     | TM4500/TM4000/TM2300 KEYBOARD<br>DARFON French              | KB.T5007.010 |
|          |     | TM4500/TM4000/TM2300 KEYBOARD<br>DARFON Swiss/G             | KB.T5007.011 |
|          |     | TM4500/TM4000/TM2300 KEYBOARD<br>DARFON Portuguese          | KB.T5007.012 |
|          |     | TM4500/TM4000/TM2300 KEYBOARD<br>DARFON Arabic              | KB.T5007.013 |
|          |     | TM4500/TM4000/TM2300 KEYBOARD<br>DARFON Belgium             | KB.T5007.014 |
|          |     | TM4500/TM4000/TM2300 KEYBOARD<br>DARFON Sweden              | KB.T5007.015 |
|          |     | TM4500/TM4000/TM2300 KEYBOARD<br>DARFON Czech               | KB.T5007.016 |
|          |     | TM4500/TM4000/TM2300 KEYBOARD<br>DARFON Hungaian            | KB.T5007.017 |
|          |     | TM4500/TM4000/TM2300 KEYBOARD<br>DARFON Norway              | KB.T5007.018 |
|          |     | TM4500/TM4000/TM2300 KEYBOARD<br>DARFON Danish              | KB.T5007.019 |
|          |     | TM4500/TM4000/TM2300 KEYBOARD<br>DARFON Turkish             | KB.T5007.020 |
|          |     | TM4500/TM4000/TM2300 KEYBOARD<br>DARFON Canadian French     | KB.T5007.021 |
|          |     | TM4500/TM4000/TM2300 KEYBOARD<br>DARFON Japanese            | KB.T5007.022 |
|          |     | TM4500/TM4000/TM2300 KEYBOARD<br>DARFON Greek               | KB.T5007.023 |
|          |     | TM4500/TM4000/TM2300 KEYBOARD<br>DARFON Hebrew              | KB.T5007.024 |
|          |     | TM4500/TM4000/TM2300 KEYBOARD<br>DARFON Russian             | KB.T5007.025 |

Chapter 6 102

| Picture | No. | Partname And Description                             | Part Number   |
|---------|-----|------------------------------------------------------|---------------|
| LCD     |     |                                                      |               |
|         |     | LCD MODULE 15 IN. XGA AU B150XG01                    | 6M.T50V7.011  |
|         |     | LCD 15" TFT XGA AU B150XG01 V2 (spwg-B)              | LK.15005.001  |
|         |     | LCD INVERTER BOARD                                   | 19.T50V7.001  |
|         |     | LCD CABLE - 15 IN. XGA                               | 50.T50V7.004  |
|         |     | LCD BRACKET W/HINGE 15 IN L                          | 33.T50V7.002  |
|         |     | LCD BRACKET W/HINGE 15 IN R                          | 33.T50V7.003  |
|         |     | LCD PANEL W/LOGO ANTENNA 14/15 IN.                   | 60.T50V7.003  |
|         |     | LCD BEZEL W/RUBBER PAD 15 IN.                        | 60.T50V7.004  |
|         |     | LCD MODULE 15 IN. XGA QDI QDI150XL06-<br>01          | 6M.T50V7.012  |
|         |     | LCD 15 IN. XGA QDI QDI150XL06-01                     | LK.15009.002  |
|         |     | LCD INVERTER BOARD                                   | 19.T50V7.001  |
|         |     | LCD CABLE - 15 IN. XGA                               | 50.T50V7.004  |
|         |     | LCD BRACKET W/HINGE 15 IN L                          | 33.T50V7.002  |
|         |     | LCD BRACKET W/HINGE 15 IN R                          | 33.T50V7.003  |
|         |     | LCD PANEL W/LOGO ANTENNA 14/15 IN.                   | 60.T50V7.003  |
|         |     | LCD BEZEL W/RUBBER PAD 15 IN.                        | 60.T50V7.004  |
|         |     |                                                      |               |
|         |     | LCD MODULE 15 IN. XGA HANNSTAR<br>HSD150PX14-A07     | 6M.T50V7.013  |
|         |     | LCD 15 IN. XGA HANNSTAR HSD150PX14-<br>A07           | LK.15007.009  |
|         |     | LCD INVERTER BOARD                                   | 19.T50V7.001  |
|         |     | LCD CABLE - 15 IN. XGA                               | 50.T50V7.004  |
|         |     | LCD BRACKET W/HINGE 15 IN L                          | 33.T50V7.002  |
|         |     | LCD BRACKET W/HINGE 15 IN R                          | 33.T50V7.003  |
|         |     | LCD PANEL W/LOGO ANTENNA 14/15 IN.                   | 60.T50V7.003  |
|         |     | LCD BEZEL W/RUBBER PAD 15 IN.                        | 60.T50V7.004  |
|         |     | LCD MODULE 15 IN. XGA SAMSUNG                        | 6M.T50V7.014  |
|         |     | LTN150XB-L03                                         | LIC 45000 004 |
|         |     | LCD 15 IN. XGA SAMSUNG LTN150XB-L03                  | LK.15006.004  |
|         |     | LCD INVERTER BOARD                                   | 19.T50V7.001  |
|         |     | LCD CABLE - 15 IN. XGA                               | 50.T50V7.004  |
|         |     | LCD BRACKET W/HINGE 15 IN L                          | 33.T50V7.002  |
|         |     | LCD BRACKET W/HINGE 15 IN R                          | 33.T50V7.003  |
|         |     | LCD PANEL W/LURDED DAD 45 IN.                        | 60.T50V7.003  |
|         |     | LCD BEZEL W/RUBBER PAD 15 IN.                        | 60.T50V7.004  |
|         |     | LCD MODULE 15 IN. XGA HITACHI<br>TX38D81VC1CAB       | 6M.T50V7.015  |
|         |     | LCD 15 IN. TFT XGA HITACHI<br>TX38D81VC1CAB (SPWG-B) | LK.15004.006  |
|         |     | LCD INVERTER BOARD                                   | 19.T50V7.001  |

103 Chapter 6

| Picture | No. | Partname And Description                              | Part Number    |
|---------|-----|-------------------------------------------------------|----------------|
|         |     | LCD CABLE - 15 IN. XGA                                | 50.T50V7.004   |
|         |     | LCD BRACKET W/HINGE 15 IN L                           | 33.T50V7.002   |
|         |     | LCD BRACKET W/HINGE 15 IN R                           | 33.T50V7.003   |
|         |     | LCD PANEL W/LOGO ANTENNA 14/15 IN.                    | 60.T50V7.003   |
|         |     | LCD BEZEL W/RUBBER PAD 15 IN.                         | 60.T50V7.004   |
|         |     | LCD MODULE 15 IN. SXGA CMO N150P2-<br>L04             | 6M.T50V7.016   |
|         |     | LCD 15" TFT SXGA+ CMO N150P2-L04                      | LK.1500D.003   |
|         |     | LCD INVERTER BOARD                                    | 19.T50V7.001   |
|         |     | LCD CABLE - 15 IN. SXGA                               | 50.T50V7.005   |
|         |     | LCD BRACKET W/HINGE 15 IN L                           | 33.T50V7.002   |
|         |     | LCD BRACKET W/HINGE 15 IN R                           | 33.T50V7.003   |
|         |     | LCD PANEL W/LOGO ANTENNA 14/15 IN.                    | 60.T50V7.003   |
|         |     | LCD BEZEL W/RUBBER PAD 15 IN.                         | 60.T50V7.004   |
|         |     |                                                       |                |
|         |     | LCD MODULE 15 IN. SXGA AU B150PG01                    | 6M.T50V7.017   |
|         |     | LCD 15" TFT SXGA+ AU B150PG01                         | LK.15005.002   |
|         |     | LCD INVERTER BOARD                                    | 19.T50V7.001   |
|         |     | LCD CABLE - 15 IN. SXGA                               | 50.T50V7.005   |
|         |     | LCD BRACKET W/HINGE 15 IN L                           | 33.T50V7.002   |
|         |     | LCD BRACKET W/HINGE 15 IN R                           | 33.T50V7.003   |
|         |     | LCD PANEL W/LOGO ANTENNA 14/15 IN.                    | 60.T50V7.003   |
|         |     | LCD BEZEL W/RUBBER PAD 15 IN.                         | 60.T50V7.004   |
|         |     |                                                       |                |
|         |     | LCD MODULE 15 IN. SXGA SAMSUNG<br>LTN150P4-L03        | 6M.T50V7.018   |
|         |     | LCD 15 IN. TFT SXGA+ SAMSUNG<br>LTN150P4-L03 (150nit) | LK.15006.006   |
|         |     | LCD INVERTER BOARD                                    | 19.T50V7.001   |
|         |     | LCD CABLE - 15 IN. SXGA                               | 50.T50V7.005   |
|         |     | LCD BRACKET W/HINGE 15 IN L                           | 33.T50V7.002   |
|         |     | LCD BRACKET W/HINGE 15 IN R                           | 33.T50V7.003   |
|         |     | LCD PANEL W/LOGO ANTENNA 14/15 IN.                    | 60.T50V7.003   |
|         |     | LCD BEZEL W/RUBBER PAD 15 IN.                         | 60.T50V7.004   |
|         |     | LCD MODULE 15.4 IN. WXGA QDI<br>QD15TL02-01           | 6M.T50V7.019   |
|         |     | LCD 15.4 IN. WXGA QDI QD15TL02-01                     | LK.15409.001   |
|         |     | LCD INVERTER BOARD                                    | 19.T50V7.001   |
|         |     | LCD CABLE - 15.4 IN. WXGA                             | 50.T50V7.006   |
|         |     | LCD BRACKET W/HINGE 15.4 IN L                         | 33.T50V7.004   |
|         |     | LCD BRACKET W/HINGE 15.4 IN R                         | 33.T50V7.005   |
|         |     | LCD PANEL W/LOGO ANTENNA 15.4 IN.                     | 60.T50V7.005   |
|         |     | LCD BEZEL W/RUBBER PAD 15.4 IN.                       | 60.T50V7.006   |
|         |     | LOD BLZEL W/NOBBER FAD 13.4 IN.                       | 00.130 v 7.000 |

Chapter 6 104

| Picture             | No.     | Partname And Description                                                                           | Part Number  |
|---------------------|---------|----------------------------------------------------------------------------------------------------|--------------|
|                     |         | MAINBOARD 855GME M11 64MB DOCKING                                                                  | LB.T5006.001 |
|                     |         | 3 IN 1 W/PCMCIA SLOT W/O CPU MEMORY                                                                |              |
|                     |         | MAINBOARD 855GME UMA DOCKING 3 IN 1<br>W/PCMCIA SLOT W/O CPU MEMORY                                | LB.T5106.001 |
| Memory              |         |                                                                                                    |              |
|                     |         | 256MB NANYA SO-DIMM DDR333 256MB<br>NT256D64SH8BAGM-6K (.14u)                                      | KN.25603.009 |
|                     |         | 256M Infineon SO-DIMM DDR333<br>HYS64D32020GDL-6-C (.11u/B) (Sample<br>April/M, 09/04' by firm PO) | KN.25602.022 |
|                     |         | 256M Infineon SO-DIMM DDR333 256MB<br>HYS64D32020HDL-6-C 32x64 (.11u/G) (MP in<br>Sept.)           | KN.25602.012 |
|                     |         | 256M Micron SO-DIMM DDR333 256MB<br>MT4VDDT3264HG-335C2                                            | KN.25604.016 |
|                     |         | 256M Samsung SO-DIMM DDR333 256MB<br>M470L3224FT0-CB3 (.13u)                                       | KN.2560B.008 |
|                     |         | 256M Hynix SO-DIMM DDR333 256MB<br>HYMD232M646D6-J AA                                              | KN.2560G.001 |
|                     |         | 512M Infineon SO-DIMM DDR333 512MB<br>HYS64D64020GBDL-6-C (.11u/B)                                 | KN.51202.013 |
|                     |         | 512MB NANYA SO-DIMM DDR333 512MB<br>NT512D64SH8A0FM-6K                                             | KN.51203.011 |
|                     |         | 512MB Micron SO-DIMM DDR333 512MB<br>MT8VDDT6464HDG-335C1 (.11u),                                  | KN.51204.013 |
| Speaker             |         |                                                                                                    |              |
|                     | SPEAKER | SPEAKER SET                                                                                        | 23.T50V7.001 |
| Heatsink            | 1       | ,                                                                                                  |              |
|                     |         | THERMAL MODULE                                                                                     | 60.T50V7.007 |
|                     |         | VGA HEATSINK W/PAD                                                                                 | 34.T50V7.001 |
| Miscellaneous       | 1       |                                                                                                    | T            |
|                     |         | NAME PLATE                                                                                         | 47.T50V7.001 |
|                     |         | RUBBER FOOT                                                                                        | 47.T50V7.002 |
|                     |         | LCD SCREW RUBBER PAD                                                                               | 47.T50V7.003 |
|                     |         | LCD BEZEL RUBBER PAD                                                                               | 47.T50V7.004 |
| Weights Saver       | 1       |                                                                                                    | T            |
|                     |         | WEIGHT SAVER                                                                                       | 60.T50V7.008 |
| 2nd HDD Base        | 1       |                                                                                                    | 1            |
|                     |         | 2nd HDD BASE W/CONNECT                                                                             | 60.T50V7.009 |
| 2nd HDD Cover       |         |                                                                                                    |              |
|                     |         | 2nd HDD COVER                                                                                      | 42.T50V7.015 |
| 2nd HDD Bracket Kit |         |                                                                                                    | <u></u>      |
|                     |         | 2nd HDD BRACKET KIT                                                                                | 6K.T50V7.001 |
| Screw               | 1       |                                                                                                    | T            |
|                     |         | SCREW M2.0X3.0-I-NI-NYLOK                                                                          | 86.A03V7.012 |
|                     |         | SCREW I2.5*3M-BNIH(M2.5L3)                                                                         | 86.T25V7.012 |
|                     |         | SCREW M2.5*4L-BZN-NYLOK                                                                            | 86.A03V7.006 |
|                     |         | SCREW M2.0X5-I-NI-NYLOK                                                                            | 86.T23V7.006 |
|                     |         | SCREW MM25060IL69                                                                                  | 86.A08V7.004 |

105 Chapter 6

| Picture | No. | Partname And Description  | Part Number  |
|---------|-----|---------------------------|--------------|
|         |     | SCREW M2.0*5-I(NI)(NYLOK) | 86.T23V7.010 |
|         |     | SCREW M2.0X2.5-I-NI-NYLOK | 86.A03V7.007 |
|         |     | SCREW I2*3M-NIHY (M2L3)   | 86.T25V7.008 |
|         |     | SCREW M1.7*3.0-I (BK)     | 86.T50V7.001 |
|         |     | SCREW I3*3.5M-NIH(M3L3.5) | 86.A03V7.011 |

Chapter 6 106

# Model Definition and Configuration

## TravelMate 4400 Series

| Model Number | LCD           | СРИ                   | Memory                    | HDD         | ODD             | Wireless<br>LAN | os      |
|--------------|---------------|-----------------------|---------------------------|-------------|-----------------|-----------------|---------|
| 4001WLCi     | 15.4"<br>WXGA | PM 715<br>(1.5GHz/2M) | DDR333 1<br>or<br>2x256MB | 40GB        | 24x Combo       | 11b/g           | XPH     |
| 4001WLMi     | 15.4"<br>WXGA | PM 715<br>(1.5GHz/2M) | DDR333 1<br>or<br>2x256MB | 40/<br>60GB | 4x DVD-<br>Dual | 11b/g           | XPH     |
| 4001WFLMi    | 15.4"<br>WXGA | PM 715<br>(1.5GHz/2M) | DDR333<br>1x256MB         | 40GB        | 4x DVD-<br>Dual | 11b/g           | IBM DOS |
| 4001WFLCi    | 15.4"<br>WXGA | PM 715<br>(1.5GHz/2M) | DDR333<br>1x256MB         | 40GB        | 24x Combo       | 11b/g           | IBM DOS |
| 4001WNLCi    | 15.4"<br>WXGA | PM 715<br>(1.5GHz/2M) | DDR333<br>1x256MB         | 40GB        | 24x Combo       | 11b/g           | Linux   |
| 4001WNLMi    | 15.4"<br>WXGA | PM 715<br>(1.5GHz/2M) | DDR333<br>1x256MB         | 40GB        | 4x DVD-<br>Dual | 11b/g           | Linux   |
| 4001LCi      | 15.0"<br>XGA  | PM 715<br>(1.5GHz/2M) | DDR333<br>2x256MB         | 40GB        | 24x Combo       | 11b/g           | XPH     |
| 4001LMi      | 15.0"<br>XGA  | PM 715<br>(1.5GHz/2M) | DDR333<br>2x256MB         | 40/<br>60GB | 4x DVD-<br>Dual | 11b/g           | XPH     |

Appendix A 116

### **Test Compatible Components**

This computer's compatibility is tested and verified by Acer's internal testing department. All of its system functions are tested under Windows<sup>®</sup> XP Home environment.

Refer to the following lists for components, adapter cards, and peripherals which have passed these tests. Regarding configuration, combination and test procedures, please refer to the TravelMate 4400 series Compatibility Test Report released by the Acer Mobile System Testing Department.

**NOTE:** Test Compatible List is **NOT** ready when the service guide is released. We will update test compatible list accordingly once we got test report.

## Microsoft® Windows® XP Pro Environment Test

| ltem      | Specifications                                 |
|-----------|------------------------------------------------|
| Processor | Intel Celeron 1.3GHz                           |
|           | Intel Celeron 1.4GHz                           |
|           | Intel PMP 705Banias 1.5 GHz, Tj85              |
|           | Intel Dothan 715/1.5GHz                        |
|           | Intel Dothan 725/1.6GHz                        |
|           | Intel Dothan 735/1.7GHz                        |
|           | Intel Dothan 745/1.8GHz                        |
|           | Intel Dothan 755/2.0GHz                        |
| Memory    | 256MB NANYA SO-DIMM DDR333 NT256D64SH8BAGM     |
| -         | 256MB Infineon SO-DIMM DDR333 HYS64D32020GDL   |
|           | 256MB Infineon SO-DIMM DDR333 HYS64D32020HDL   |
|           | 256MB Micron SO-DIMM DDR333 MT4VDDT3264HG      |
|           | 256MB Samsung SO-DIMM DDR333 M470L3224FT0      |
|           | 256MB Hynix SO-DIMM DDR333 HYMD232M646D6       |
|           | 512M Infineon SO-DIMM DDR333 HYS64D64020GBDL   |
|           | 512MB Micron SO-DIMM DDR333 MT8VDDT6464HDG     |
|           | 1GMB Elpida SO-DIMM DDR333 EBD11UD8ADDA        |
| LCD       | 14.1"XGA B141XG05 (AU)                         |
|           | 14.1"XGA QD141X1LH12 (QDI)                     |
|           | 14.1"XGA N141XB-L01 (CMO)                      |
| LCD       | 15.0"XGA B150XG01 V. 2 (AU)                    |
|           | 15.0"XGA B150XG02 V.2 170 nits (AU)            |
|           | 15.0"XGA QD150XL06-01 160nits (QDI)            |
|           | 15.0"XGA LP150X08-A3 160nits (LG)              |
|           | 15.0"XGA HSD150PX14-A07 (Hannstar)             |
|           | 15.0"XGA LTN150XB-L03-C00 (Samsung)            |
|           | 15.0"XGA TX38D81VC1CAB Rev.B (Hitachi)         |
|           | 15.0"XGA N150X3-L07 (CMO/IDT)                  |
|           | 15.0"XGA CLAA150XH01-N (CPT)                   |
| LCD       | 15.0"SXGA+ B150PG01 with NEC driver IC (AU)    |
|           | 15.0"SXGA+ N150P2-L04 (200nit) (IDT(CMO)       |
|           | 15.0"SXGA+ B150PG03 (200nit) (AU)              |
|           | 15.0"SXGA+ LTN150P4-L03 (Samsung)              |
|           | 15.0"SXGA+ QD15FL02 RV.01 (200nit) (QDI)       |
| LCD       | 15.4"WXGA B154EW01 V.5 (170nit) (AU)           |
|           | 15.4"WXGA QD15TL02-01 (TN type) (185nit) (QDI) |
|           | 15.4"WXGA N154I1-L09 (185nit) (CMO/IDT)        |
|           | 15.4"WXGA LTN154X2-L02 Low cost (Samsung)      |
|           | 15.4"WXGA Low cost TN TYPE (CPT)               |
|           | 15.4"WXGA Low Cost TN TYPE (LG)                |
|           | 15.4"WXGA TX39D85VC1FAA Low Cost (Hitachi)     |
|           | 15.4"WSXGA+ LP154W02-B1 (185nit) (LG)          |
|           | 15.4"WSXGA+ TX39D99VC1FAA (Hitachi)            |
|           | 15.4"WSXGA+ Low cost (Samsung)                 |
|           | ı                                              |

| Item                    | Specifications                                                                               |
|-------------------------|----------------------------------------------------------------------------------------------|
| Hard Disk Drive         | 30G HGST Moraga+ HTS424030M9AT00                                                             |
|                         | 30G Toshiba MK3025GAS30GB                                                                    |
|                         | 30G Seagate 30G ST93015A                                                                     |
|                         | 40G HGST Moraga+ HTS424040M9AT0040GB                                                         |
|                         | 40G Toshiba PLUTO MK4025GAS                                                                  |
|                         | 40G SEAGATE ST94019A40G                                                                      |
|                         | 60G HGST Moraga IC25N060ATMR04-0                                                             |
|                         | 60G TOSHIBA Neptune MK6021GAS                                                                |
|                         | 80G HGST Moraga IC25N080ATMR04                                                               |
|                         | 80G TOSHIBA Pluto MK8025GAS                                                                  |
| DVD-ROM Drive 8X        | DVD-ROM QSI SDR-083                                                                          |
| DVD/CD-RW Combo         | KME UJDA-760                                                                                 |
|                         | QSI SBW-242C                                                                                 |
| DVD-dual                | DVR-K14RA                                                                                    |
|                         | Lite-on SOSW-852S                                                                            |
|                         | QSI SDW-042                                                                                  |
|                         | QSI SDW-082                                                                                  |
| DVD-Super Multi         | KME UJ-830B                                                                                  |
|                         | HLDS GSA-4080N                                                                               |
| AC Adapter (3 pin)      | Delta NB Asapter 65W, SADP-65KB BF                                                           |
|                         | Lite-on NB Adapter 65W, PA-1650-02                                                           |
|                         | LSE NB Adapter 65W, P0335A1965                                                               |
| Power Cord              | King Cord                                                                                    |
| Battery Li-lon, 8 cells | Sanyo 4UR18650F-2-QC140 ZL1,4S2P,4.4A / AHA842223I4                                          |
|                         | Panasonic CGR-B/8B5AE,ZL1,4S2P,14.8V,4.4A / AHA84222050                                      |
|                         | Simplo 916-3020 4S2P,4.4A / AHA842221I0<br>Sanyo 4UR18650F-QC141 ZL1,4S1P,2.2A / AHA44122A01 |
|                         | Panasonic CGR-B/423AE,ZL1,4S1P,14.8V,2.2A / AHA44122712                                      |
|                         | Simplo 916-2990 4S1P,2.2A / AHA44122909                                                      |
|                         | Sanyo 3UF103450P-2-QC148 ZL1,3S2P,3.8A 6cell 2nd Bat / AHA63217219                           |
| CRT Port                | CRT Monitor:                                                                                 |
|                         | ViewSonic PF775                                                                              |
|                         | Philips Brilliance 109P 19"                                                                  |
|                         | LCD Monitor:                                                                                 |
|                         | LCD Quanta ADT 20"                                                                           |
|                         | LCD akia KX1                                                                                 |
|                         | Projector:                                                                                   |
|                         | Panasonic PT-LC80U                                                                           |
| Parallel Port           | Printer:                                                                                     |
|                         | HP Desk Jet 840C                                                                             |
|                         | HP Laser Jet 5M                                                                              |
|                         | HP Deskjet 450                                                                               |
|                         | Cable:                                                                                       |
|                         | LL5 cable                                                                                    |

| Item      | Specifications                                     |
|-----------|----------------------------------------------------|
| 1394 Port | HDD:                                               |
|           | IEEE 1394 (Fire Wire)/USB 1.1 Combo Hard Drive     |
|           | CCD:                                               |
|           | 1394 CCD (APLUX C102T)                             |
|           | 1394 CardBus Card:                                 |
|           | IEEE 1394 CardBus Card \DV Magician\UPMOST         |
|           | Cable:                                             |
|           | 1394 four to four cable                            |
| USB 2.0   | HUB:                                               |
|           | Highspeed\4 Port                                   |
|           | UNION START UH-364                                 |
|           | W-FORCE 4 Port USB2.0 Super Mini Hub               |
|           | HDD:                                               |
|           | USB HDD:VIPower(Smart Family Disk)                 |
|           | DVD/CD-RW:                                         |
|           | Pioneer DVR-104                                    |
|           | Ricoh MP5125A                                      |
|           | YAMAHA CD/RW-70                                    |
|           | Printer:                                           |
|           | HP3425 Printer                                     |
|           | Handy Drive:                                       |
|           | SanDisk Cruzer USB 2.0 Handy Drive 256MB           |
| USB Port  | USB Mouse:                                         |
|           | BenQ M102-G80                                      |
|           | Logitech Mouse M-BE58                              |
|           | Microsoft Wheel Mouse Optical USB & PS2 Compatible |
|           | Acer MP0930                                        |
|           | USB Keyboard:                                      |
|           | Microsoft Internet Keyboard Pro                    |
|           | BenQ 6511-ME                                       |
|           | KILITEK                                            |
|           | USB KeyPad:                                        |
|           | LUNARIS TK-LU2BSV USB Keypad                       |

| Item       | Specifications                                |
|------------|-----------------------------------------------|
| USB Port   | USB CCD:                                      |
|            | ViewQuest NB330                               |
|            | USB HDD:                                      |
|            | HD 530 Tested to comply with FCC Standards    |
|            | USB FDD:                                      |
|            | Teac USB FDD                                  |
|            | Yano USB FDD UFD-04                           |
|            | NEC USB FDD                                   |
|            | Mitsumi USB FDD D353FUE                       |
|            | USB Speaker:                                  |
|            | J-S USB 3D Speaker /J1321                     |
|            | USB Printer:                                  |
|            | Canon BJC-3000                                |
|            | HD DeskJet 930C                               |
|            | HP DeskJet 840C                               |
|            | USB Hub:                                      |
|            | PCI_ USB HUB\UH-400                           |
|            | USB Hub /UH-9124Z                             |
|            | USB LAN:                                      |
|            | BUFFALO USB-10/100M Ethernet LUX-TX           |
|            | USB Handy Drive:                              |
|            | JMTEK USB 1.1 Handy Drive 128MB               |
| GB LAN HUB | 3COM SUPER STACK II \ 3C16611 24port          |
| PS/2 Port  | Keyboard:                                     |
|            | Microsoft Internet Keyboard Pro               |
|            | BTC Keyboard                                  |
|            | PS/2 Keypad:                                  |
|            | PC Keypad KB-5640                             |
|            | Mouse:                                        |
|            | Logitech M-C48                                |
| COM Port   | Mouse:                                        |
|            | Logitech Serial Mouse M-MM43                  |
| S-Video    | TV:                                           |
|            | SONY Trinitron 14"\PVM-14M2U                  |
| PC Card    | Modem Card:                                   |
|            | Psion - Gold Card Glabal 56K+Fax              |
|            | SyCard:                                       |
|            | 16bit                                         |
|            | 32bit                                         |
|            | 16 bit LAN Card:                              |
|            | 3COM 10M LAN Card (3CCFE589ET)                |
|            | Xircom EtherNet 10/100+Modem56 CEM56-100      |
|            | CardBus LAN Card:                             |
|            | 3COM 10/100 CardBus LAN Card (3CCFE575CT)     |
|            | SCSI:                                         |
|            | Adaptec SlimSCSI APA-1460D Card               |
|            | Adaptec SlimSCSI 1480A CardBus UltraSCSI Card |
|            | RATOC REX-CB80                                |
| L          |                                               |

| Item         | Specifications                                     |
|--------------|----------------------------------------------------|
| PC Cards     | LAN+Modem card:                                    |
|              | Xircom CreditCard Ethernet + Modem 56k (CEM56-100) |
|              | ATA Card:                                          |
|              | 4 in1 WIN&MAC Card reader+Transcend 128MB          |
|              | Apapter CF Card Read + PNY CF CARD 128MB           |
|              | Wireless LAN Card:                                 |
|              | CISCO AIRONET 350 SERIES\AIR-PCM350                |
|              | Linksys WPC11ver.4                                 |
|              | Intel(R)PRO / Wireless 2011B LAN PC Card           |
| Memory Card  | MMC:                                               |
|              | SanDisk 64MB                                       |
|              | Compact Flash Card:                                |
|              | PNY 128MB                                          |
|              | Memory Stick:                                      |
|              | SONY 256MB                                         |
|              | SD Memory Card:                                    |
|              | Apacer 128MB                                       |
|              | Toshiba 256MB                                      |
|              | Smart Media:                                       |
|              | Transcend 128 MB                                   |
|              | Fuji 128 MB                                        |
| Audio Jacks  | Speaker:                                           |
|              | J-S 3D Speaker /J-2202                             |
|              | Headphone:                                         |
|              | PHILIPS Stereo Headphone SBC HP090                 |
|              | Labtec Stereo Headphone Elite-840                  |
|              | Earphone:                                          |
|              | Philips Earphone                                   |
|              | Microphone:                                        |
|              | Condenser MIC. EM-420T                             |
|              | Labtec deskmic 524 Microphone                      |
| Access Point | Intel 802.11B                                      |
|              | Linksys 54G                                        |
| Bluetooth    | HP Deskjet 450 with Ericsson bluetooth card        |
| HDD          | Toshiba 40G                                        |
|              | Toshiba 60G                                        |
|              | Toshiba 80G                                        |
|              | HITACHI 60G                                        |
| ODD          | MATSHITA UJDA755 DVD/CDRW                          |
|              | I .                                                |

### Online Support Information

This section describes online technical support services available to help you repair your Acer Systems.

If you are a distributor, dealer, ASP or TPM, please refer your technical queries to your local Acer branch office. Acer Branch Offices and Regional Business Units may access our website. However some information sources will require a user i.d. and password. These can be obtained directly from Acer CSD Taiwan.

Acer's Website offers you convenient and valuable support resources whenever you need them.

In the Technical Information section you can download information on all of Acer's Notebook, Desktop and Server models including:

| 0011011110  | and moduling.                                                                                                    |
|-------------|----------------------------------------------------------------------------------------------------|
|             | Service guides for all models                                                                                                    |
|             | User's manuals                                                                                                    |
|             | Training materials                                                                                                    |
|             | Bios updates                                                                                                    |
|             | Software utilities                                                                                                    |
|             | Spare parts lists                                                                                                    |
|             | TABs (Technical Announcement Bulletin)                                                                                                    |
| For these p | ourposes, we have included an Acrobat File to facilitate the problem-free downloading of our naterial.                                       |
| Also conta  | nined on this website are:                                                                                                    |
|             | Detailed information on Acer's International Traveler's Warranty (ITW)                                                                       |
|             | Returned material authorization procedures                                                                                                   |
|             | An overview of all the support services we offer, accompanied by a list of telephone, fax and email contacts for all your technical queries. |
| We are alw  | vays looking for ways to optimize and improve our services, so if you have any suggestions or                                                |

comments, please do not hesitate to communicate these to us.

Appendix C 125

126 Appendix C